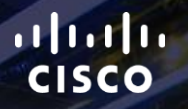

# TOMORROW<br>starts here.

요

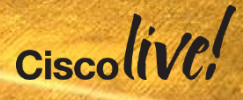

# Advanced ISE Services, Tips and **Tricks**

BRKSEC-3697

Jason A. Kunst

Technical Marketing Engineer, Secure Access and Mobility

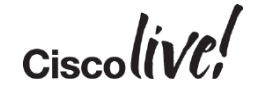

#clmel

#### Important: Hidden Slide Alert

Look for this "For Your Reference" Symbol in your PDF's

There is a tremendous amount of hidden content, for you to use later!

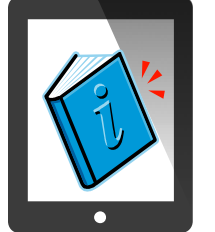

For Your For Your Reference Reference

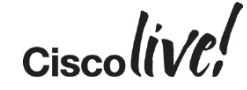

#### \*\*200 +/- Slides in PDF

# Agenda

- Introduction
- Certificates, Certificates, **Certificates**
- BYOD Best Practices
- Integrating with Cisco and Non-Cisco
- **ISE in a Security EcoSystem**
- Serviceability & **Troubleshooting**
- Staged Deployments (Time Permitting)
- Conclusion

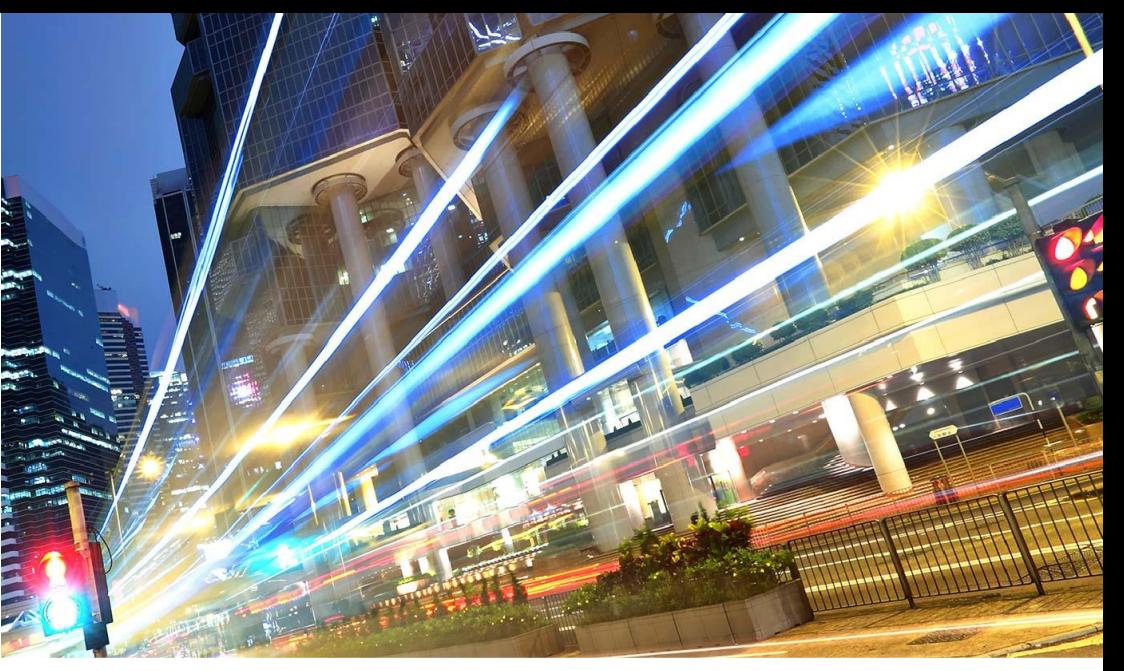

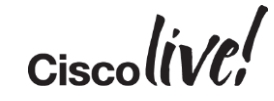

# **ISE and Certificate Usage**

Donn

sall.

**EN BID** 

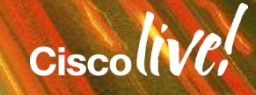

#### What is an X.509 Certificate

- A Certificate is a signed document…
	- Think of it like a government form of identity

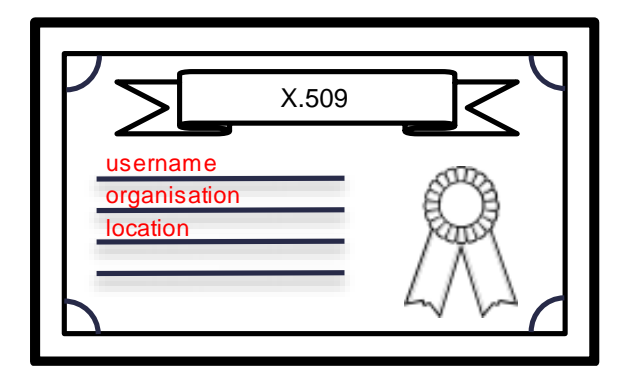

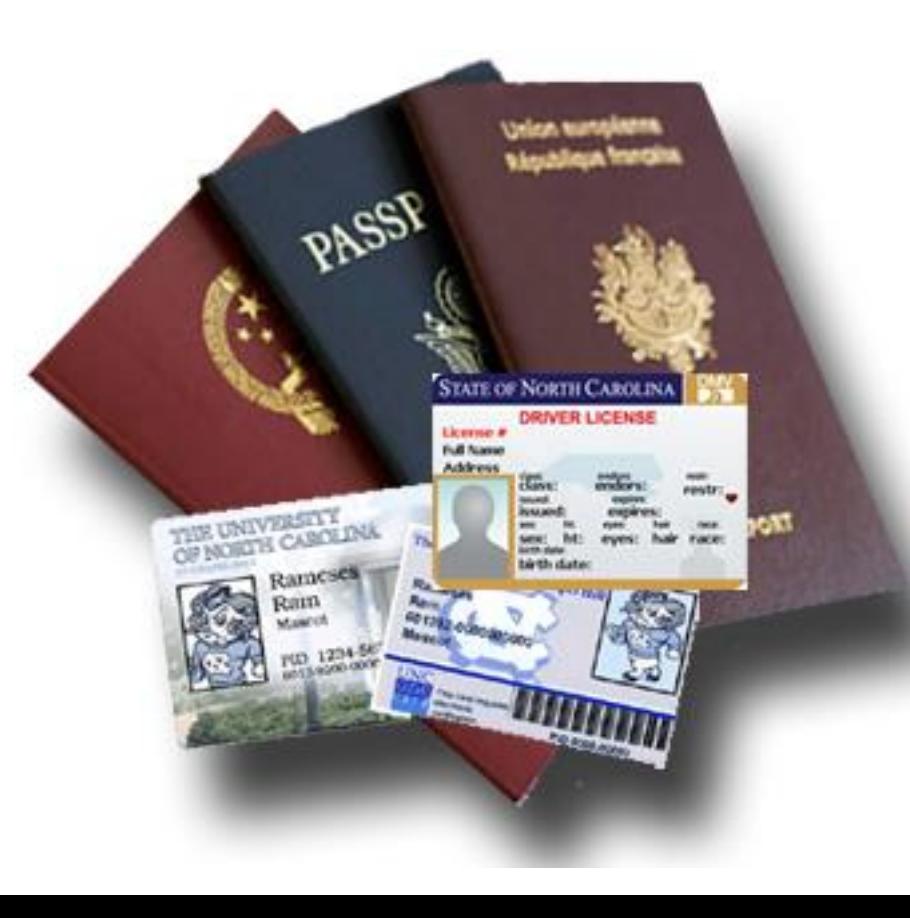

#### What is the Purpose of an X.509 Certificate?

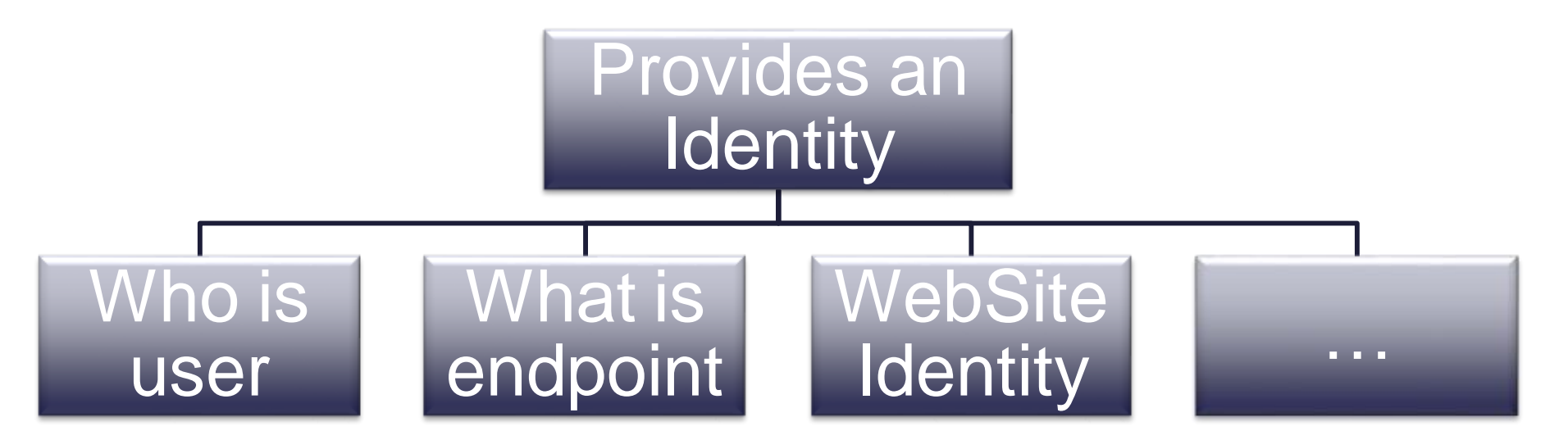

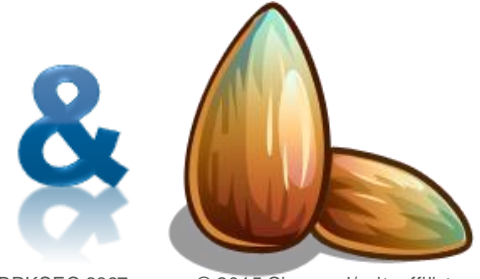

Acts as a seed value for encryption

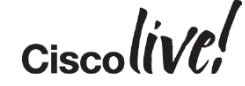

BRKSEC-3697 © 2015 Cisco and/or its affiliates. All rights reserved. Cisco Public

## ISE and Certificates: Multiple Identities

#### Authentication Server

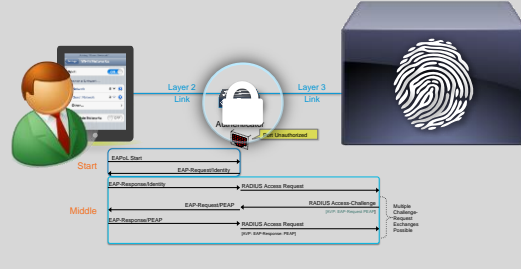

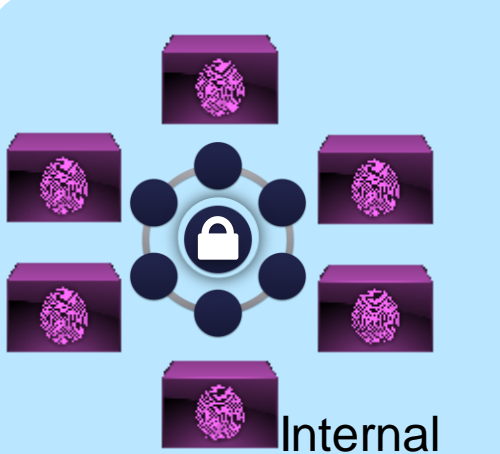

**BRKSEC-3697 Communications.** All rights reserved. All rights reserved. All rights reserved. Communications. All rights reserved. All rights reserved. All rights reserved. All rights reserved. Communications. All rights re

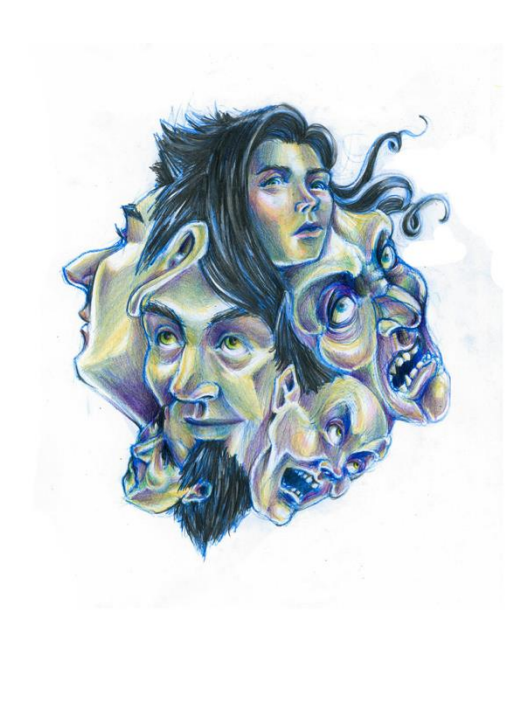

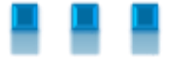

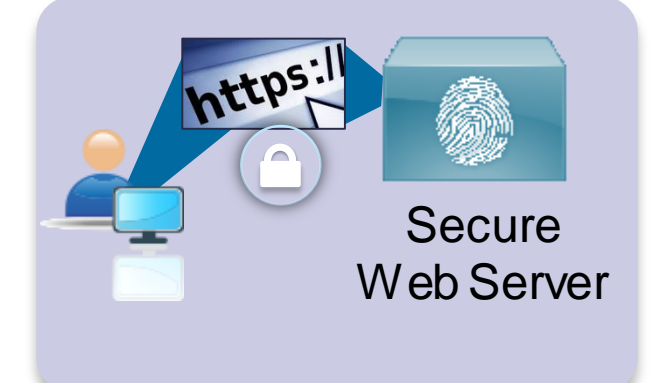

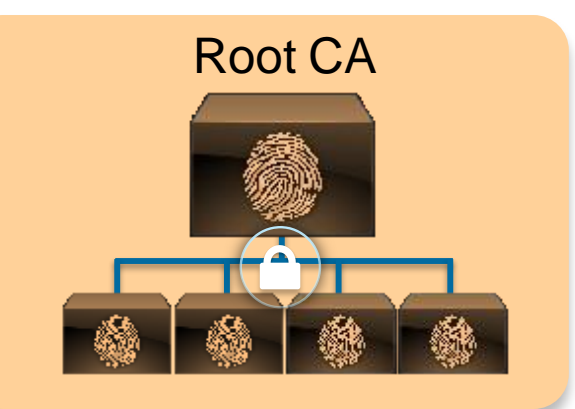

#### Certificates and Web Portals

• All Web Portals (Admin, WebAuth, MyDevices, Sponsor, CPP, etc.)

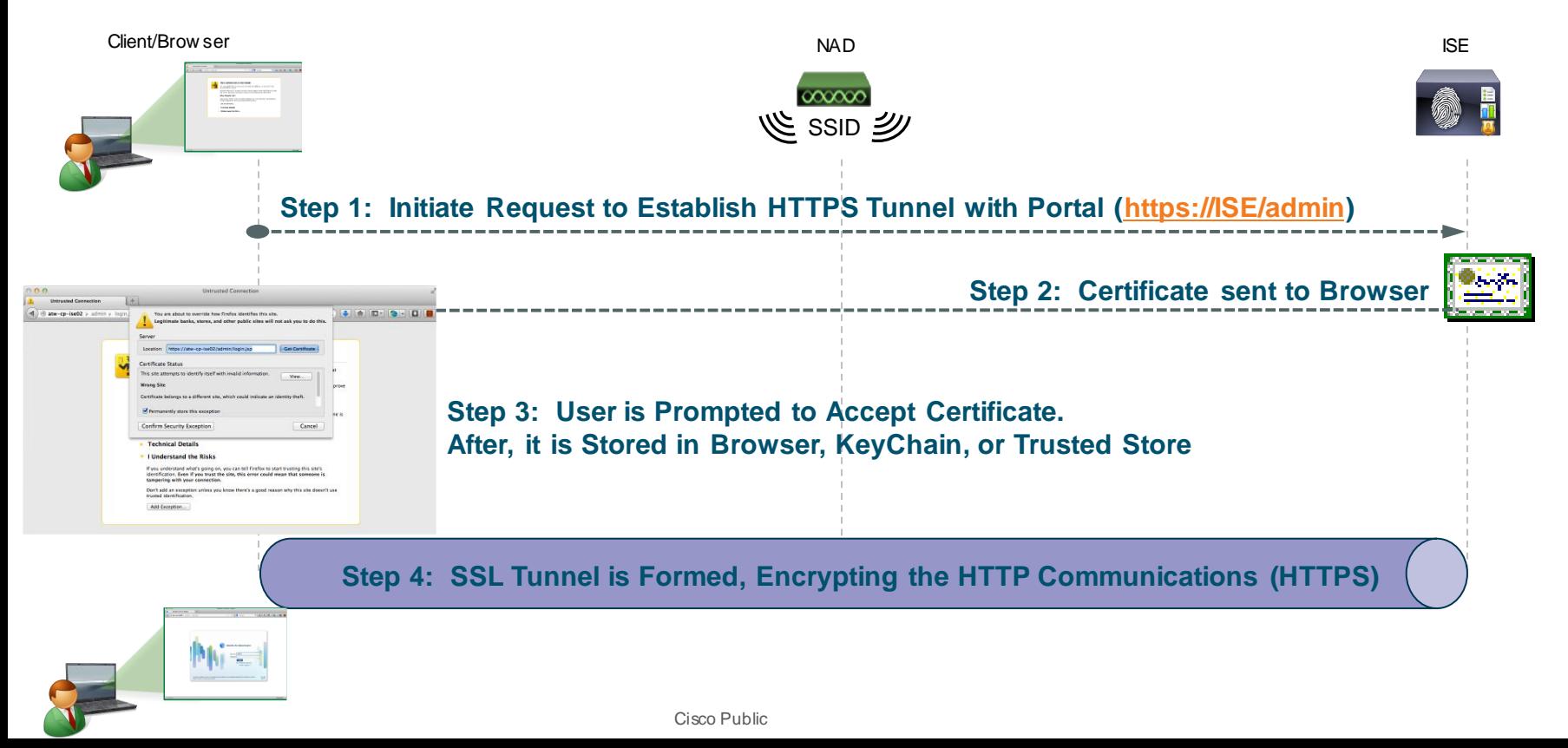

#### Certificates and EAP Communication

#### • EAP Connections (PEAP, FAST, EAP-TLS)

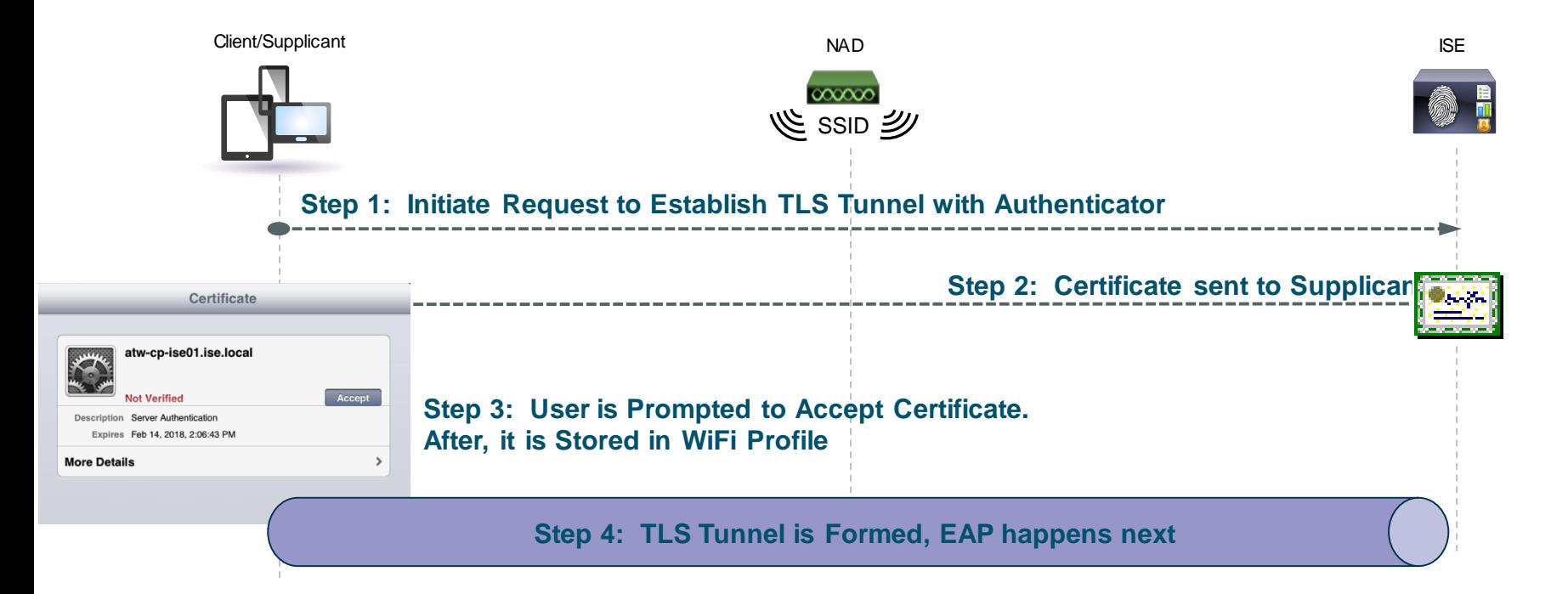

#### **Certificates**

#### ISE Admin/EAP/Portal Certificate Examination

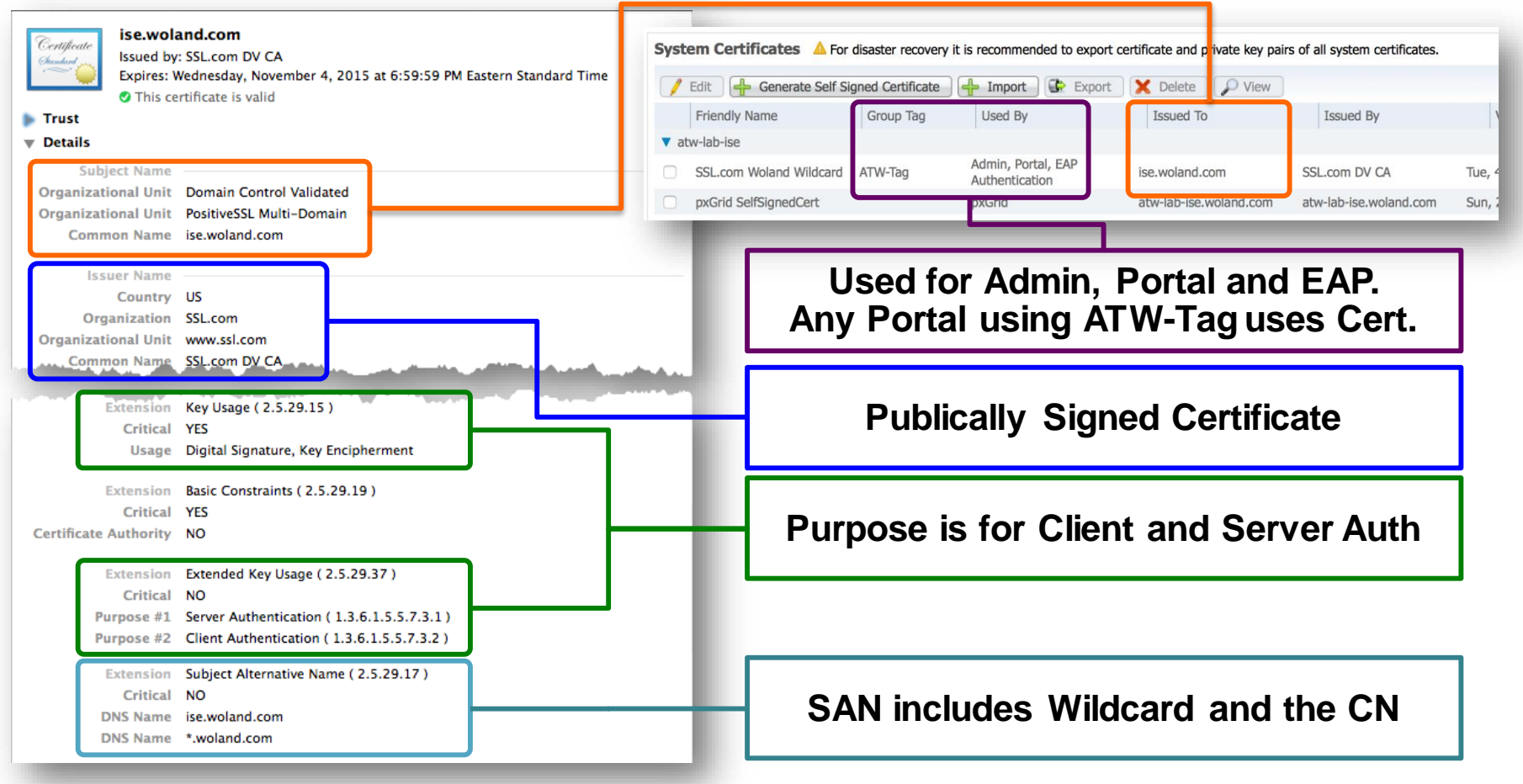

#### ISE Root Certificate Examination

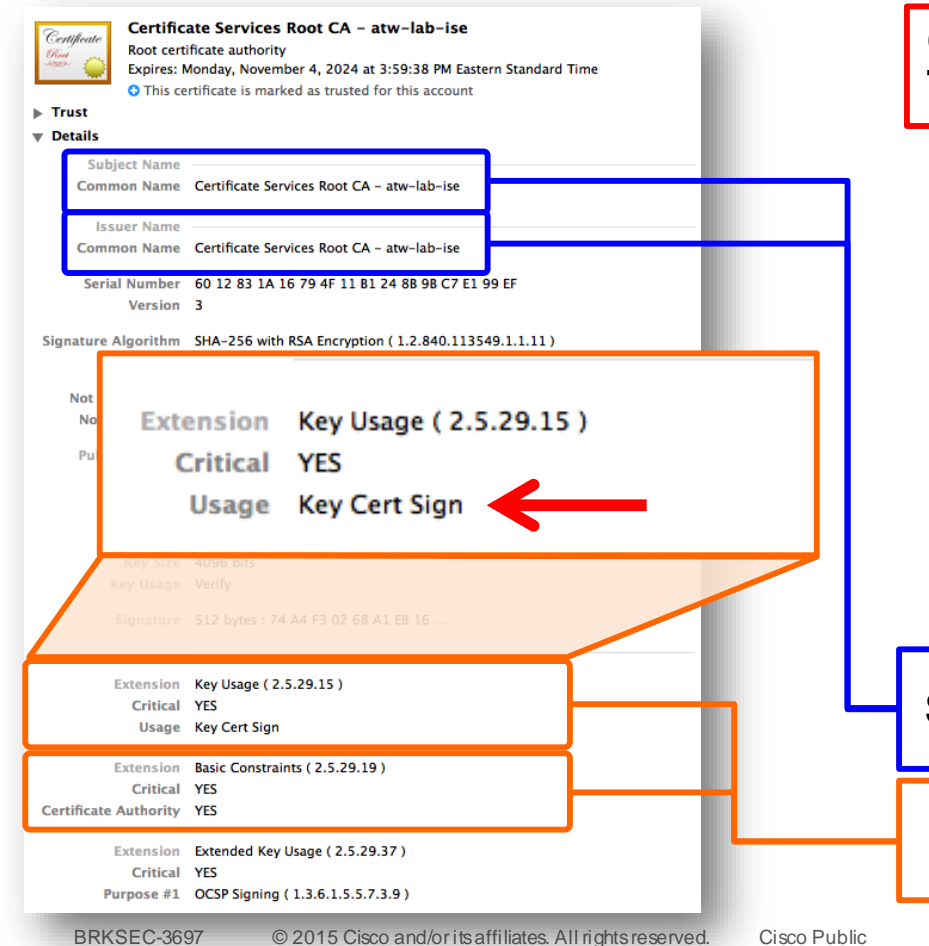

#### **Only way to Access The Root Certificate**

atw -lab-ise/admin# application configure ise

Selection ISE configuration option <Snip>

[7]Export Internal CA Store [8]Import Internal CA Store

</Snip> [12]Exit

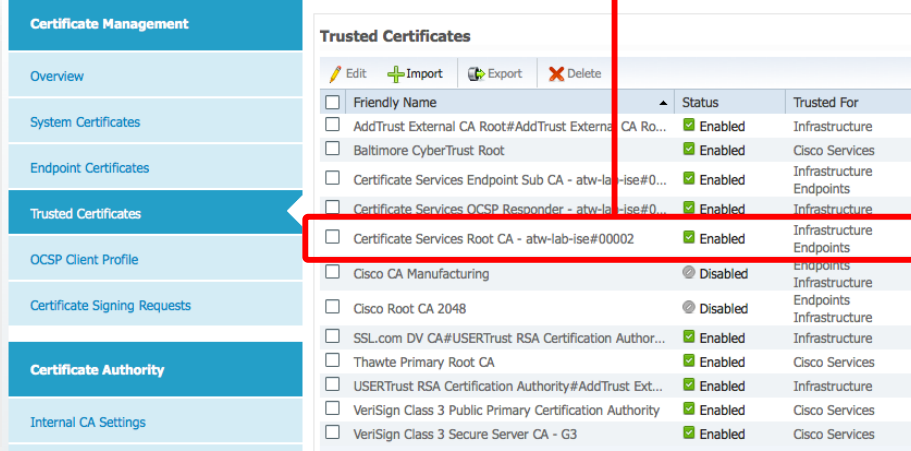

#### **Self Signed Certificate (It's a Root Cert)**

**Purpose is for Cert Signing / It is a CA**

#### Endpoint Certificate Examination

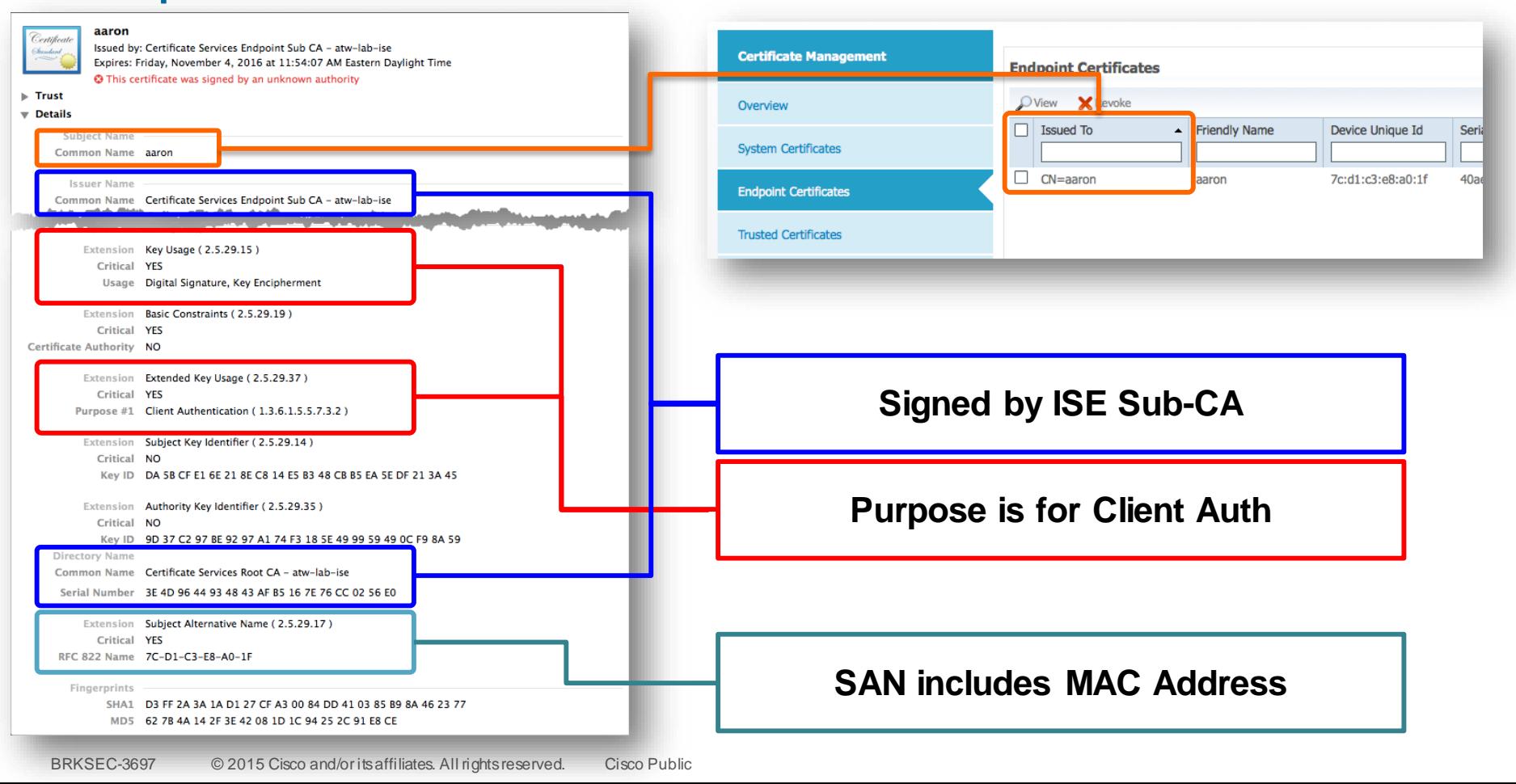

# Certificate Provisioning User Experience in ISE 1.0 – 1.2

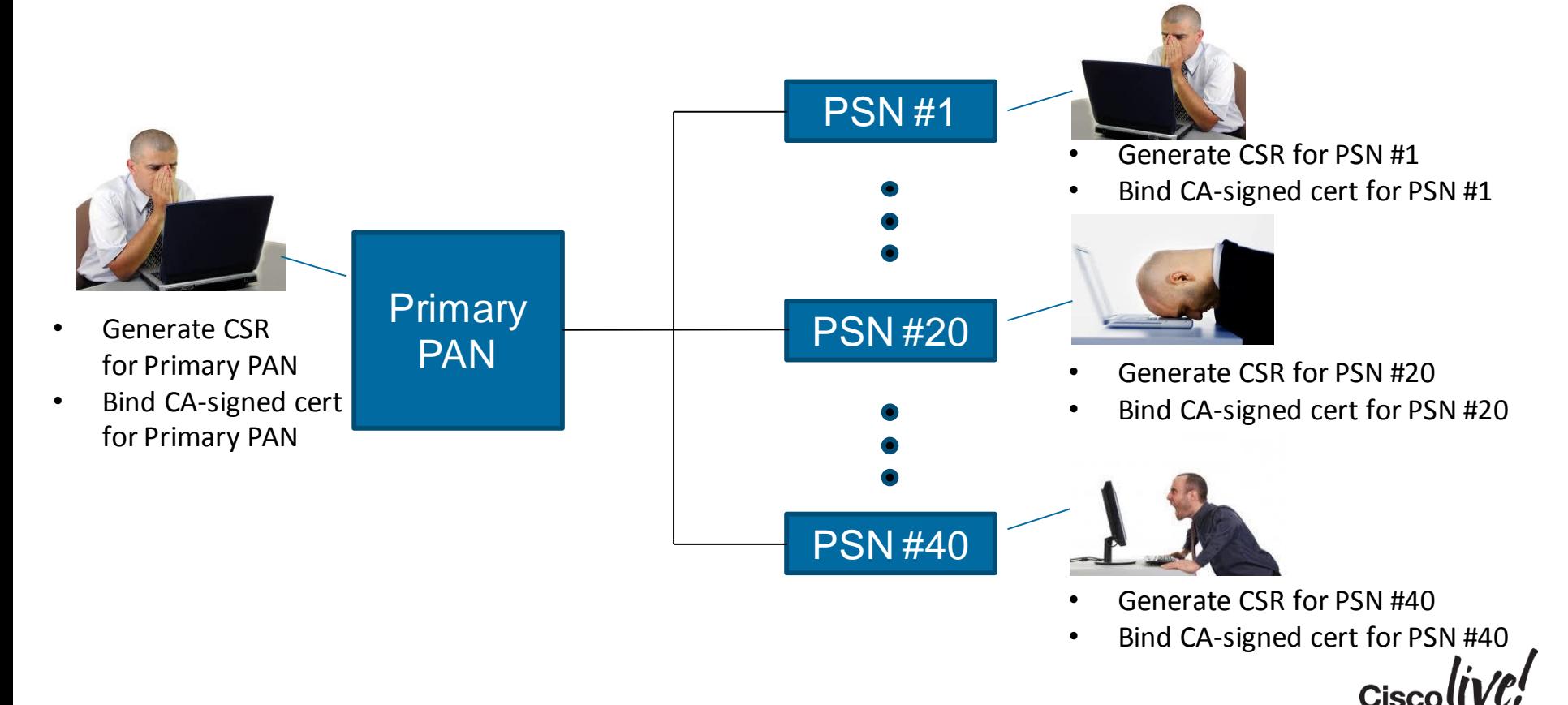

#### Centralised Certificate Management in 1.3

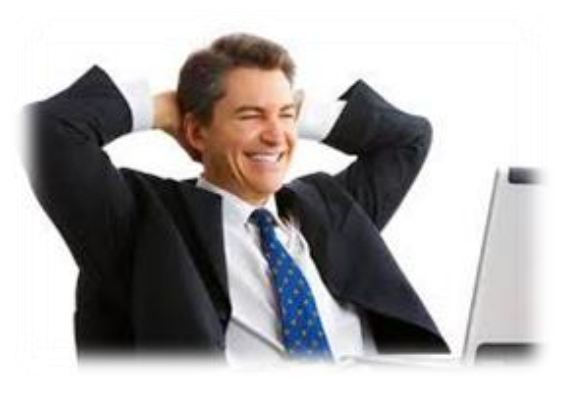

- Generate CSRs for **ALL NODES**  at Primary PAN
- Bind CA-signed certs for **ALL NODES** at Primary PAN
- Manage System (Local) certs for **ALL NODES** at primary PAN

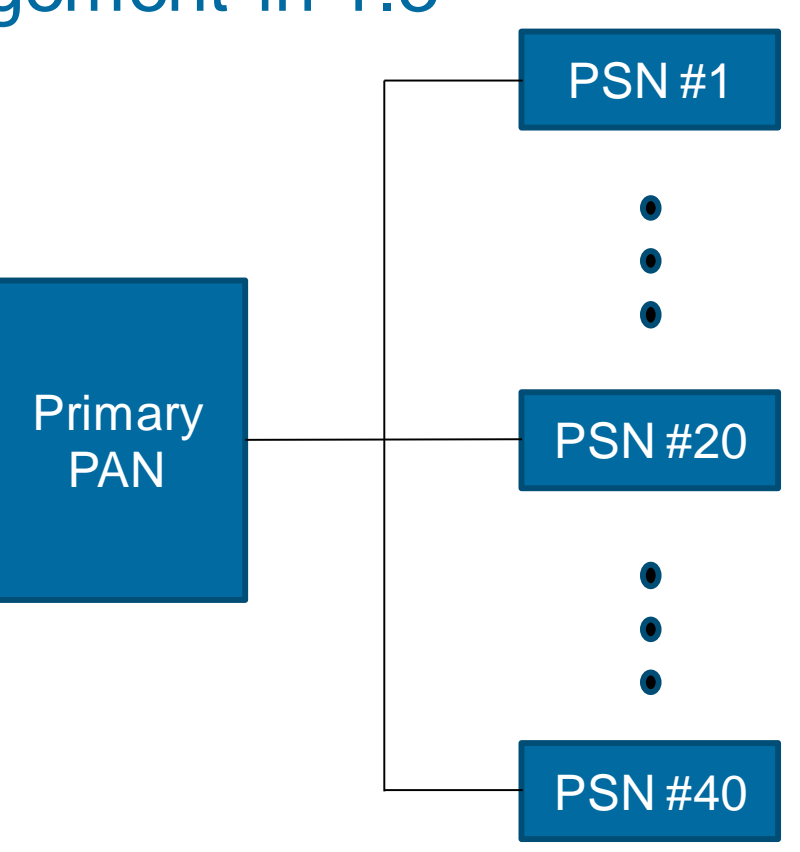

#### Manage System Certificates

- Certificates used by: Admin, HTTPS Portals, pxGrid, EAP
- These are Private/Public Key Pairs i.e.: They Identify ISE Personalities

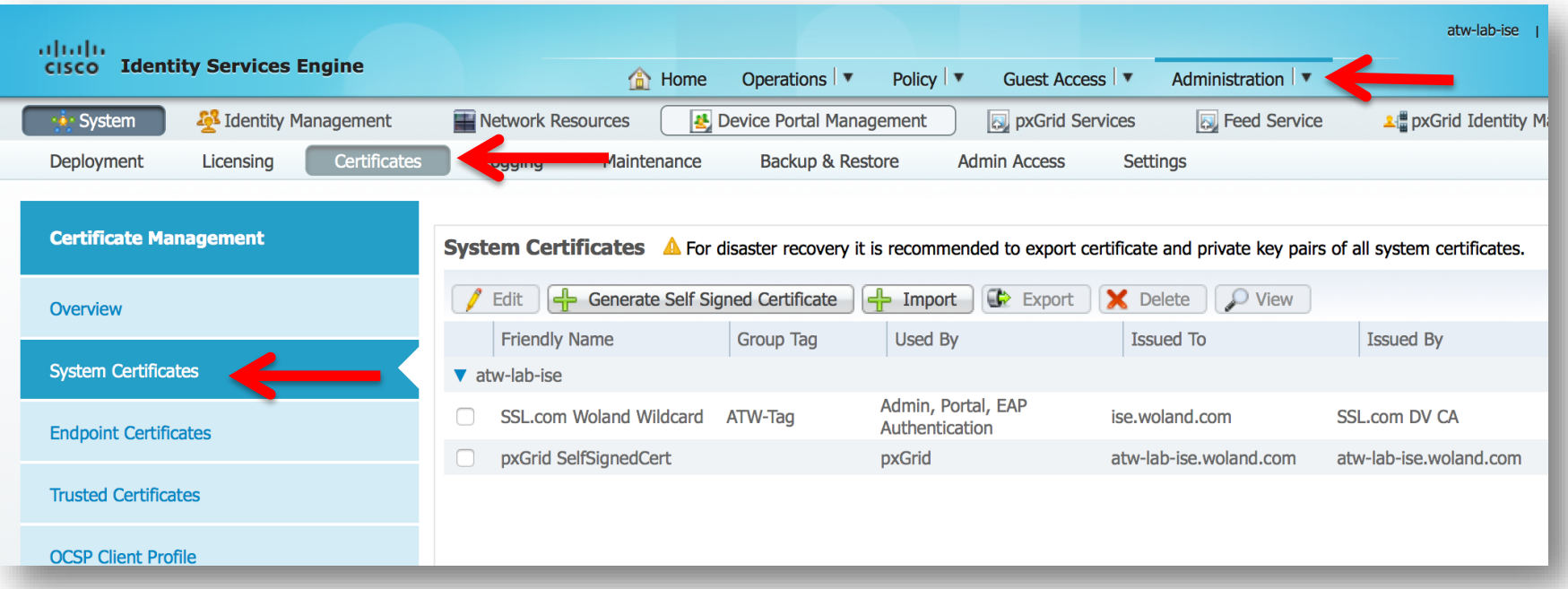

## Certificates Your ISE Cube will "Trust"

- Trust for EAP, MDM, etc.
- These are copies of their Public Certs. I.e.: They Identify Other Systems

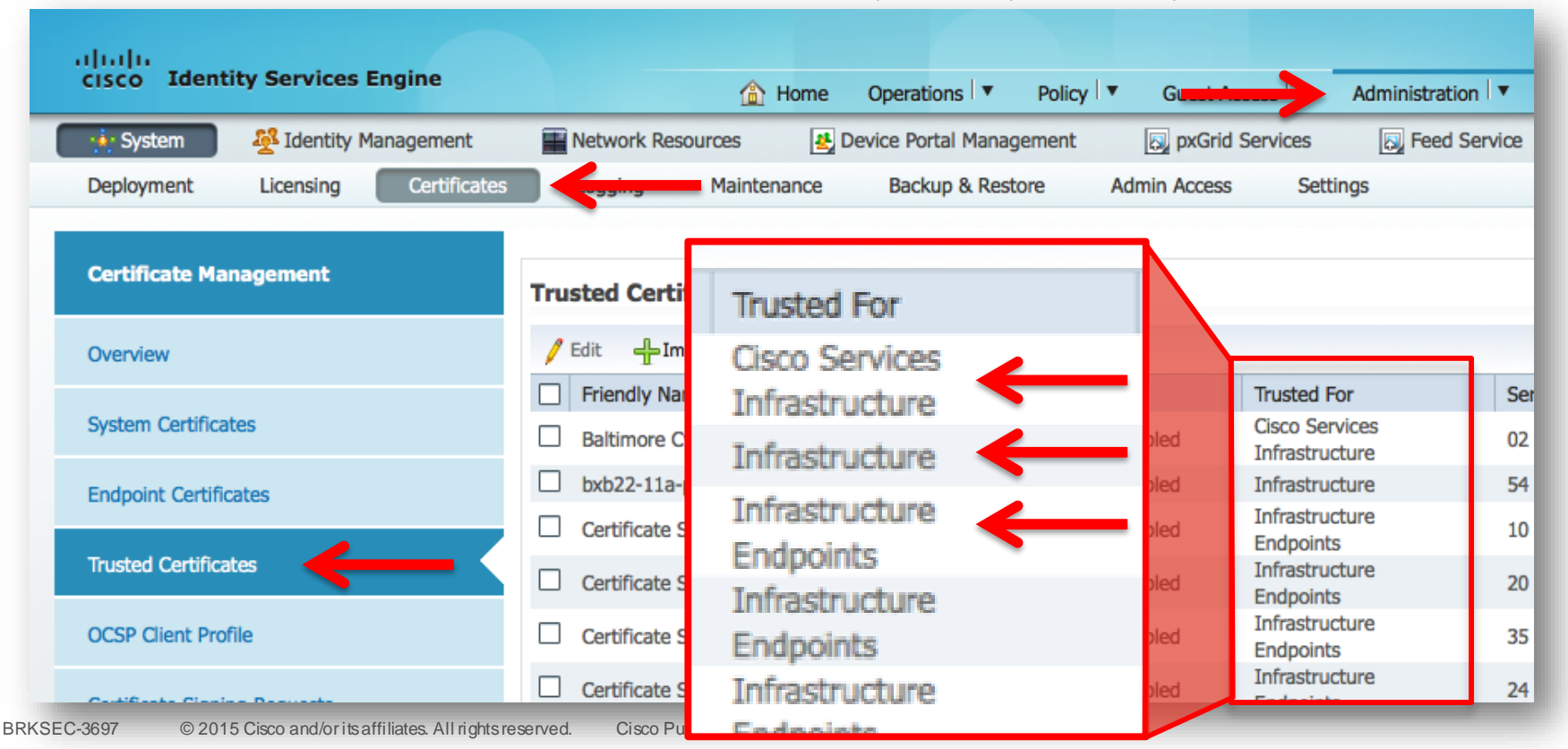

#### Trusted Certificates

- In 1.3, trusted certificates have a new "Trusted For" attribute.
	- Security Goal: to prevent the public certificates used for Cisco Services from being used internally.
- When importing a trust certificate, the user must specify what the certificate is trusted for.
- It is important to select at least one category, or the cert will not be used in any trust store.

**Trusted For:** (i) Trust for authentication within ISE  $\sqrt{\phantom{a}}$  Trust for client authentication and Syslog Trust for authentication of Cisco Services

## System Certificate Roles – ISE 1.3

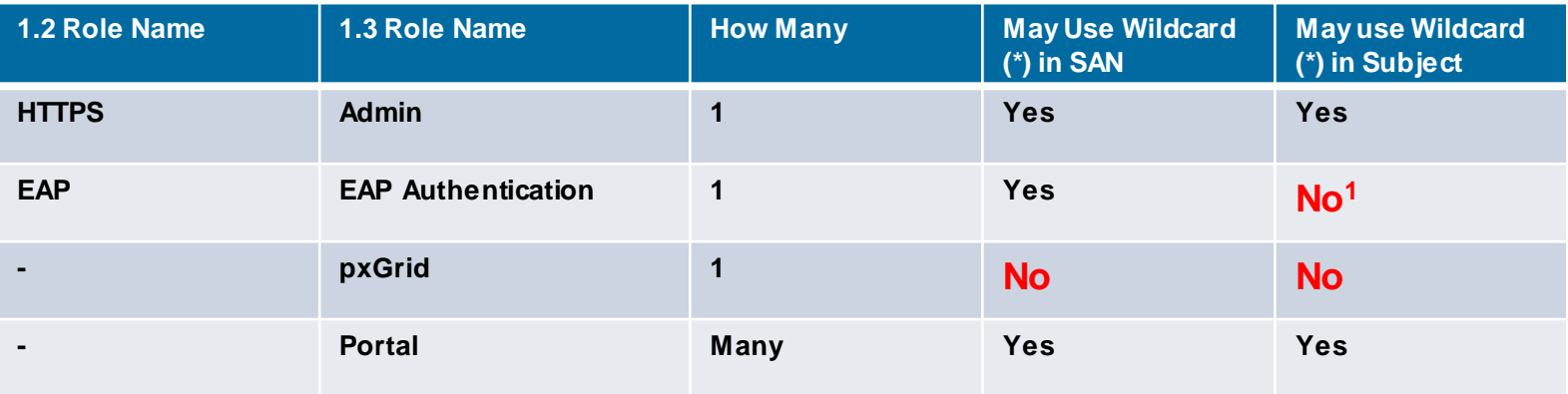

- 'Admin' cert is the server cert for the Admin Console
- 'pxGrid' cert is the server cert for authenticating the ISE node to pxGrid clients
- 'Portal' cert is a server cert associated with a particular ISE portal (Guest, Sponsor, My Devices, …)
- In a freshly installed node, the default self-signed cert has all four roles

#### *Certificates for all roles are managed from the Primary PAN node.*

# ISE 1.3: Multiple Web Portals

Each Portal Could Use A Different Certificate

- Each Portal Exists on ALL PSN's
- Each Portal Requires a **Certificate**
- One Certificate per Interface > IP:Port
- Each PSN Could Have Unique **Certificates** (Identity)

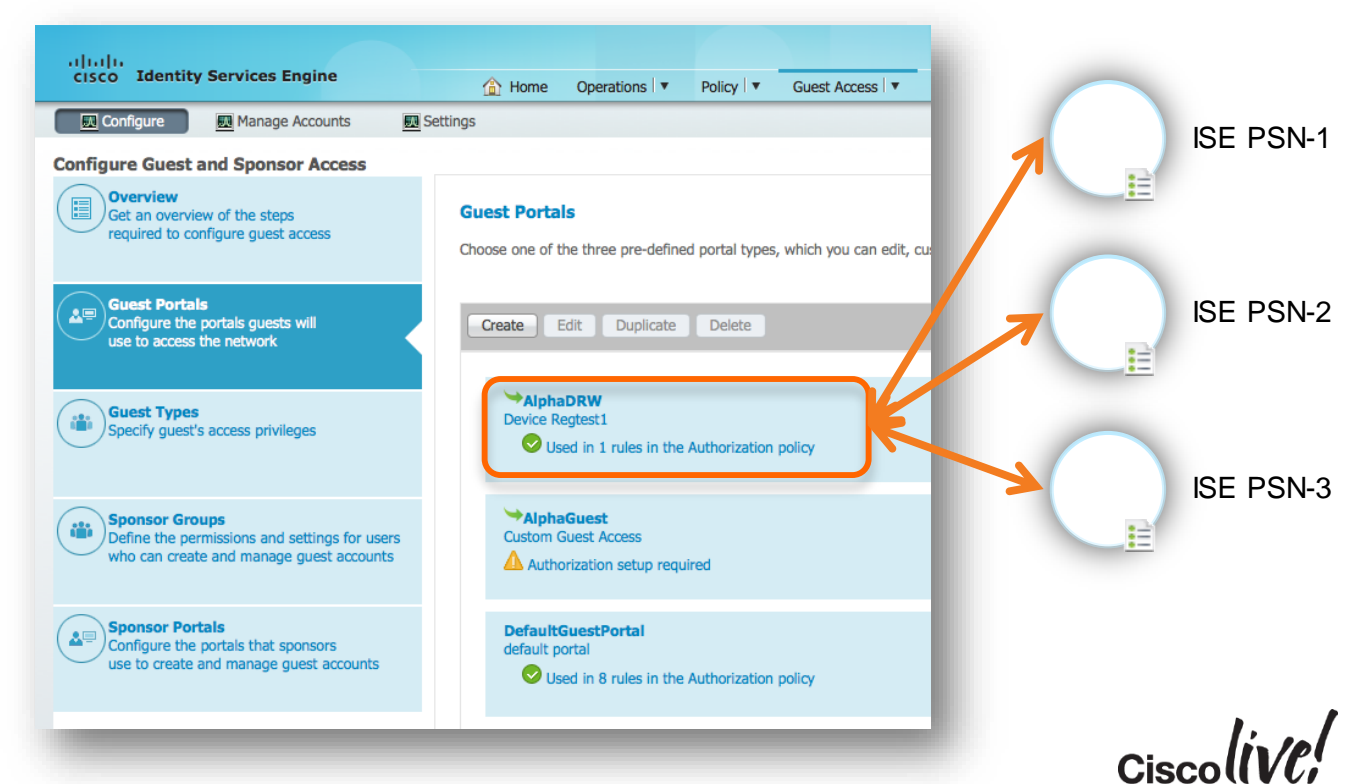

# Problem: Assign Certificate on All PSNs to Portal?

#### How To Assign "At Scale"

- New UI Paradigm with ISE 1.3 is to Keep All Portal Configuration Together.
- Options:
	- Add complexity to the Portal Configuration Page by Choosing Certificates on Each Node?
		- What about Large Deployments (40 PSNs)?
	- Configure it entirely outside of the Portal Configuration screen?
	- Some way to combine?

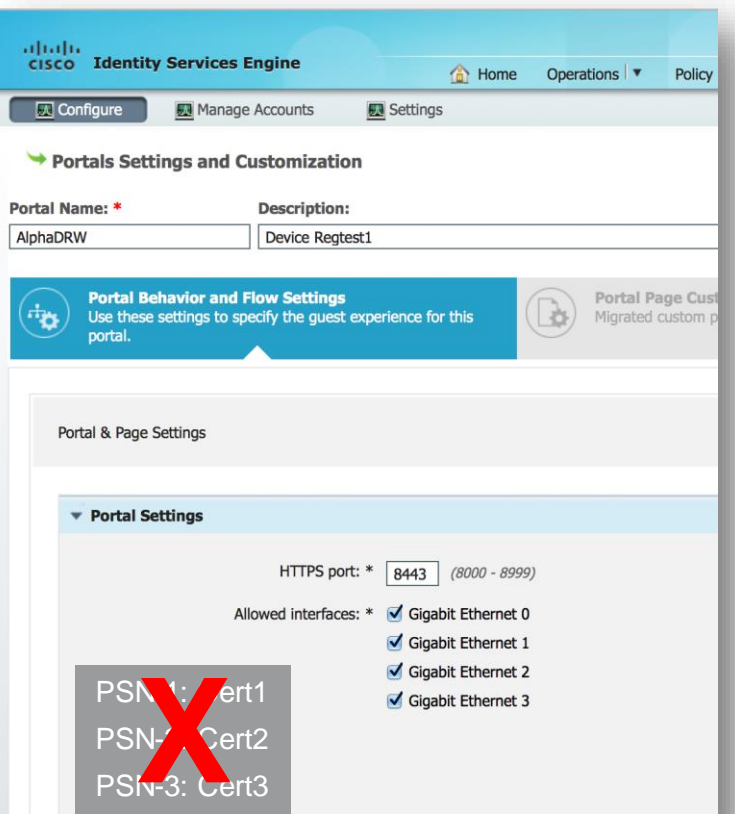

#### Solution: Portal Certificate Group Tag

• **Portal Certificate Group Tag** provides a solution to configure node-specific certificates for Portal configuration by associating node certificates to a logical name.

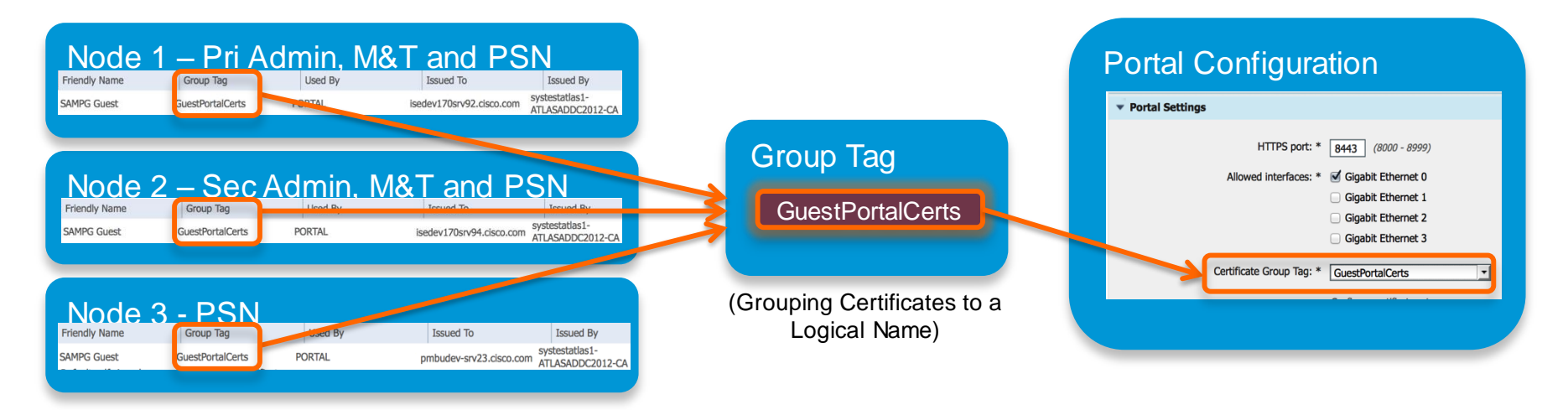

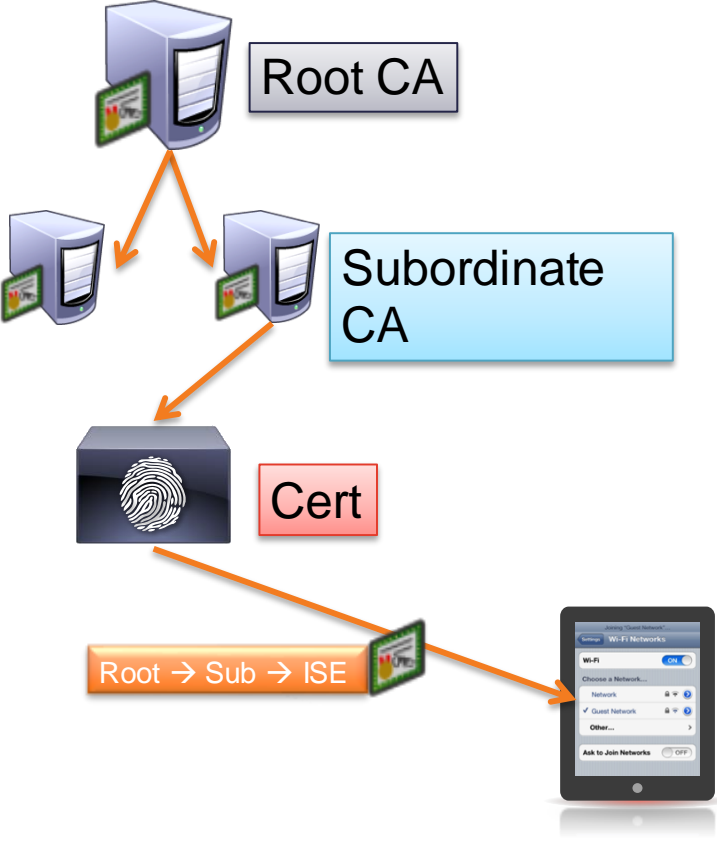

- Certificate Chains | For Scalability, X.509 Certificate Authorities may have hierarchy
	- ISE will present full signing chain to client during authentication
		- Client must trust each CA within the chain

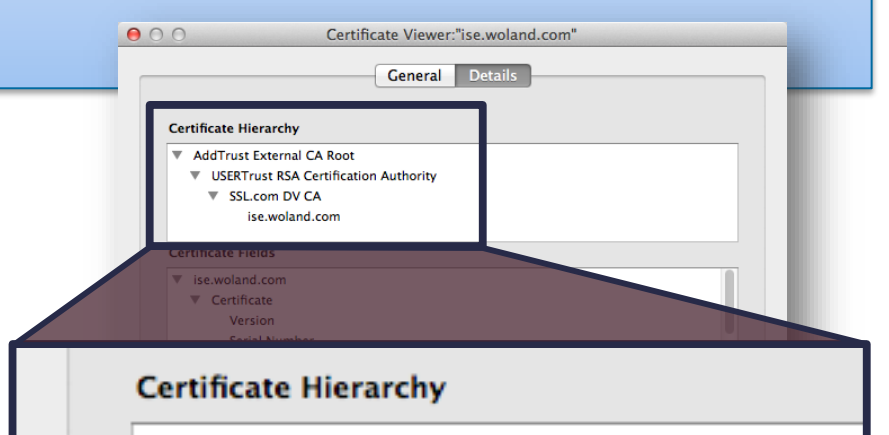

- **AddTrust External CA Root** ▼
	- **USERTrust RSA Certification Authority** 
		- **SSL.com DV CA**

ise.woland.com

## Always Add the Root and Subordinate CA's

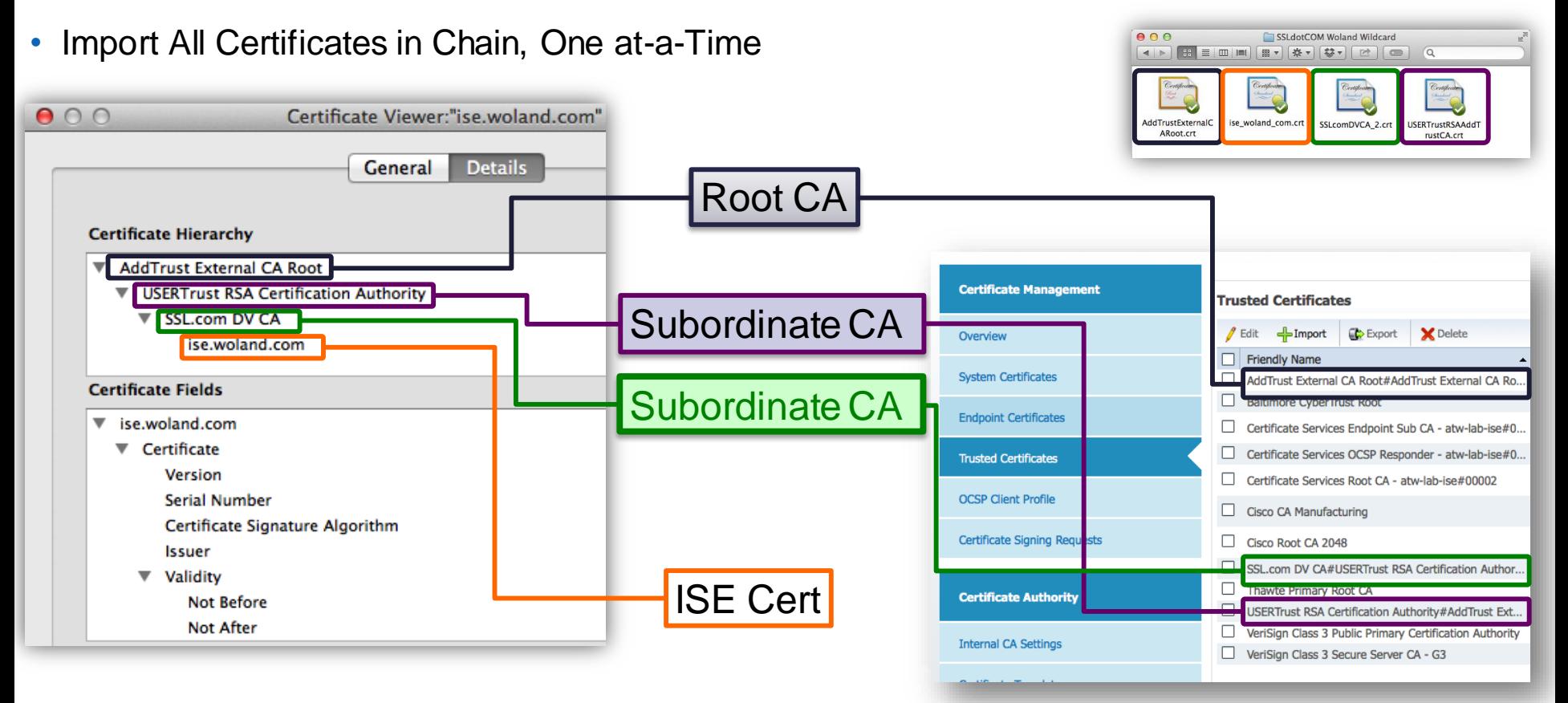

#### IF Must use a PKCS chain, it needs to be in PEM format (not DER)

#### PEM versus DER PEM DER

#### $0.00$

root.pem

----BEGIN CERTIFICATE-----MIIFMiCCAxggAwIBAgIOFrHXuH90Sci/7F0KuaBoTTANBgkghkiG9w0BA0sFADAn MSUwIwYDVQQDDBxDaXNjbyBJU0UqUm9vdCBDQSAtIHZibmFjYTAxMB4XDTE0MDqy 0DIxMTYxM1oXDTI0MDqy0TIxMTYxM1owJzElMCMGA1UEAwwcQ2lzY28qSVNFIFJv b30gQ0EgLSB2Ym5hY2EwMTCCAiIwDQYJKoZIhvcNAQEBBQADggIPADCCAgoCggIB ANlMg68Riyl+4lLeOapYKQvXiz0bgRHv19ixwm7gDWNVJIVU0hBREZShgOGFyPdJ rKEG1Zp+3058mf30FFwW0+EcUldpdf2BqJABa9jDMDm0qSM7pqZ3hU7blxEt6iRW 7hK4VV8B2KQxu4IaAfmlFYhHA01kPEocFPlifPSpMmUIhGpiMm7BYwmCNHiF0+TH OpNA8jOVjc3q6bjKJhH4TVqXE3KvQw1XcSaWDJYaRsOntTr+IyJq5bxra6egAM8J 5deasSEb1E+1FWnGIJ0IJ+isaSwBqIBQ4/YqqQeG9TQ6/ANISP2bSJzsB60KCuHE 7szbDb3vqCRCBlyq6VE0qE6A8AInTwu9NJmC6Q1cUYe3LlywsT8N24a/ditcfDYH /V/xh2uxv1wDwarIqBMtuITJ5IApb3eFYZIcFN3XBl0Nw1iclGxos3n5mPF1c1pm EoiTLQbIXrKvOwlRolEFQGP7mpCm8ThBxzgJaTWjiKoO1DRAPNuNMdYJjN3kh+hX h+th08EDWv6oi4ai7r2V0k6qBN3Al/1l9cznqTdvFvYb88JUFh9SHk0LAowI/Q82 72n0iLqRU3h7MDlG5mLFz4oB0/FHGAfuq3AlqlD4l4e++Dp556e9wfnH8li9qXKi Vg/i4/Z0U0gB/hg9KopKSqPG+Tbi5frG8ufHhL0xELRTAqMBAAGjWjBYMB0GA1Ud DgQWBBTdomcbj0BRDi6fM3Gh33nIYJ9KgTA0BgNVHQ8BAf8EBAMCAgQwFgYDVR0l AQH/BAwwCqYIKwYBBQUHAwkwDwYDVR0TAQH/BAUwAwEB/zANBqkqhkiG9w0BAQsF AAOCAqEAZmDZmFfuNXMvfAV9b0a/65GHpboEGZ8IK4Vxdyd/yAwERPDz11nKTQut 6YX7BgeD0DaTyL1nR10Cgp3CvvHAnfsmJrJgrb00uv7PZ52dTX6Ppp8gPmlIRHEB C7NR7DPJ/825DSt5eHgimsCdz6asGZrQmXB3+z400PllsyAXvgIU9gvejO0W8FWX /AlA55esZVnapWKQ0h4ZwVDRRz8500uRHsTB6/fj/MBz54h2kYrVQyRqaS5caloi vHe4mxsSqL6Eoo076ZVIpTGwqjd843+FHf7EvFBATR4MOL7njrZphaAqxYQm/Qsz sBdTsILYCsMEJGHv7p5lp7LWFRIbXorYBqwig7AgUR8t3eUCULtAshtmg3/UVusK GqNm/j1mpbaitSvWzfeIEuj2klSPAwI5ZqXeAzDDhG5VWtkZ7vnn7lM0MYYx993R ImRFyfrlyTPwXlEgCujIgvlTwn+kX7BgD+/CIEH4dj0WP9gXlTrLnFSzl00WgfD+ RqYLWuqxtN2I8zH2v4ItGvzGXqk2Z02itbLqKwPZ1ah5f7/I+fTBGNrc71wE1BUY 4+rvkxXoXLBESNGRl0XKc8b8tIuzbdFJLFomPme6wd1vUetiMCkLremkRuBFog4z 1rww//GFqJlXCw+LCaQfZyFEqhIAYjkCS/4SMZmpBRHjyVJCDMw= -----END CERTIFICATE-----

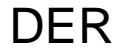

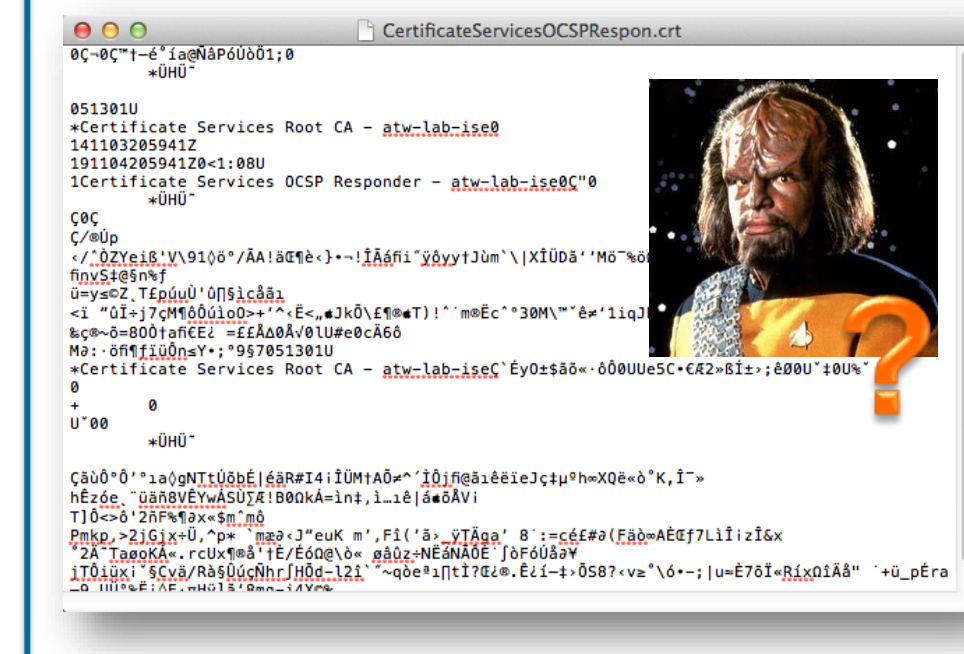

 $Ciscolive!$ 

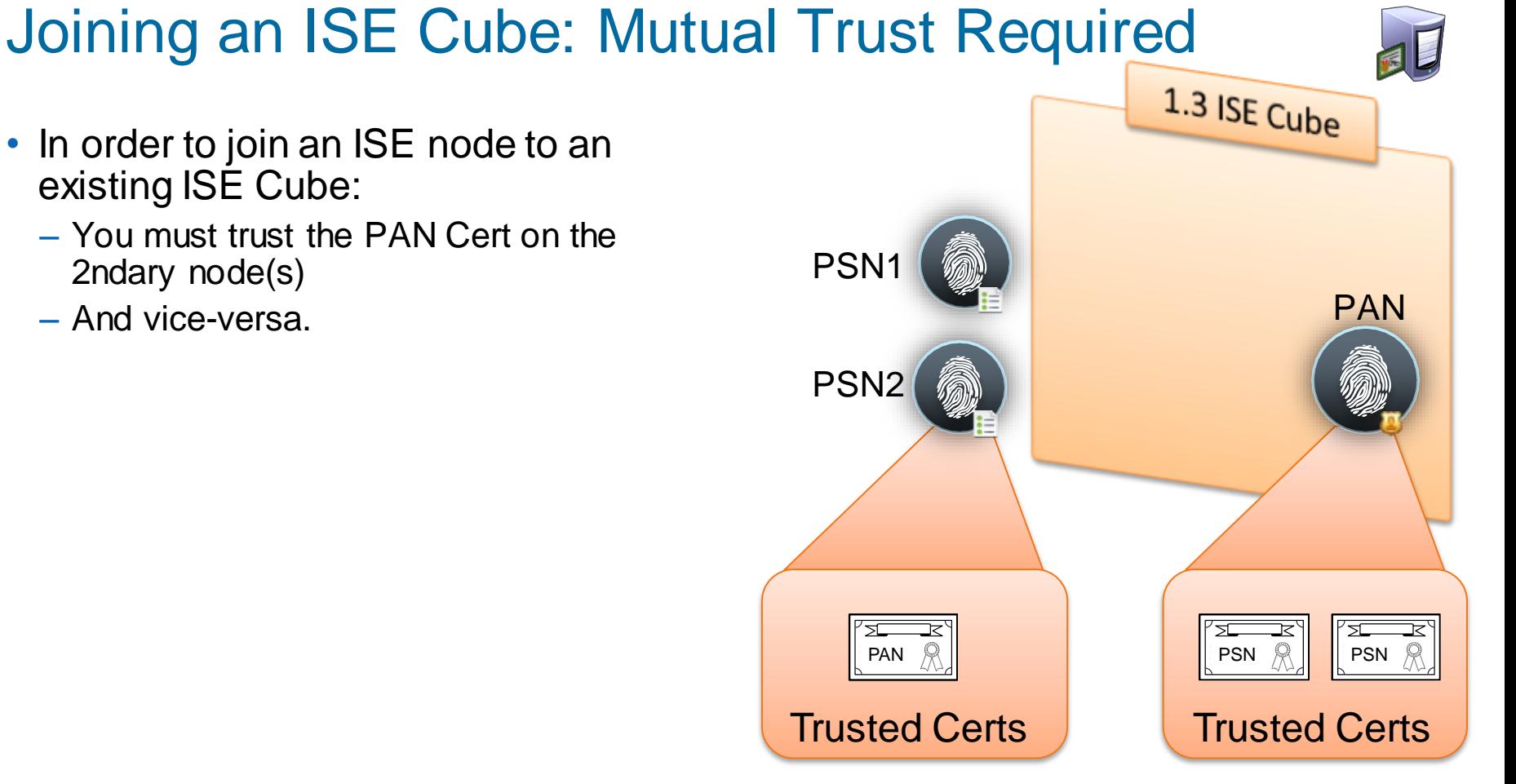

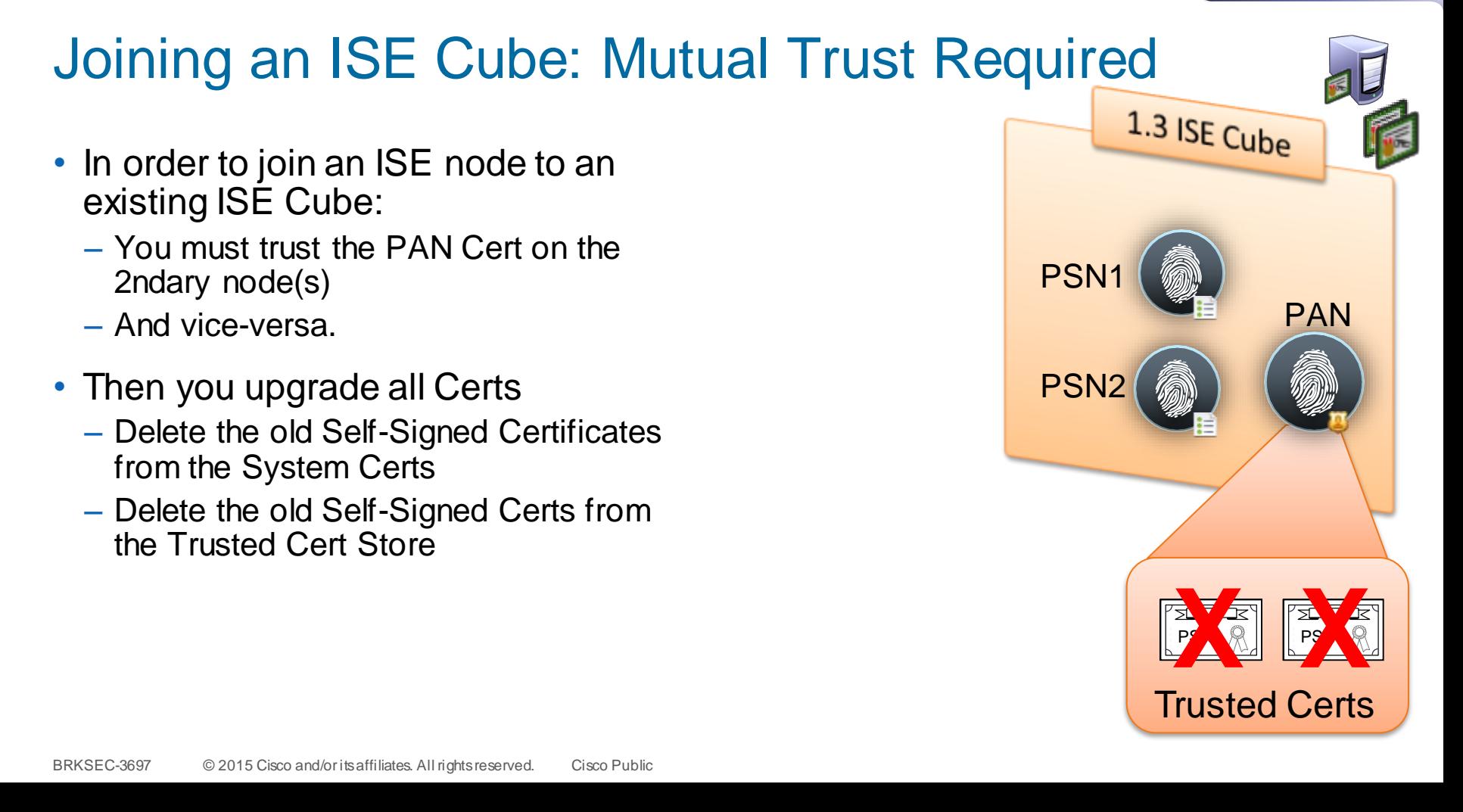

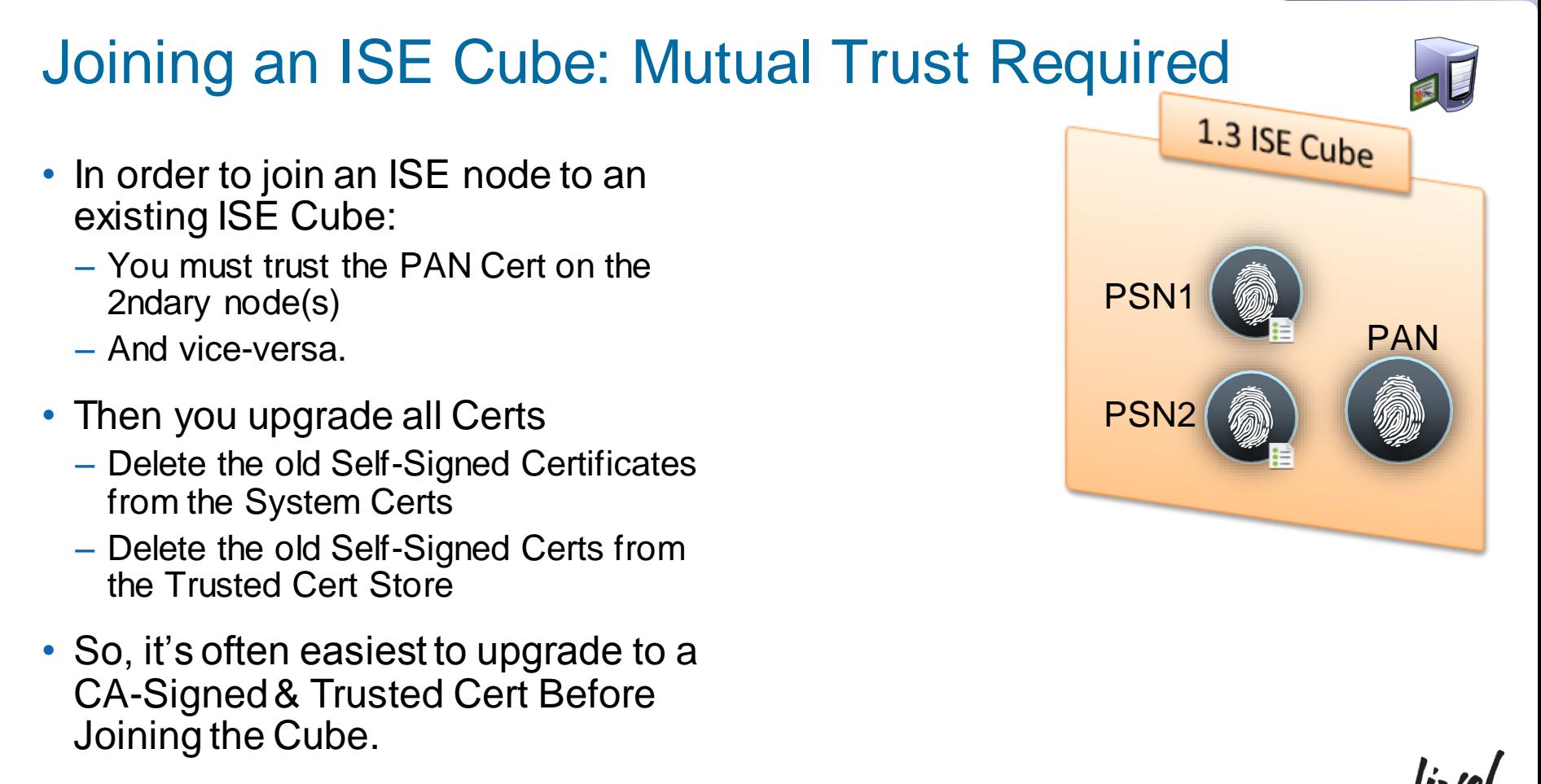

## Simple URL for My Devices & Sponsor Portals

- In 1.3: Sponsor Portal and My Devices Portal must be accessed via a userfriendly URL and selectable port.
- Ex: [http://mydevices.company.com](http://sponsor.abc.com/)

Automatic redirect to https://fqdn:port

- FQDN for URL must be added to DNS and resolve to the Policy Service node(s) used for Guest Services.
- *Recommend populating Subject Alternative Name (SAN) field of PSN local cert with this alternative FQDN or Wildcard to avoid SSL cert warnings due to name mismatch.*

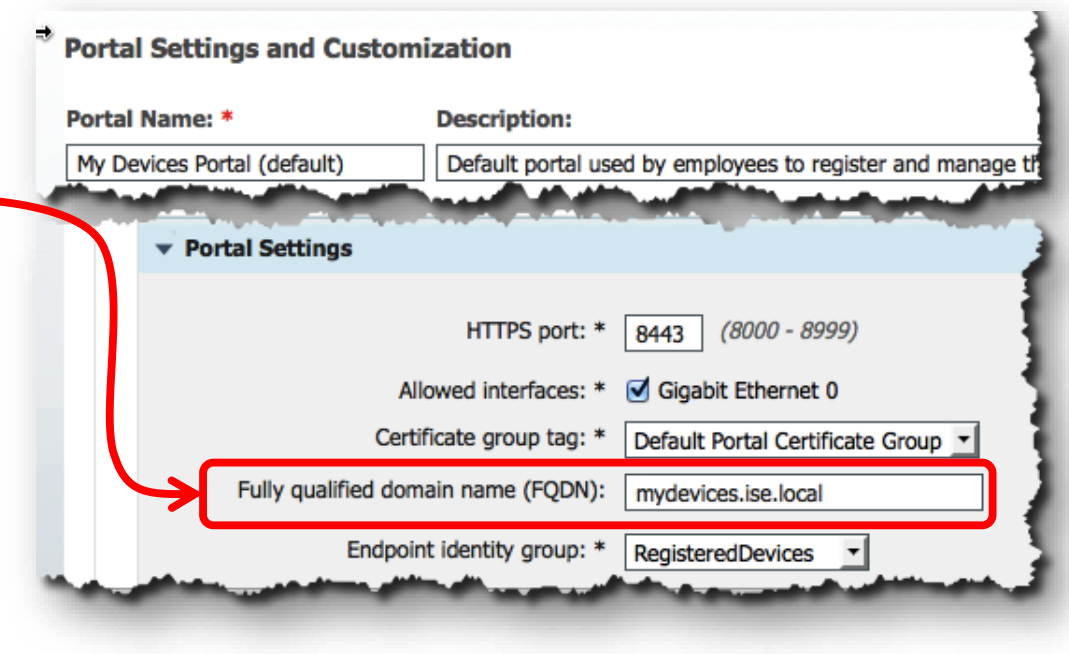

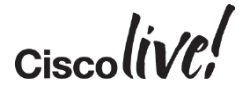

# ISE Certificate without SAN

• Certificate Warning - Name Mismatch

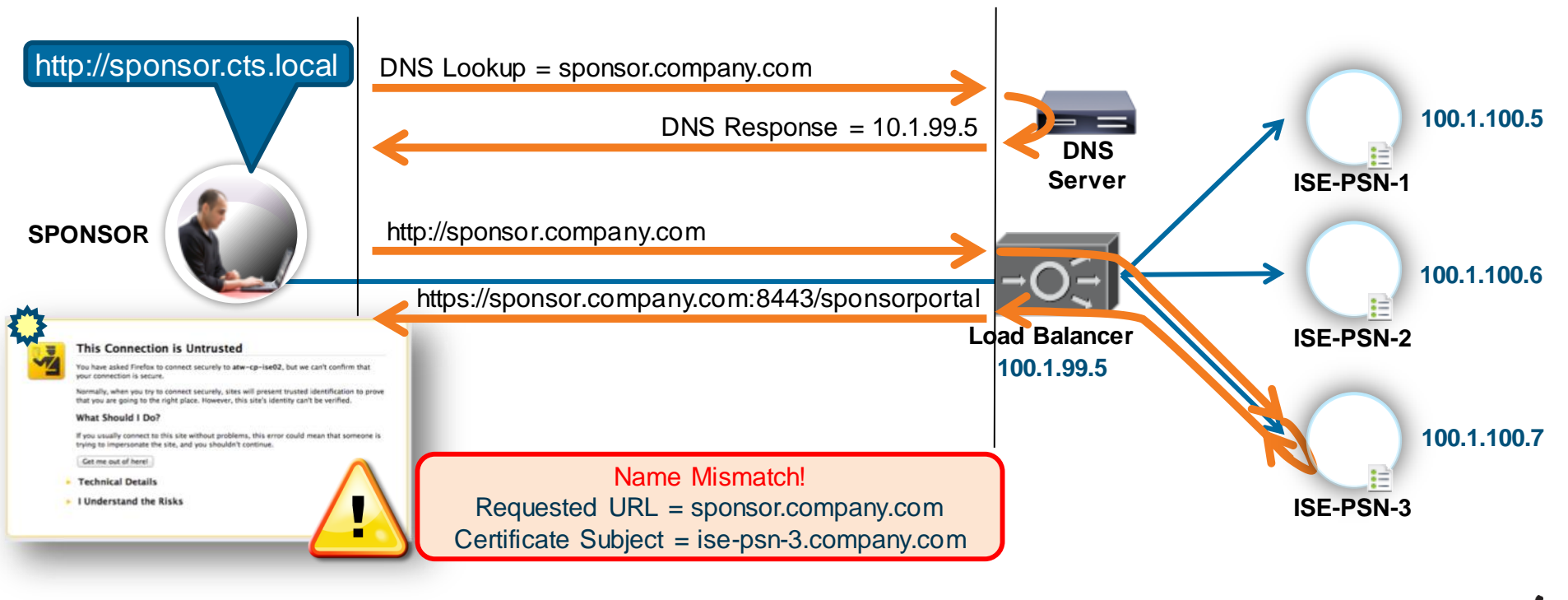

 $Ciscolive!$ 

# ISE Certificate with SAN

#### • No Certificate Warning

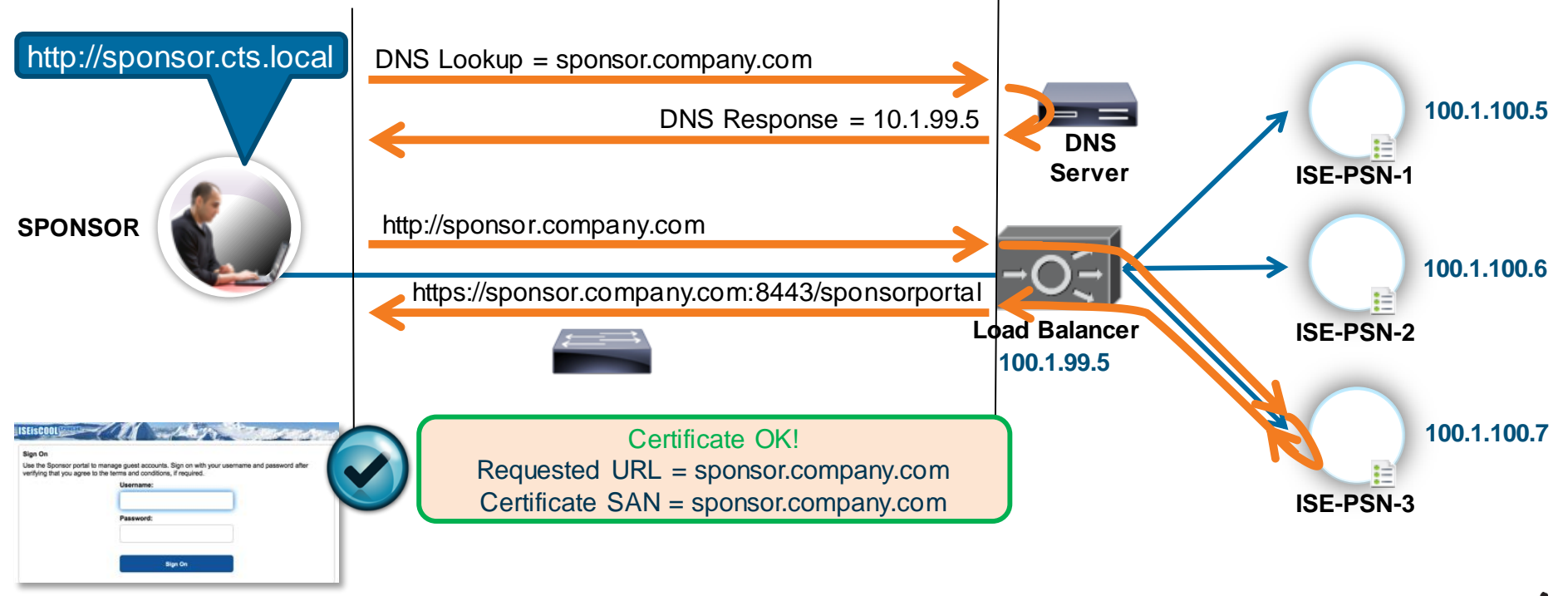

 $Ciscolive!$ 

#### ISE Certificate with SAN

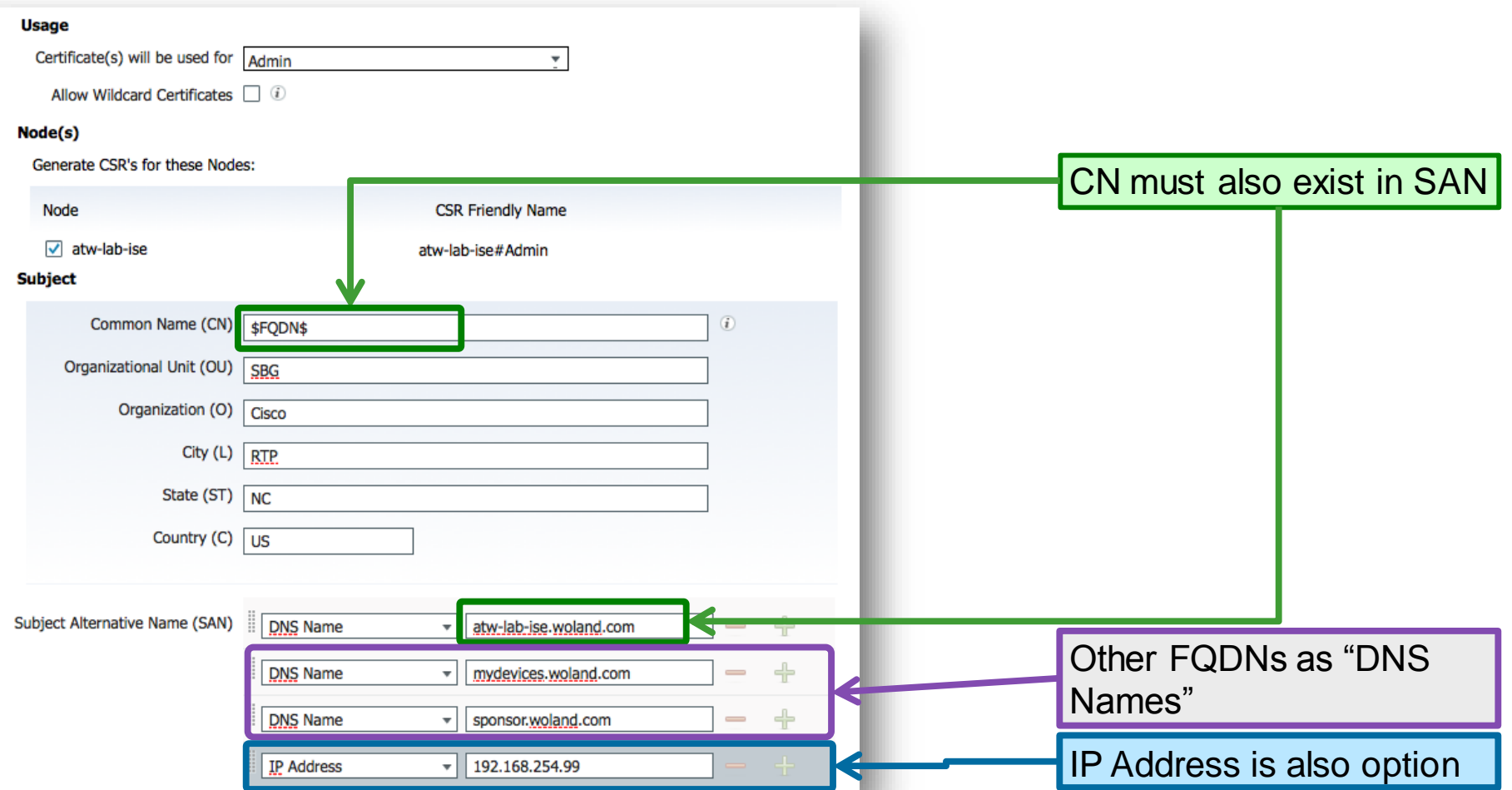

## "Traditional" Wildcard Certificates

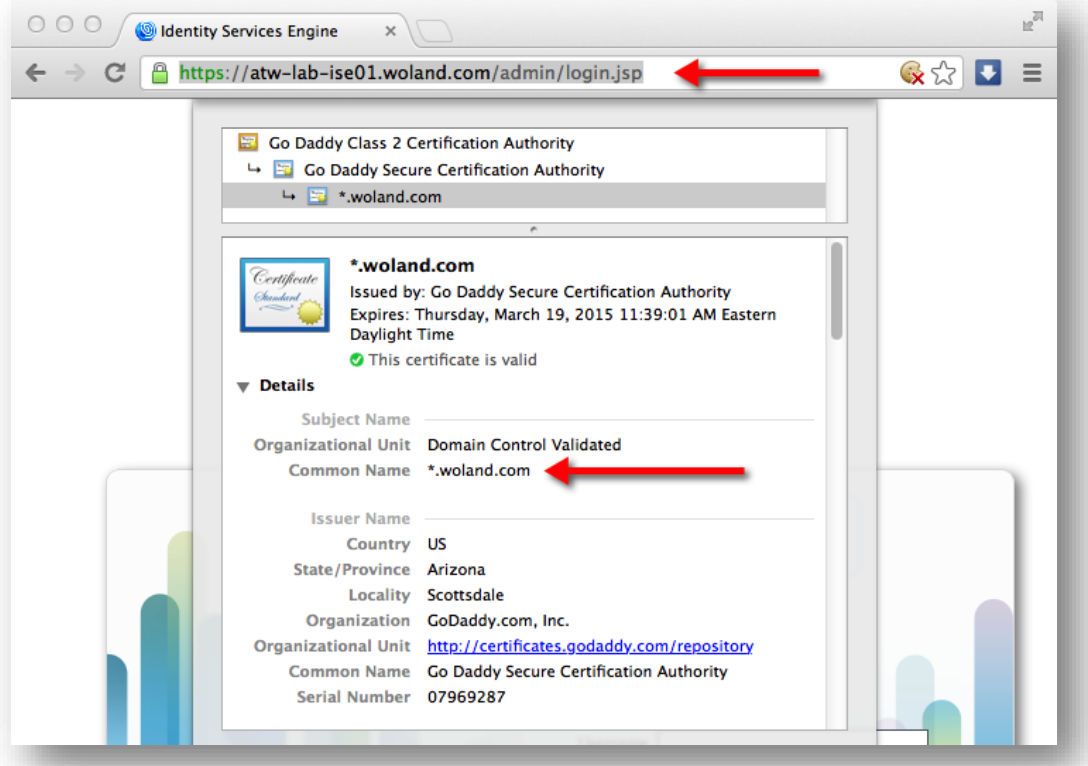

- Wildcard Certificates are used to identify any secure web site that is part of the domain:
	- e.g.: \*.woland.com works for:
		- www.woland.com
		- mydevices.woland.com
		- sponsor.woland.com
		- AnyThingIWant.woland.com

**!=** psn.**[**ise**]**.woland.com Position in FQDN is fixed

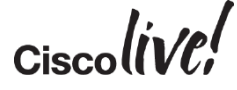

#### Wildcard Certificates – Why use with ISE?

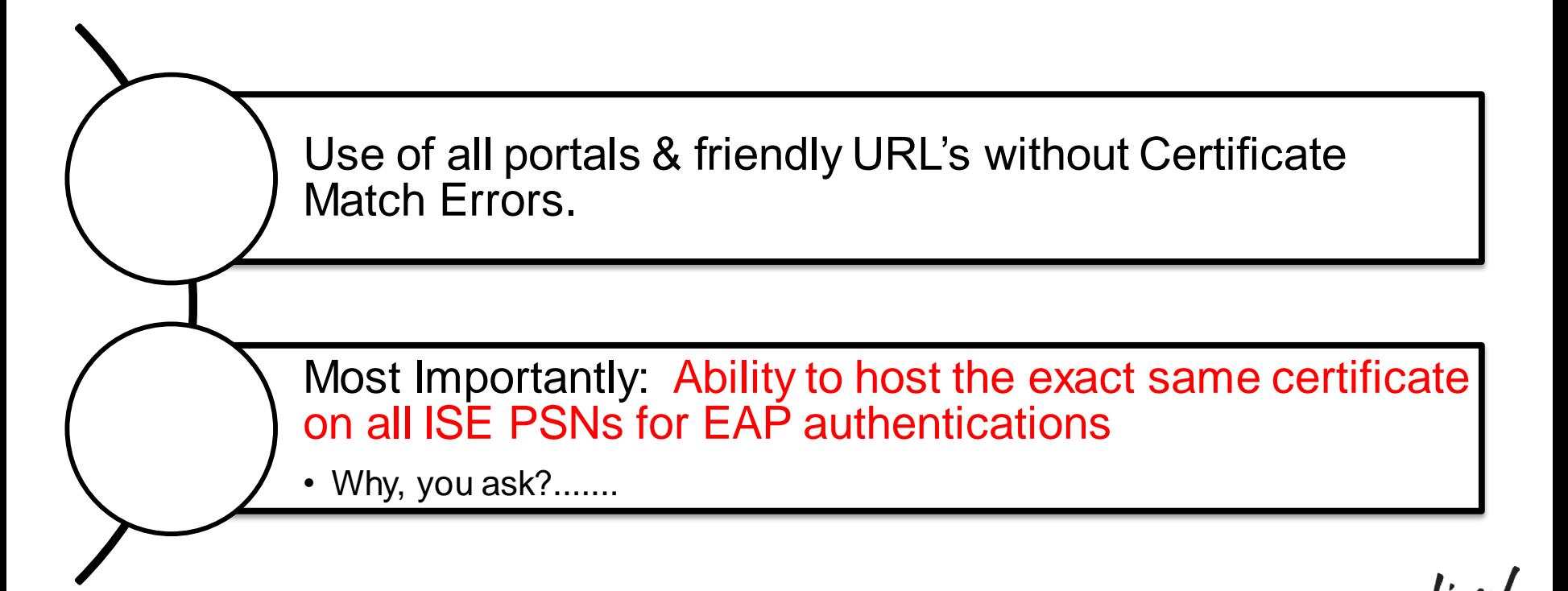

#### Clients Misbehave!

- Example education customer:
	- ONLY 6,000 Endpoints (all BYOD style)
	- 10M Auths / 9M Failures in a 24 hours!
	- 42 Different Failure Scenarios all related to clients dropping TLS (both PEAP & EAP-TLS).

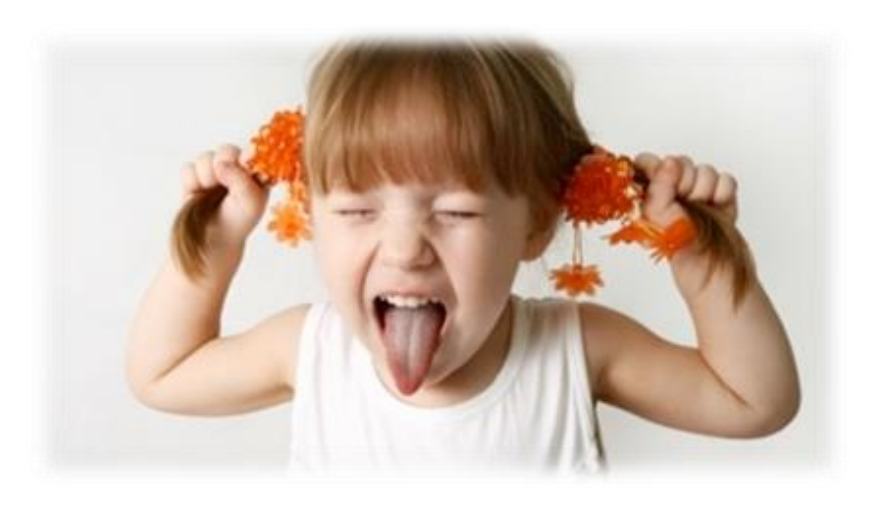

- Supplicant List:
	- Kyocera, Asustek, Murata, Huawei, Motorola, HTC, Samsung, ZTE, RIM, SonyEric, ChiMeiCo, Apple, Intel, Cybertan, Liteon, Nokia, HonHaiPr, Palm, Pantech, LgElectr, TaiyoYud, Barnes&N
- 5411 No response received during 120 seconds on last EAP message sent to the client
	- This error has been seen at a number of Escalation customers
	- Typically the result of a misconfigured or misbehaving supplicant not completing the EAP process.

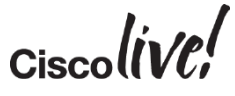

#### Recreating the Issue

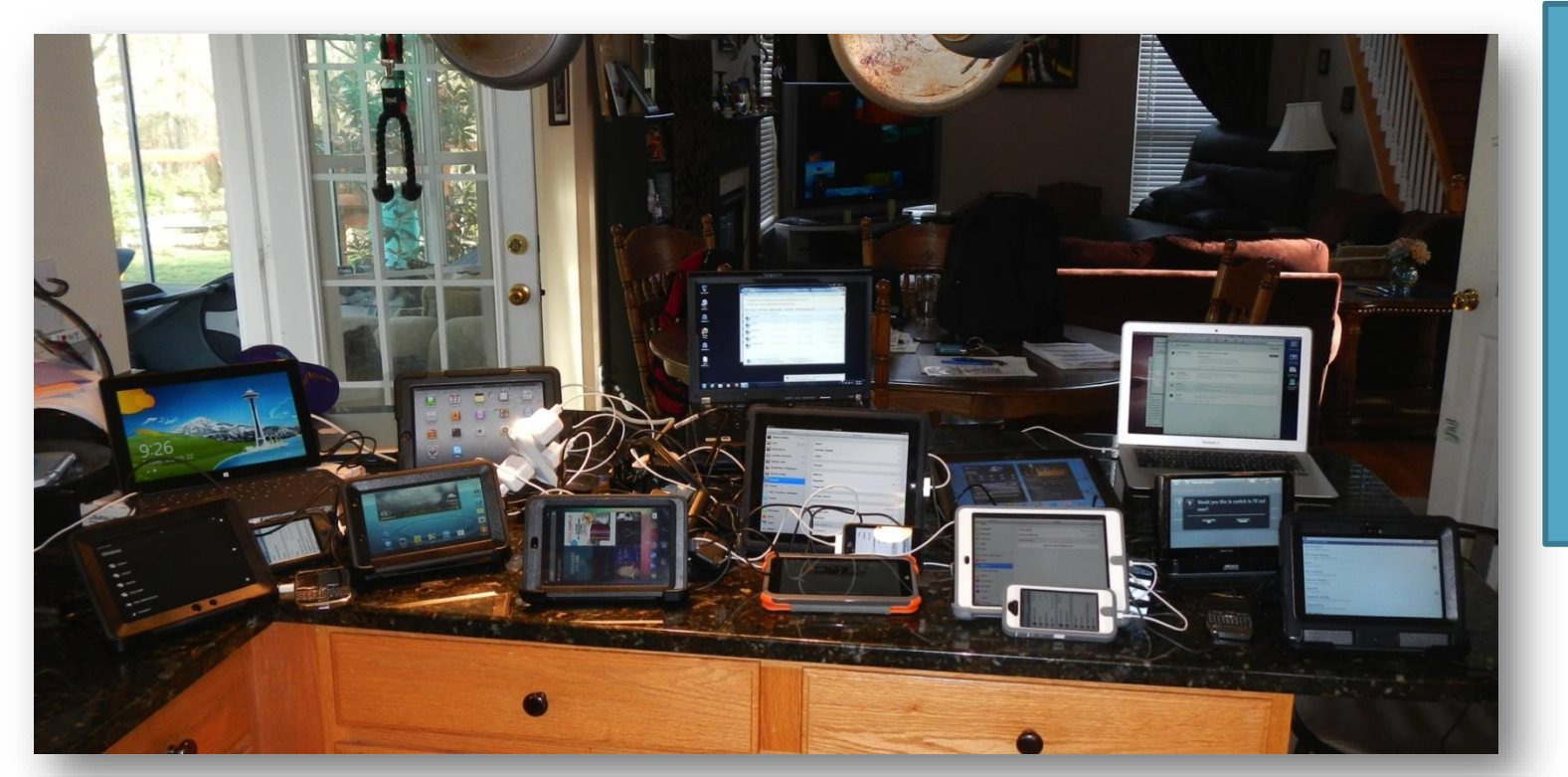

Yes, my Wife was Absolutely **THRILLED** That this was completed In the kitchen!!  $\odot$ 

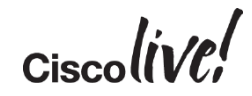
### Recreating the Issue

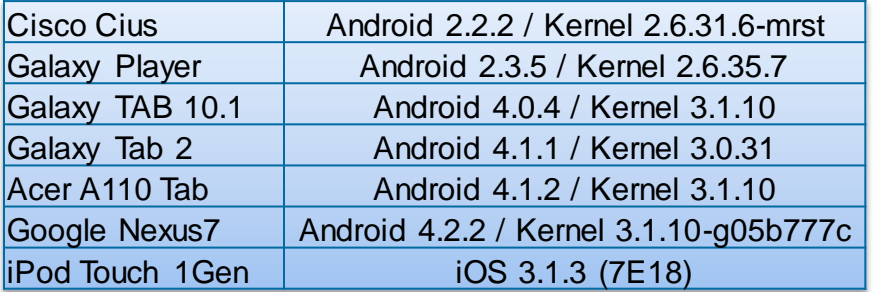

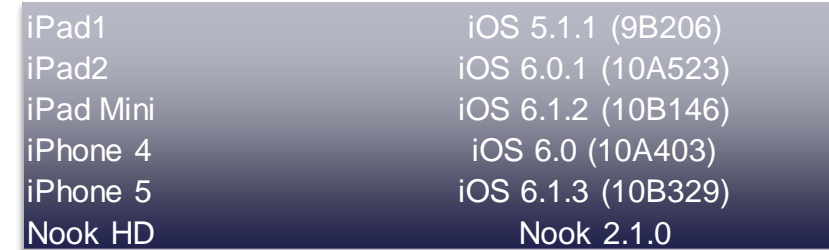

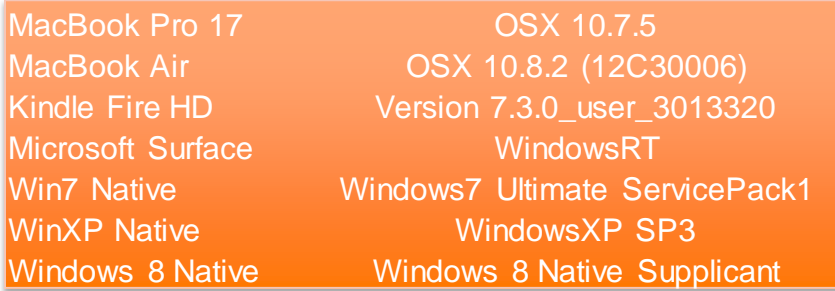

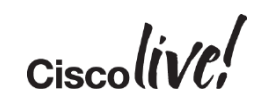

# Clients Misbehave: Apple Example

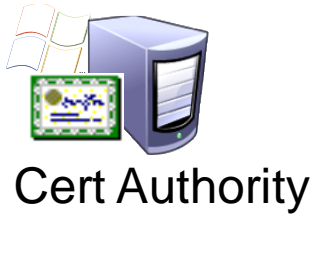

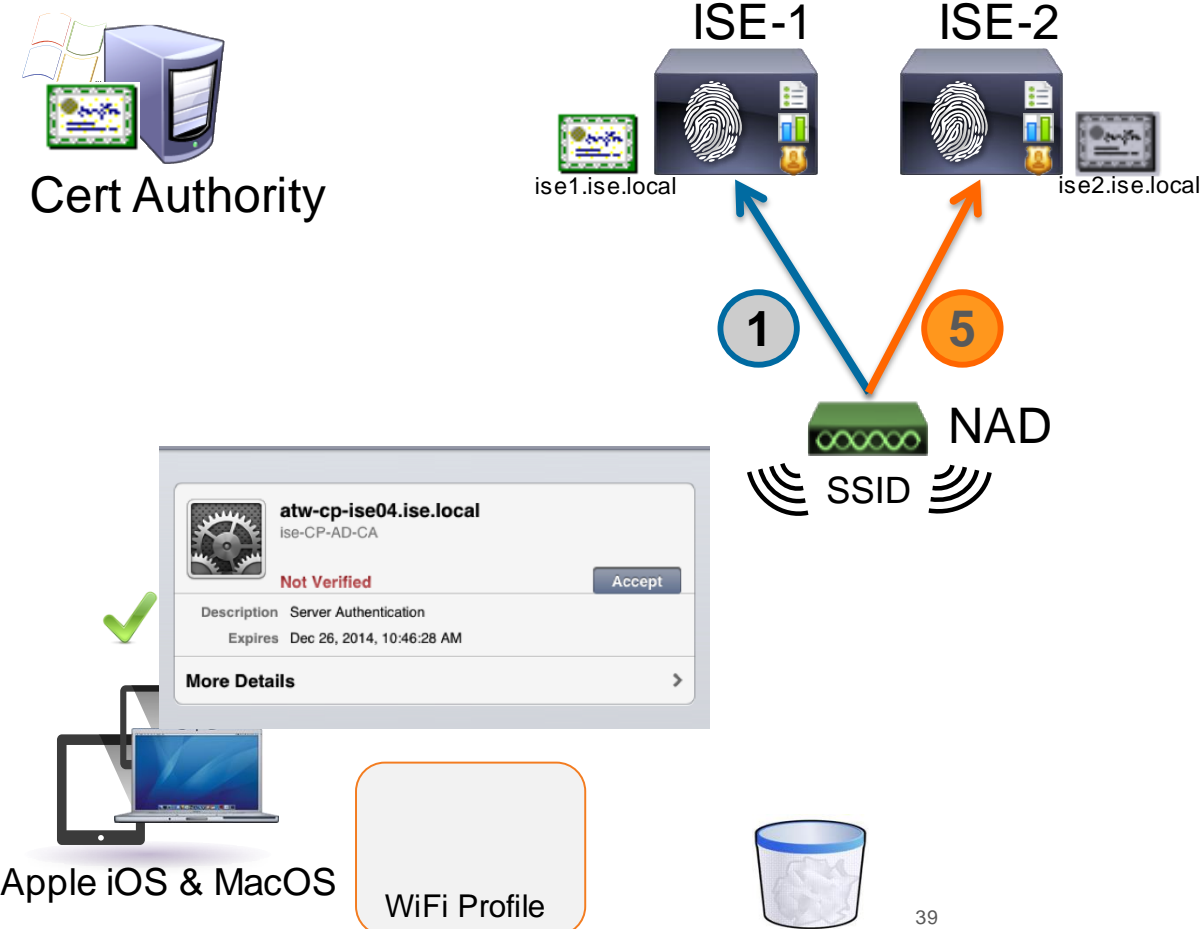

Multiple PSNs

**Davido** 

- Each Cert signed by Trusted Root
- Apple Requires Accept on all certs!
	- Results in 5411 / 30sec retry

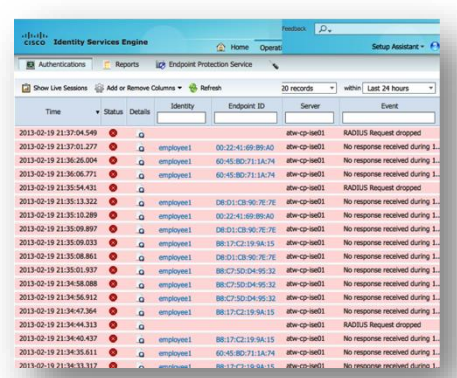

- 1. Authentication goes to ISE-1
- 2. ISE-1 sends certificate
- 3. Client trusts ISE-1
- 4. Client Roams
- 5. Authentication goes to ISE-2
- 6. Client Prompts for Accept

### Solution: Common Cert, Wildcard in SAN

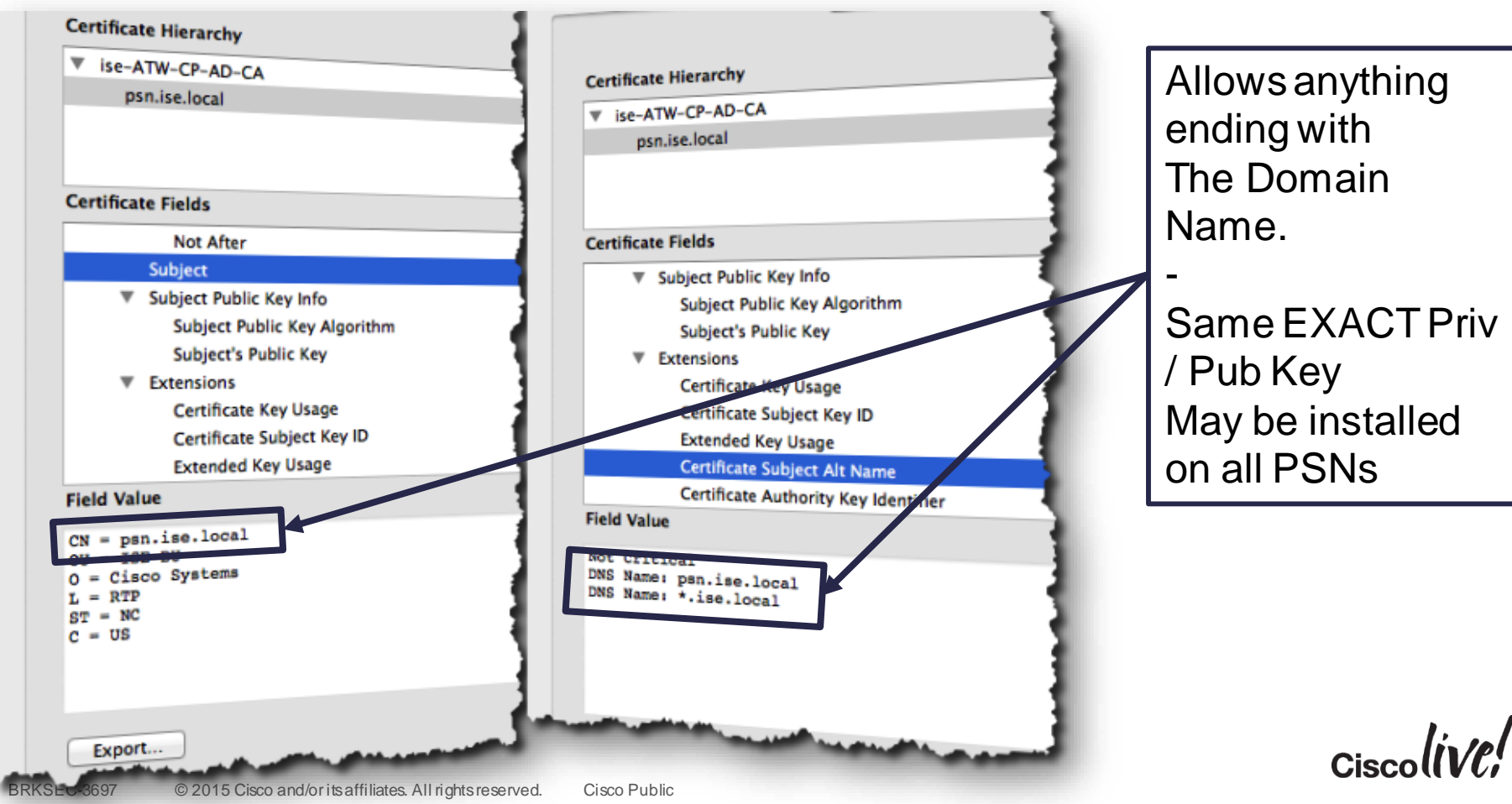

# Solution: Common Cert, Wildcard in SAN

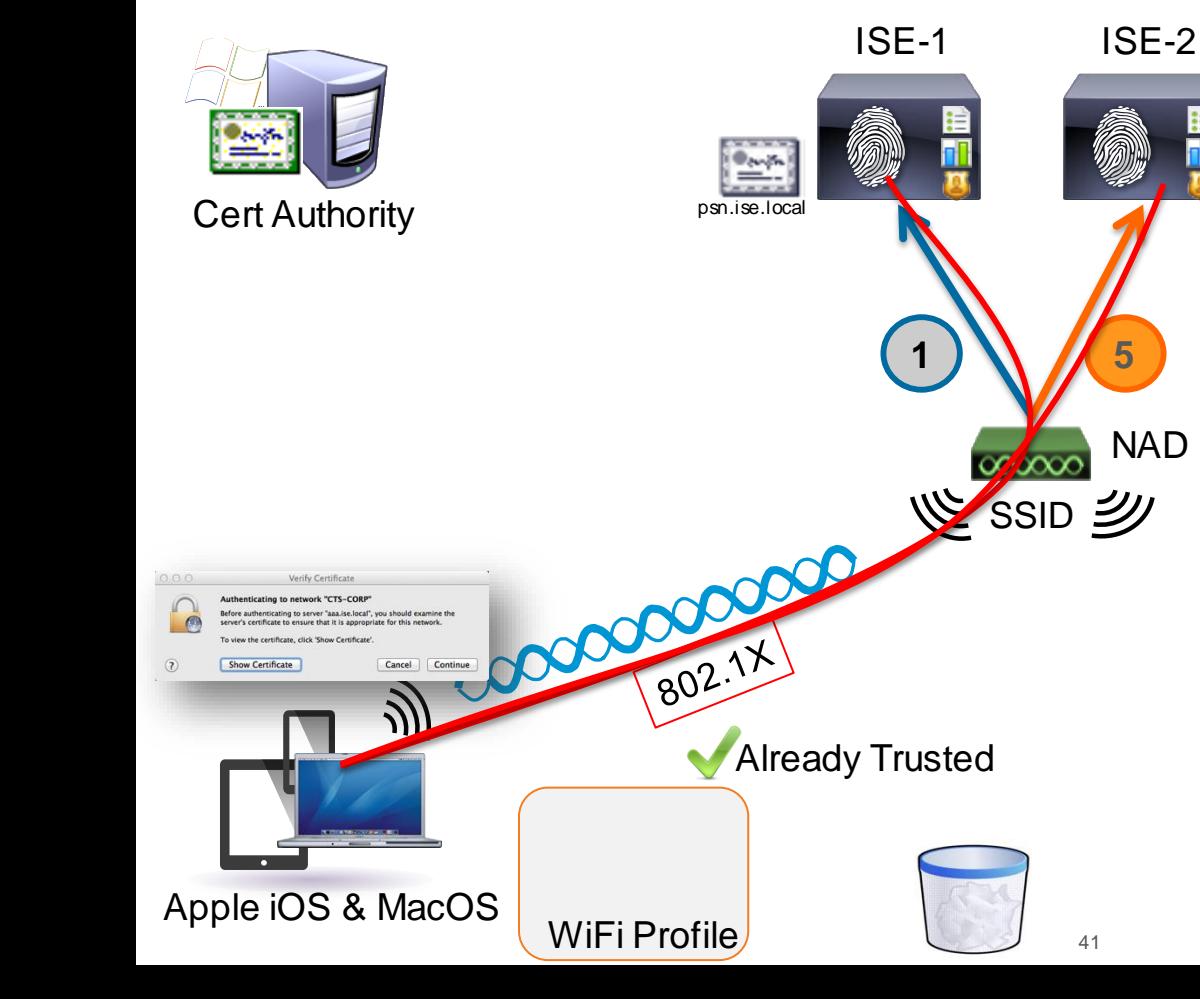

psn.ise.local \*.ise.local • Tested and works with: comodo.com CA SSL.com CA Microsoft 2008 CA • Failed with: GoDaddy CA -- they don't like \* in SAN

• SAN contains all PSN FQDNs

**Certificates** 

• CN= psn.ise.local

 $p$ sn.ise.loc

 $\frac{\partial_{\mu\nu}\mu_{\nu}}{\partial \nu_{\nu}}$ 

-- they don't like non-\* in CN

1. Authentication goes to ISE-1

- 2. ISE-1 sends certificate
- 3. Client trusts ISE-1
- 4. Client Roams
- 5. Authentication goes to ISE-2
- 6. Client Already Trusts Cert

# Internal CA Details

**C.IT BID** 

sall.

Donn

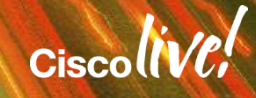

### Internal Certificate Authority

### Why use ISE as a Certificate Authority?

• Microsoft Public Key Infrastructure via a 2003/2008 Enterprise Server can add significant complexity and expense to an ISE deployment.

### **Benefits of internal CA:**

- Internal CA simplifies ISE deployment
- ISE can deliver certificates directly to endpoints
- No need to rely on integrating ISE to PKI for BYOD Cert provisioning
- Internal CA can still work with existing PKI Infrastructure
- Closed Loop BYOD Solution
- Focused on BYOD and MDM use-cases only, not a general purpose CA

### Configuring the Native Certificate Authority

Deployment

Overview

**Certificate Management** 

Licensing

**Certificates** 

Logging

**Host Name** 

bxb22-11a-pdp1

npf-sjca-ipep01

npf-sjca-ipep02

npf-sjca-mnt01

npf-sica-mnt02

npf-sjca-pap01

npf-sjca-pap02

npf-sjca-pdp01

npf-sjca-pdp02

npf-sjca-pdp03

sbg-bgla-pdp01

**B** Disable Certificate Authority

Maintenance

Personas

Monitoring

Monitoring

Administration

Administration

**Policy Service** 

**Policy Service** 

**Policy Service** 

**Policy Service** 

**Policy Service** 

**Internal CA Settings** A For disaster recovery it is recommended to Export Inte

Role(s)

**SECONDARY** 

**SECONDARY** 

**SECONDARY** 

**SECONDARY** 

**SECONDARY** 

**SECONDARY** 

**SECONDARY** 

**SECONDARY** 

**SECONDARY** 

**SECONDARY** 

**PRIMARY** 

**Backup & Restore** 

▽

 $\circledcirc$ 

⊘

◎

⊘

 $\circledcirc$ 

 $\oslash$ 

▽

 $\blacktriangledown$ 

⊽

 $\blacktriangledown$ 

**Admin Access** 

CA & OCSP ...

**OCSP Res** 

http://bxt

http://npf

http://npf

http://npf

http://npf

http://npf

http://npf

http://npf

http://npf

http://npf

http://sbg

• Yes, that's really it!

 $\circledcirc$  So easy

Enabled by Default

**Endpoint Certificates** 

**System Certificates** 

**Trusted Certificates** 

**OCSP Client Profile** 

**Certificate Signing Requests** 

**Certificate Authority** 

**Internal CA Settings** 

Certificate Templates

**External CA Settings** 

BRKSEC-3697 © 2015 Cisco and/or its affiliates. All rights reserved. Cisco Public

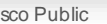

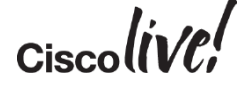

### NSP Flow – Internal CA

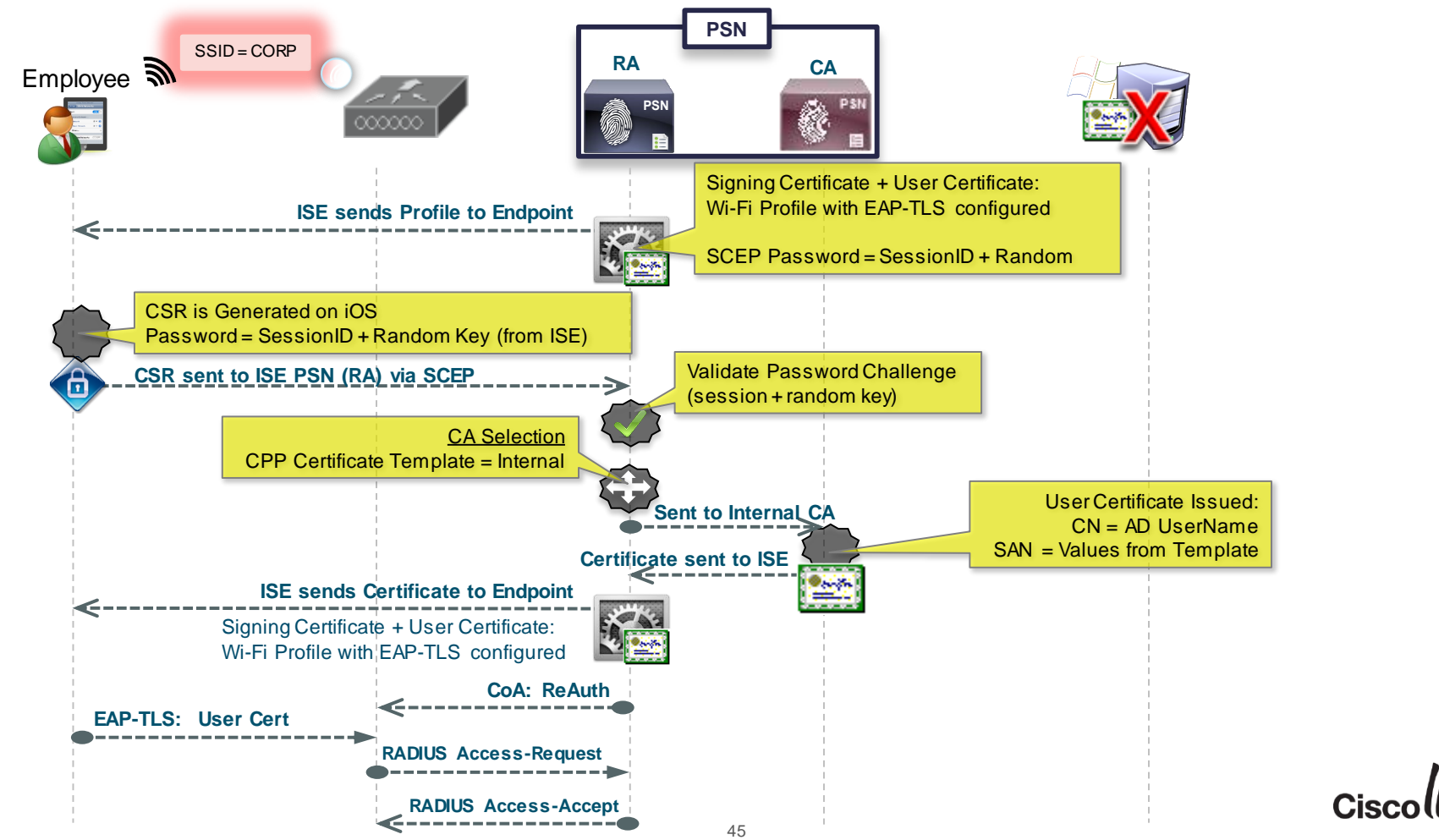

### NSP Flow – External CA

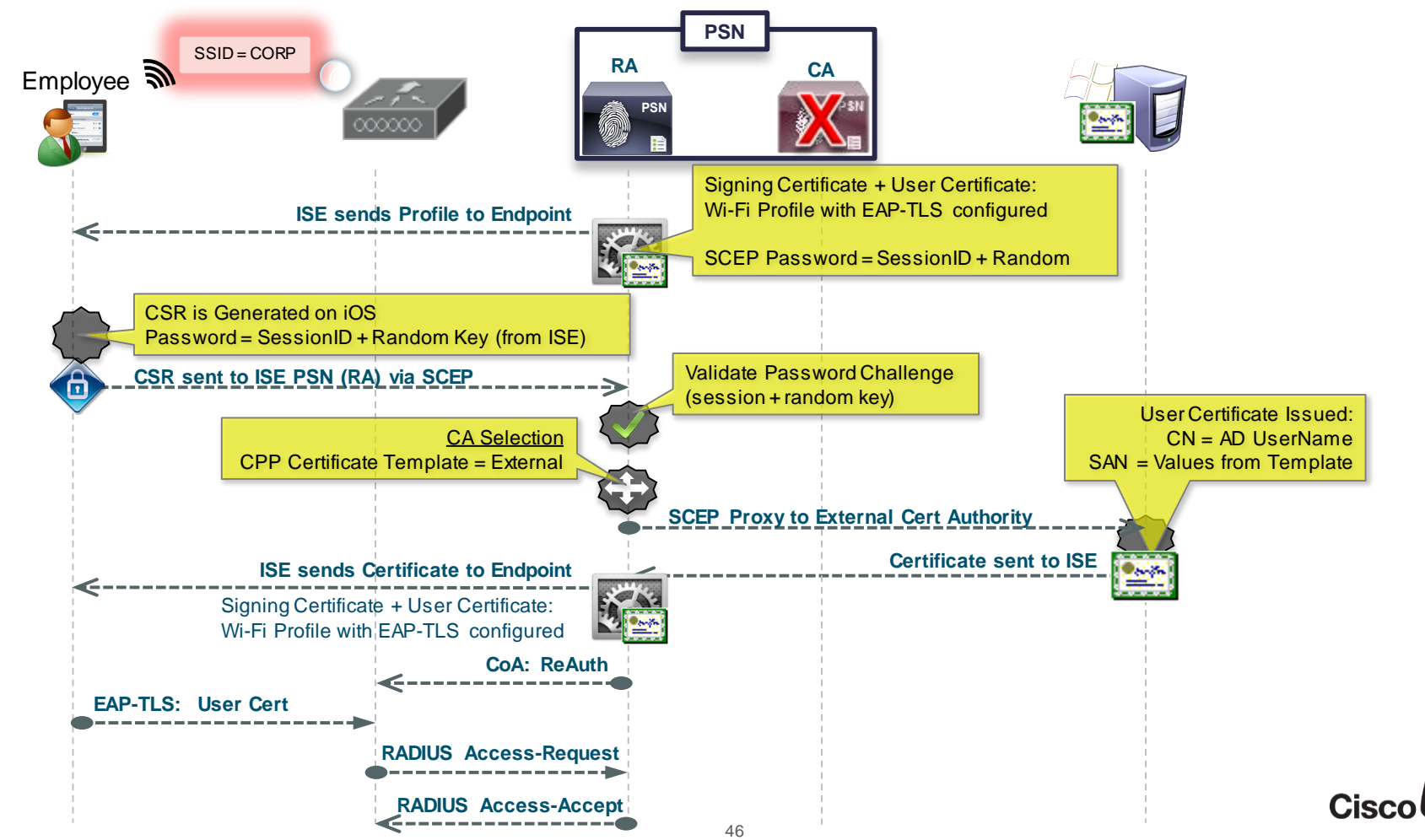

### ISE CA: Multiple Personalities/Identities

### Root CA

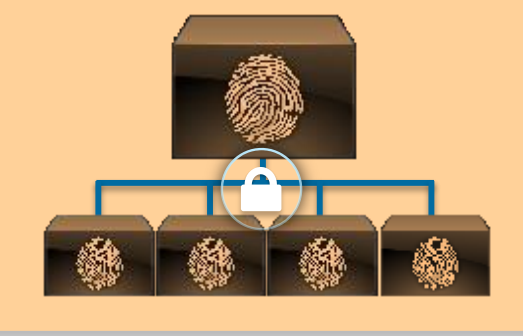

### OCSP Server

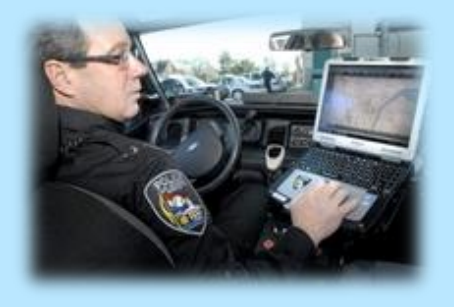

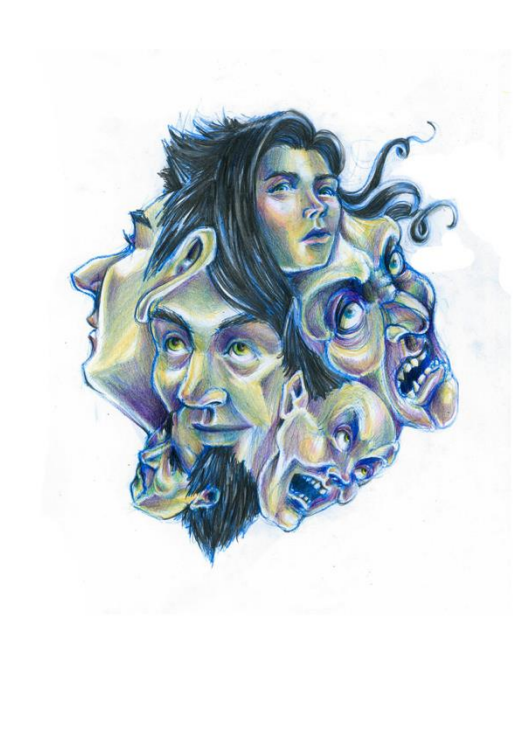

### Subordinate CA

Certificate Authority

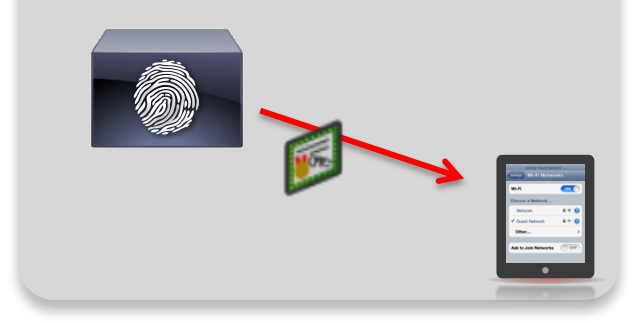

### Registration Authority

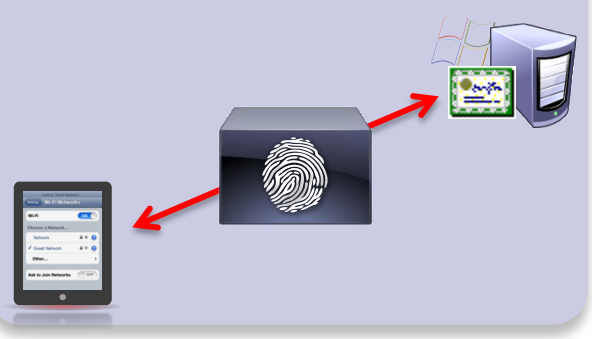

#### Certificate Authority

### ISE Certificate Authority Architecture

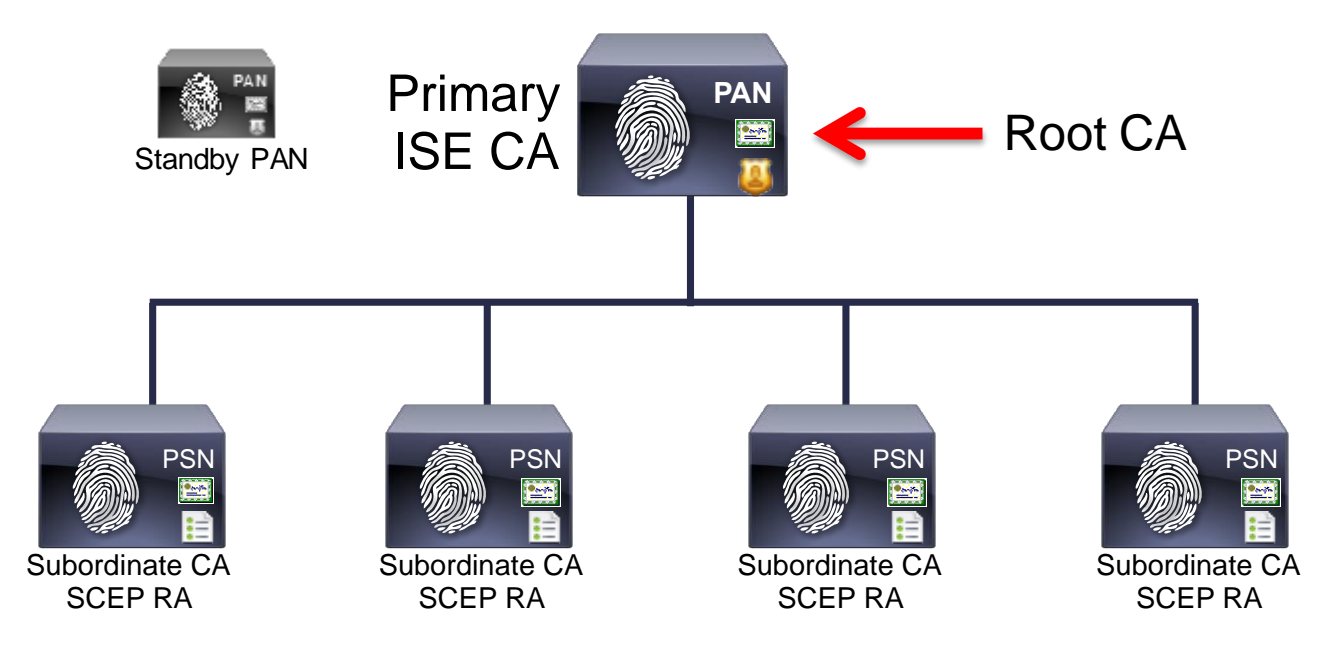

Root CA is Used to Sign the certificates for the Subordinate CA's.

Subordinate CA signs the Actual Endpoint Certs

Secondary PAN is another Root CA! Ensure you export Primary PAN and import on **Secondary** 

### Node Registration Process Overview

Each PSN will get three certificates for CA functions:

- Subordinate CA To sign endpoint certificates
- OCSP To identify node with OCSP service
- Registration Authority (RA) To identify sub-ca when requesting certificates for endpoints.

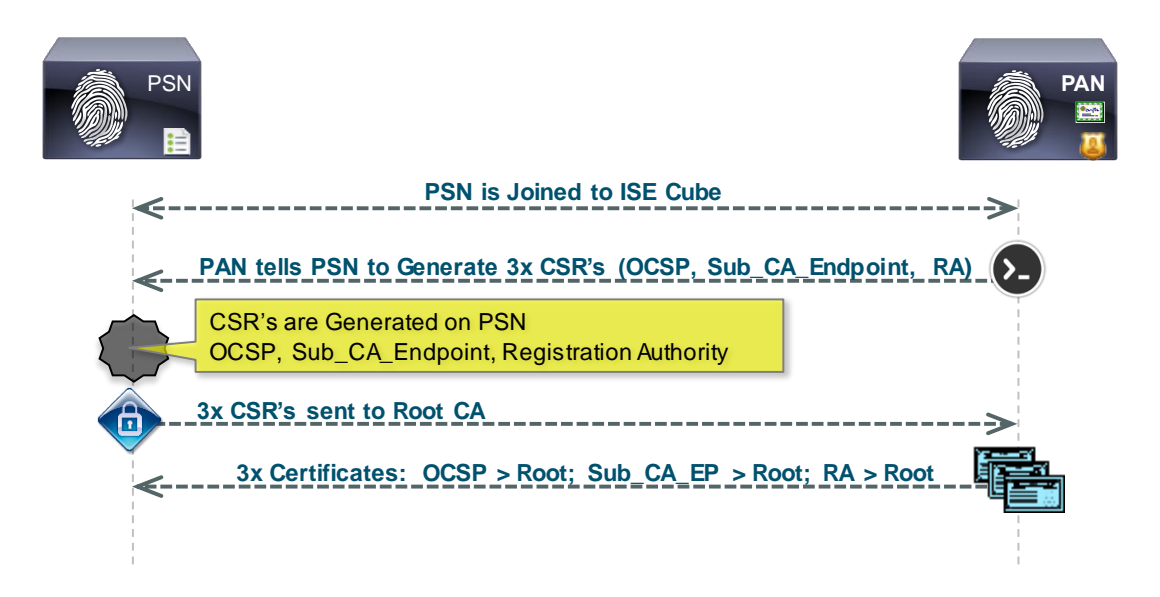

Certificate Authority

All PSNs are instructed by PAN to Generate the CSR's

PAN (Root CA) signs all three certs per-node

Secondary PAN does not generate CSR's to Root CA

MnT does not generate any CSRs to Root CA

### Issue & Revoke Endpoint Certificates

Revoked employee1 8C:7C:92:2F:B8:CD 2014-04-27 2015-04-28 CN=Cisco ISE Endpoint ... C=US, ST=State, L=Str... **EAP Authentication...** · *i* · System Identity Management **2個 Identity Mapping A** Feed Service pxGrid Services Network Resources 산 Web Portal Management Licensing Maintenance Backup & Restore Settings ment Logging **Admin Access Certificate Ma Endpoint Certificates** Show  $25 \div$  per page of 1 Show Quick Filter  $\bigcirc$  View  $\bigtimes$  Revoke  $1 - 7$  of  $7$ Page  $1 - \frac{4}{x}$ Overview Friendly Name Device Unique Id **Valid From**  $\blacktriangle$  Valid To **Issued By Issued To Status** Cert. Template **System Certificates** Revoked  $\Box$  employee1 8C:7C:92:2F:B8:CD 2014-04-27 2015-04-28 CN=Cisco ISE Endpoint ... C=US, ST=State, L=Str. EAP\_Authentication. **Endpoint Certificates**  $\Box$  employee1 A8:06:00:C5:9C:1D 2014-04-27 2015-04-28 CN=Cisco ISE Endpoint .. CN=employee1 Active EAP\_Authentication..  $\Box$  employee1 Revoked 8C:7C:92:2F:B8:CD 2014-04-27 2015-04-28 CN=Cisco ISE Endpoint ... C=US, ST=NC, L=RTP, ... EAP\_Authentication... **Trusted Certificates** □  $\triangleright$  Active employee1 4C:AA:16:A2:93:0B 2014-04-27 2015-04-28 CN=Cisco ISE Endpoint ... CN=employee1 EAP\_Authentication. □ employee1 2014-04-27 2015-04-28 Active EAP Authentication.. 10:BF:48:D0:05:67 CN=Cisco ISE Endpoint ... CN=employee1 **OCSP Client Profile**  $\Box$  employee2  $\triangleright$  Active 2014-04-27 2015-04-28 CN=Cisco ISE Endpoint ... CN=employee2 EAP\_Authentication.. 4C:AA:16:A2:93:0B  $\Box$  employee1  $\triangleright$  Active **Certificate Signing Requests** 8C:7C:92:2F:B8:CD 2014-04-27 2015-04-28 CN=Cisco ISE Endpoint ... C=US, ST=NC, L=RTP, ... EAP\_Authentication.. **Certificate Authority** 

Certificate Authority

- Lists all the endpoint certificates issued by the Internal CA.
- Status Active, Revoked, Expired
- Quick Overview of certificate details, Including the Template Used
- Automatically Revoked when an Endpoint is marked as "Lost"
- Certificates may be Manually Revoked

### View Endpoint Certificate Contents

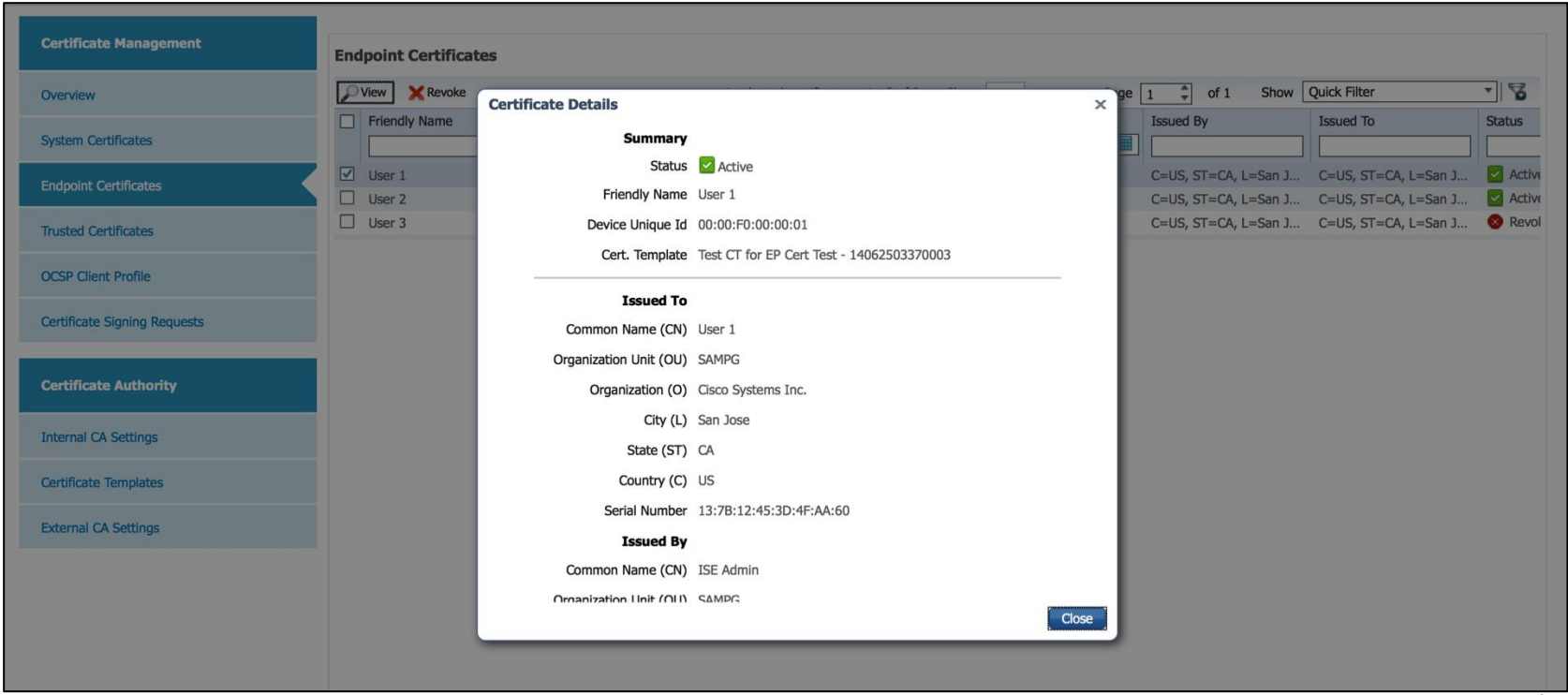

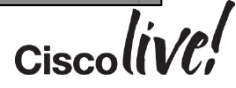

### Revoke Certificates

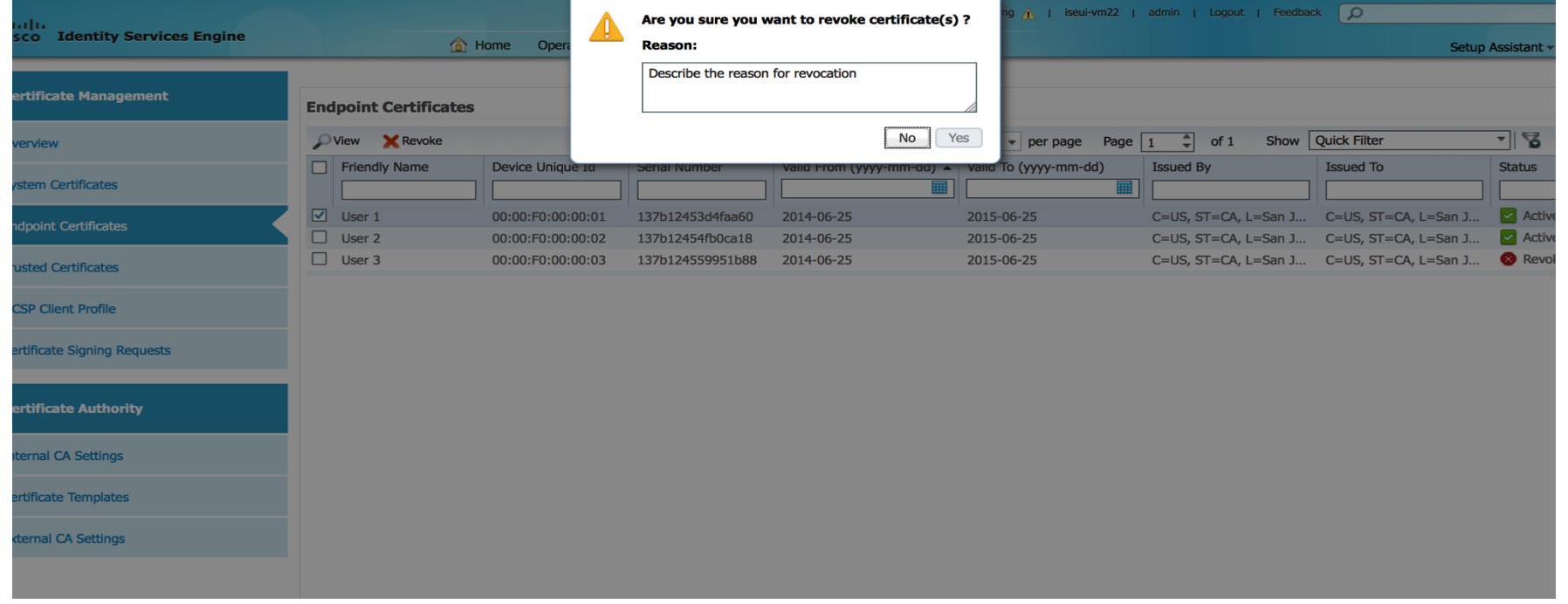

 $Ciscolive!$ 

### Re-generate the Root CA

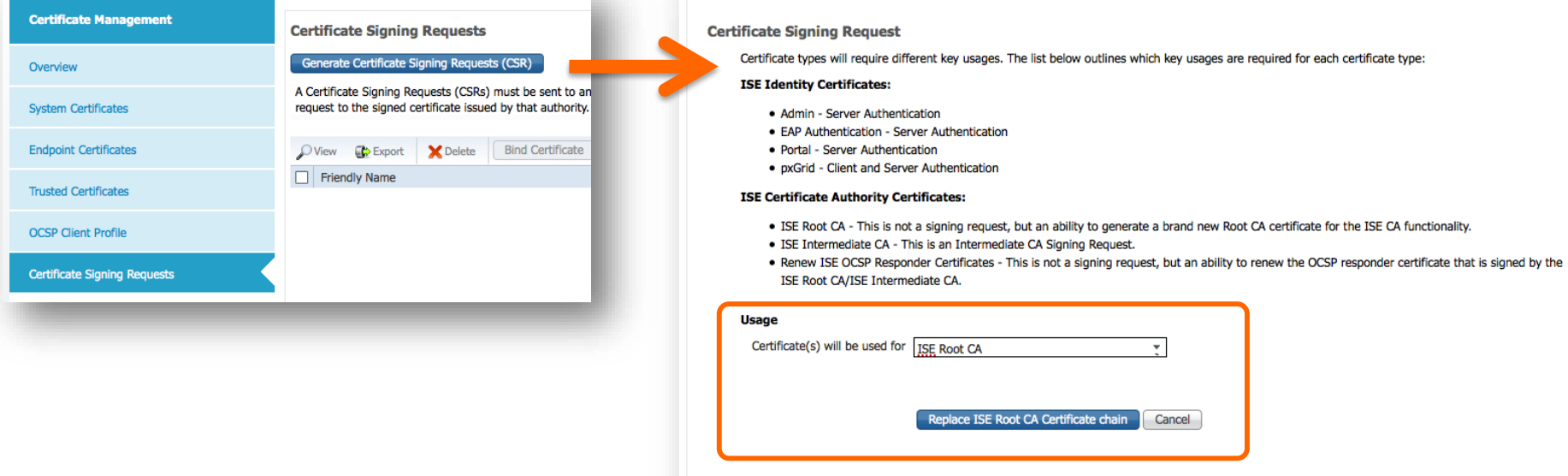

- The Entire certificate chain can be re-generated if needed.
- Old CA certificates remain in the Trust store to ensure authentication of previously provisioned endpoints work successfully.

### ISE as an Intermediate CA

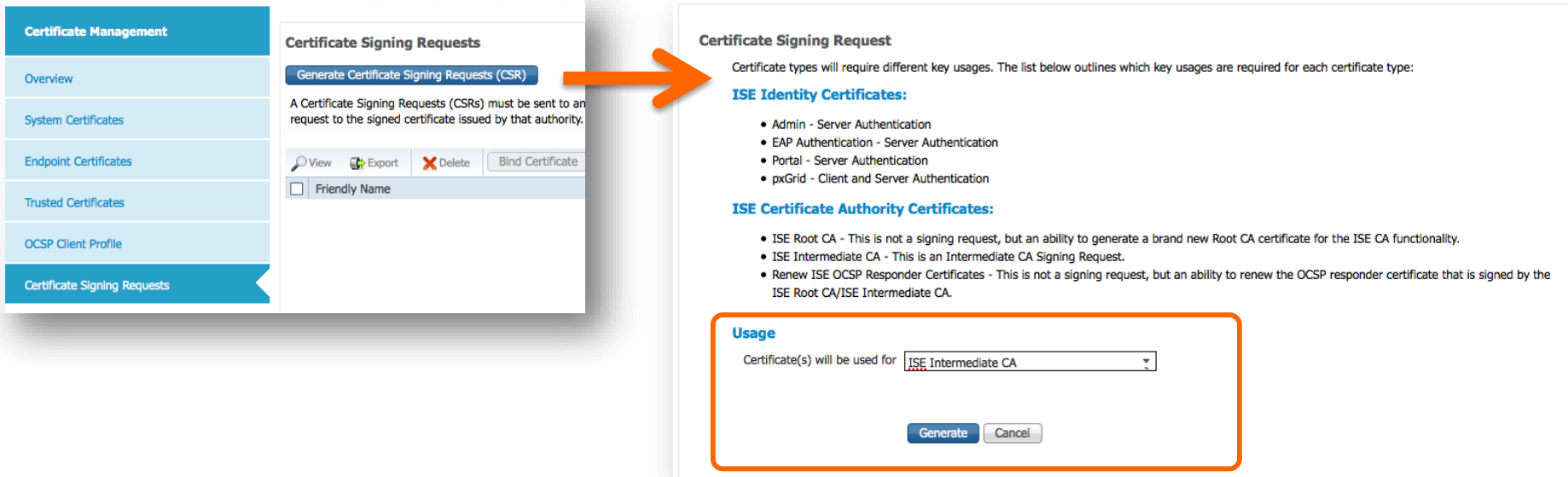

- ISE's internal CA can work seamlessly with an existing CA in your deployment.
- Just make it an intermediate CA (sub-ordinate CA) to your existing CA.
	- Create a CSR for the ISE node and get a certificate issued by the existing CA.

### ISE as an Intermediate CA

#### Microsoft Active Directory Certificate Services -- woland-ATW-AD-SRV-CA

**Home** 

#### **Submit a Certificate Request or Renewal Request**

To submit a saved request to the CA, paste a base-64-encoded CMC or PKCS #10 certificate request or PKCS #7 renewal request generated by an external source (such as a Web server) in the Saved Request box.

#### **Saved Request:**

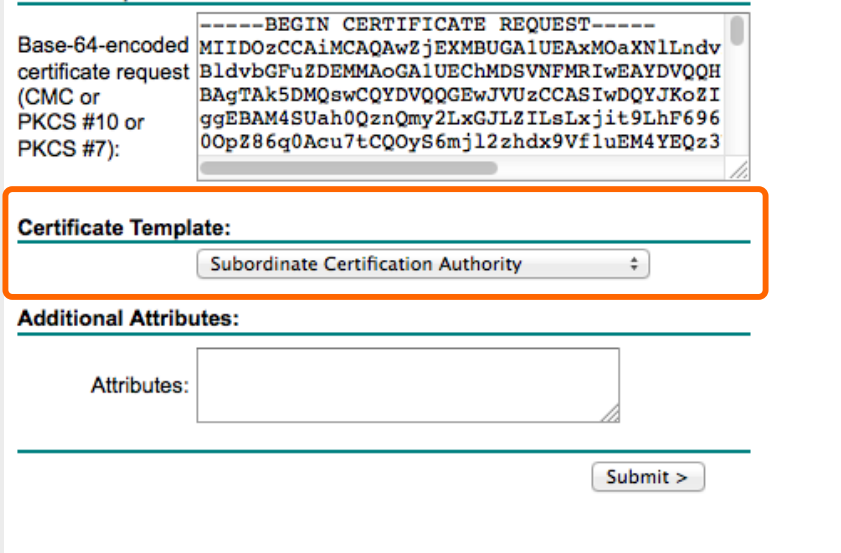

Ensure that you get a certificate from your existing CA with Key Certificate signing capabilities (Sub\_CATemplate)

Ensure the Existing Root CA has a Tree  $Size >= 3$ (ISE is 2-tiers)

### Certificate Revocation

- Online Certificate Status Protocol (OCSP)
- Certificate Revocation List (CRL)

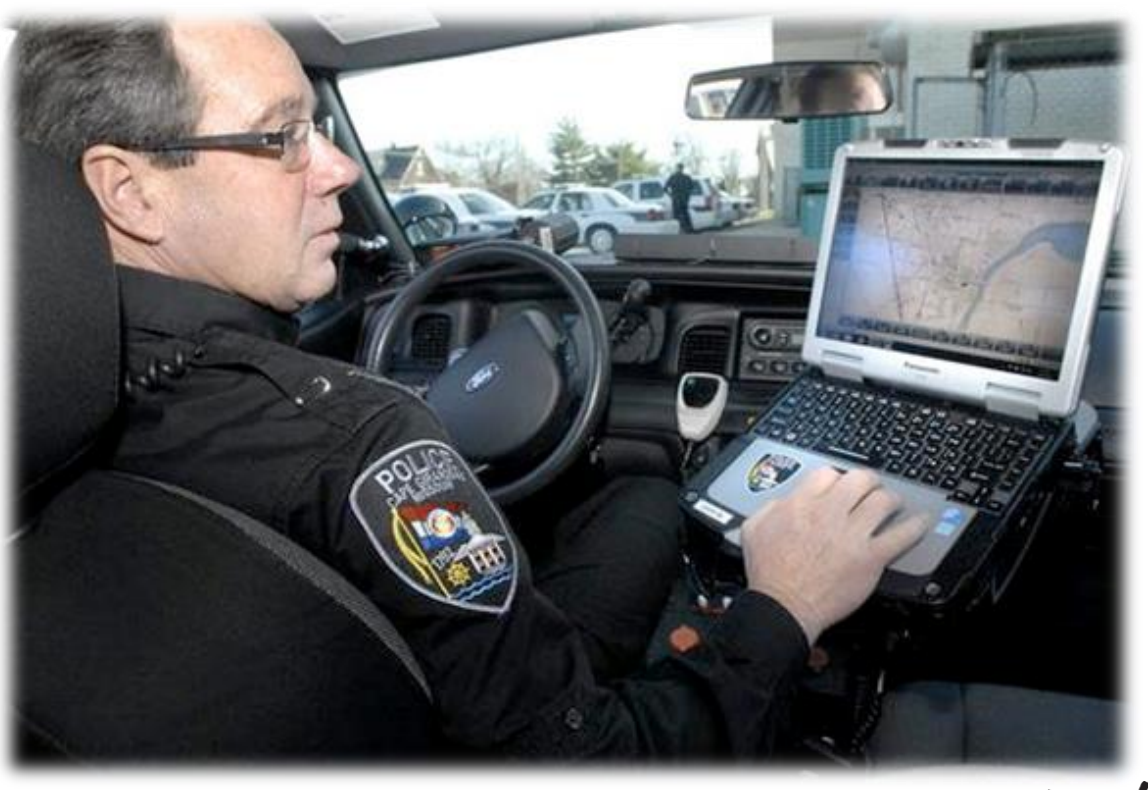

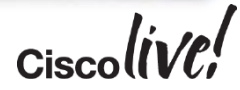

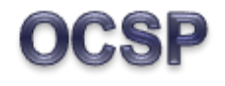

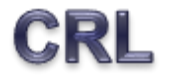

- Preferred method
- Provides near real-time updates
- Allows near real-time request
- Think: Policeman checking from laptop in squad-car, with live query into DMV Database.
- A signed document published on website
- Periodically downloaded and stored locally
- The server examines the CRL to see if the client's cert was revoked already.
- Think: Policeman having a list of suspended drivers in his squad car.

*Note: ISE does not use the CRL field in the cert, only the local configuration.*

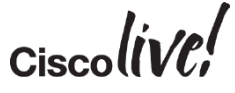

#### Certificate Authority

### Default Internal OCSP Configuration

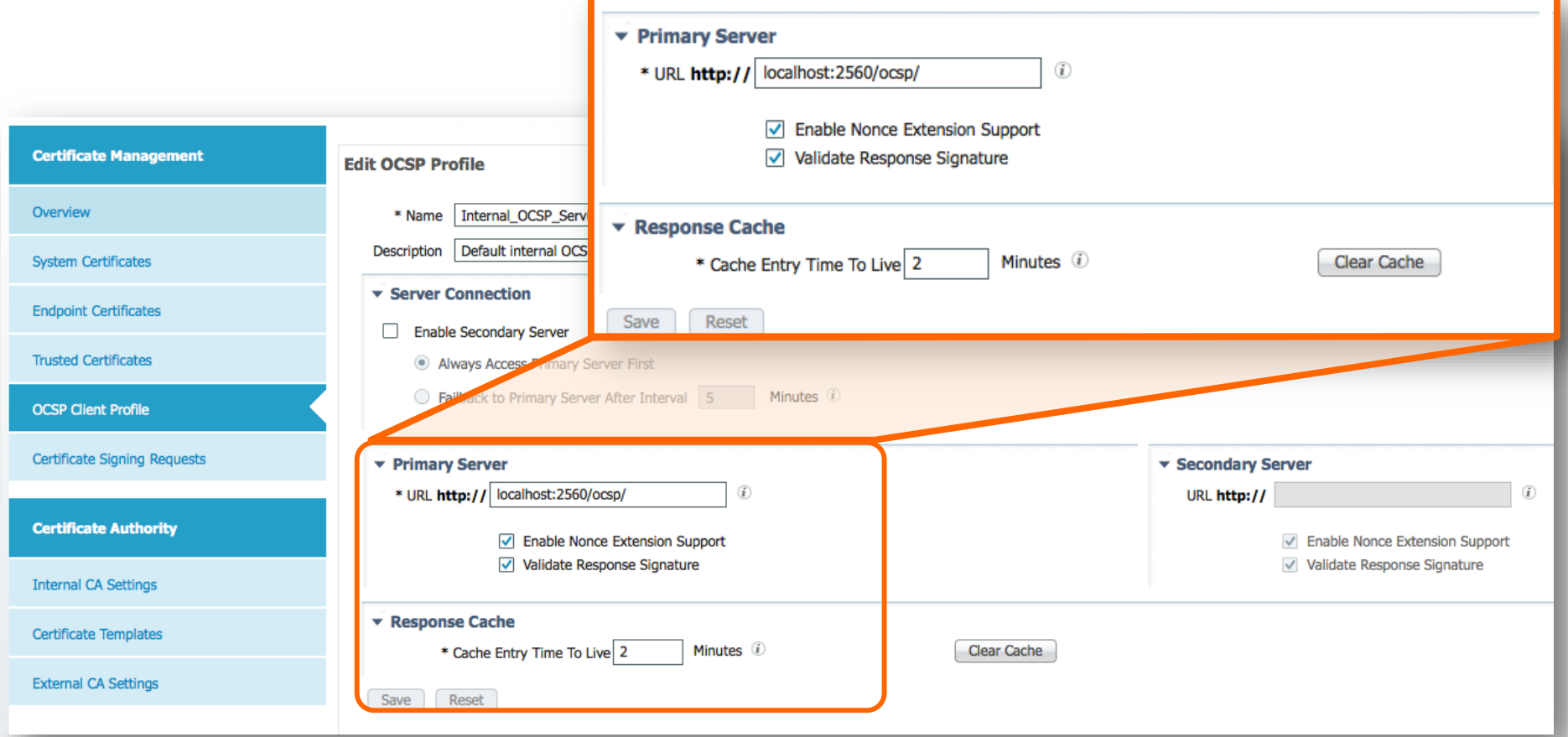

# OCSP Check

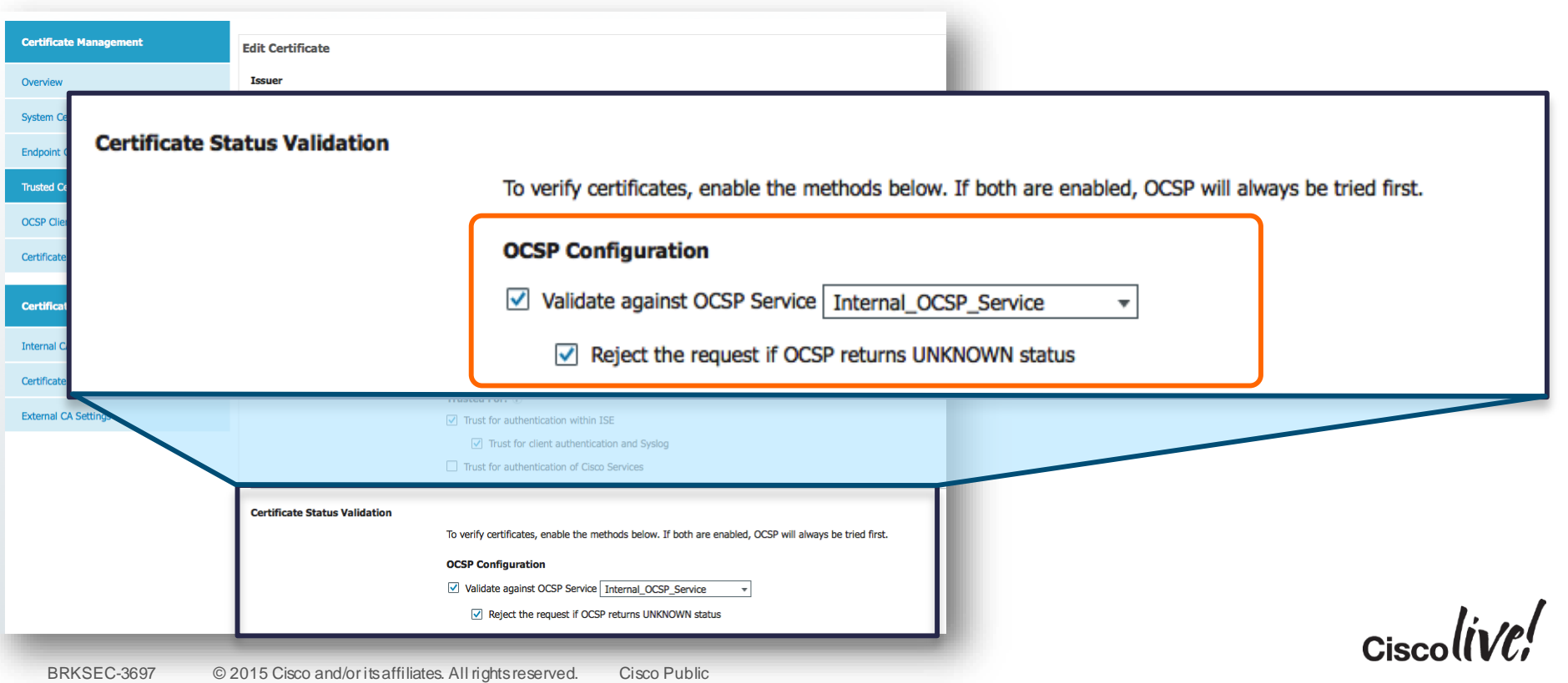

### CA Server Status

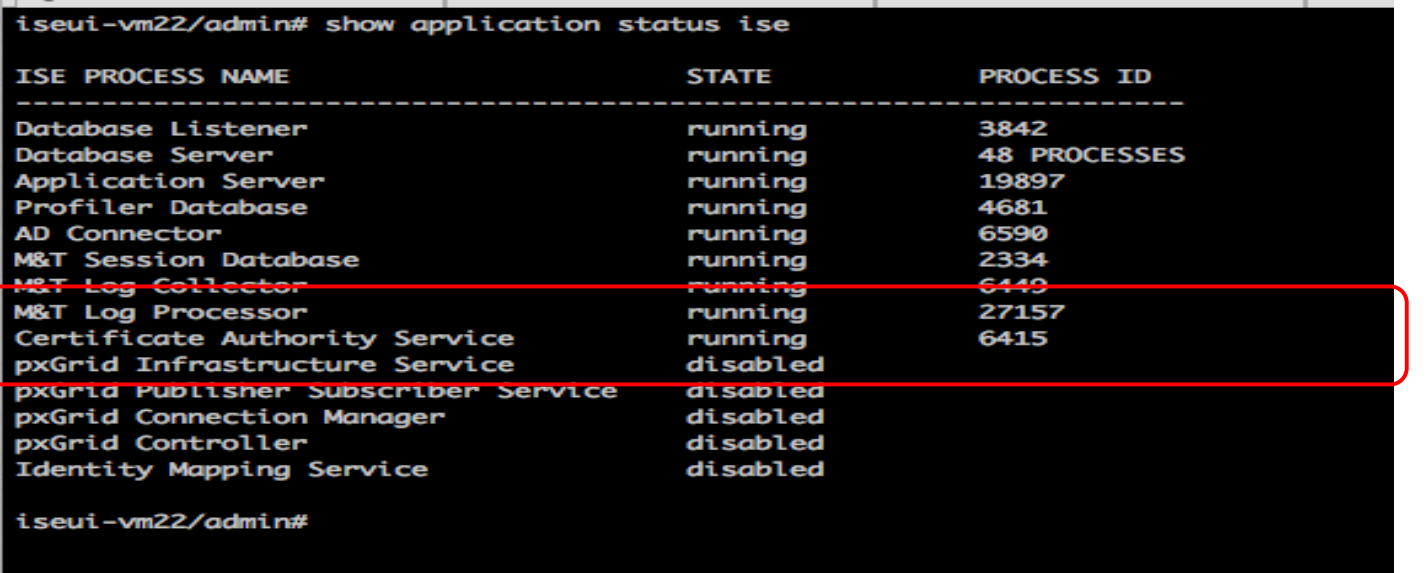

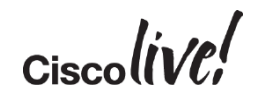

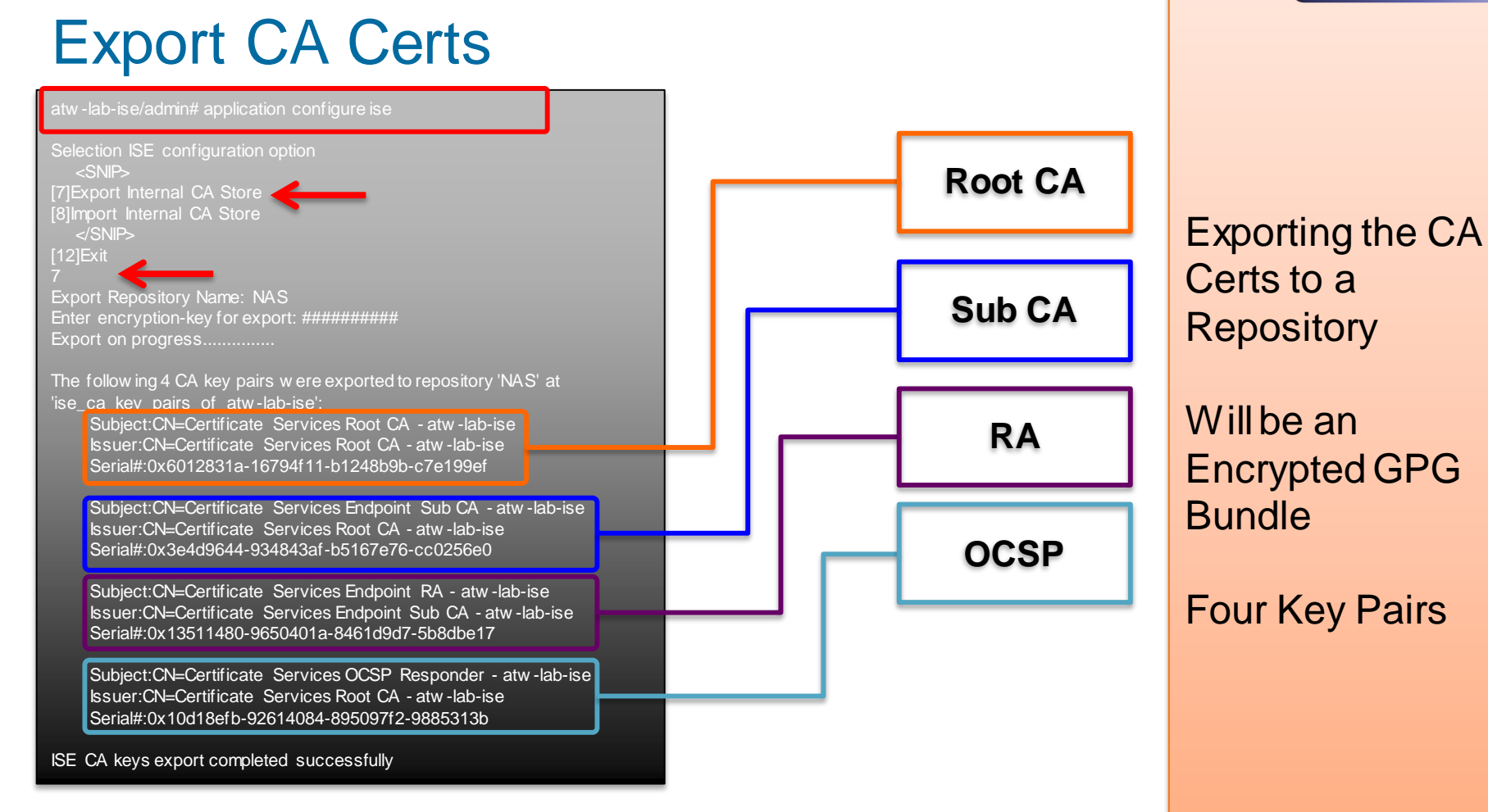

### Import of CA Certs

#### atw -lab -ise/admin# application configure ise

Selection ISE configuration option <SNIP> [7] Export Internal CA Store [8] Import Internal CA Store

 $<$ /SNIP $>$ 

[12]Exit

Import Repository Name: NAS Enter CA keys file name to import: ise\_ca\_key\_pairs\_of\_atw -lab -ise Enter encryption-key: ######## Import on progress................

The follow ing 4 CA key pairs w ere imported: Subject: CN=Certificate Services Root CA - atw-lab-ise Issuer:CN=Certificate Services Root CA - atw -lab -ise Serial#:0x6012831a -16794f11 -b1248b9b -c7e199ef

Subject: CN=Certificate Services Endpoint Sub CA - atw - lab-ise Issuer:CN=Certificate Services Root CA - atw -lab -ise Serial#:0x3e4d9644 -934843af -b5167e76 -cc0256e0

Subject: CN=Certificate Services Endpoint RA - atw-lab-ise Issuer:CN=Certificate Services Endpoint Sub CA - atw -lab -ise Serial#:0x13511480 -9650401a -8461d9d7 -5b8dbe17

Subject: CN=Certificate Services OCSP Responder - atw-lab-ise Issuer:CN=Certificate Services Root CA - atw -lab -ise Serial#:0x10d18efb -92614084 -895097f2 -9885313b

Stopping ISE Certificate Authority Service... Starting ISE Certificate Authority Service... ISE CA keys import completed successfully

Always perform the certificate import to the secondary PAN

### Ensures that the same PKI Tree is always used

 $\mathcal{L}_{\rm{in}}$ 

# Native Supplicant Profile

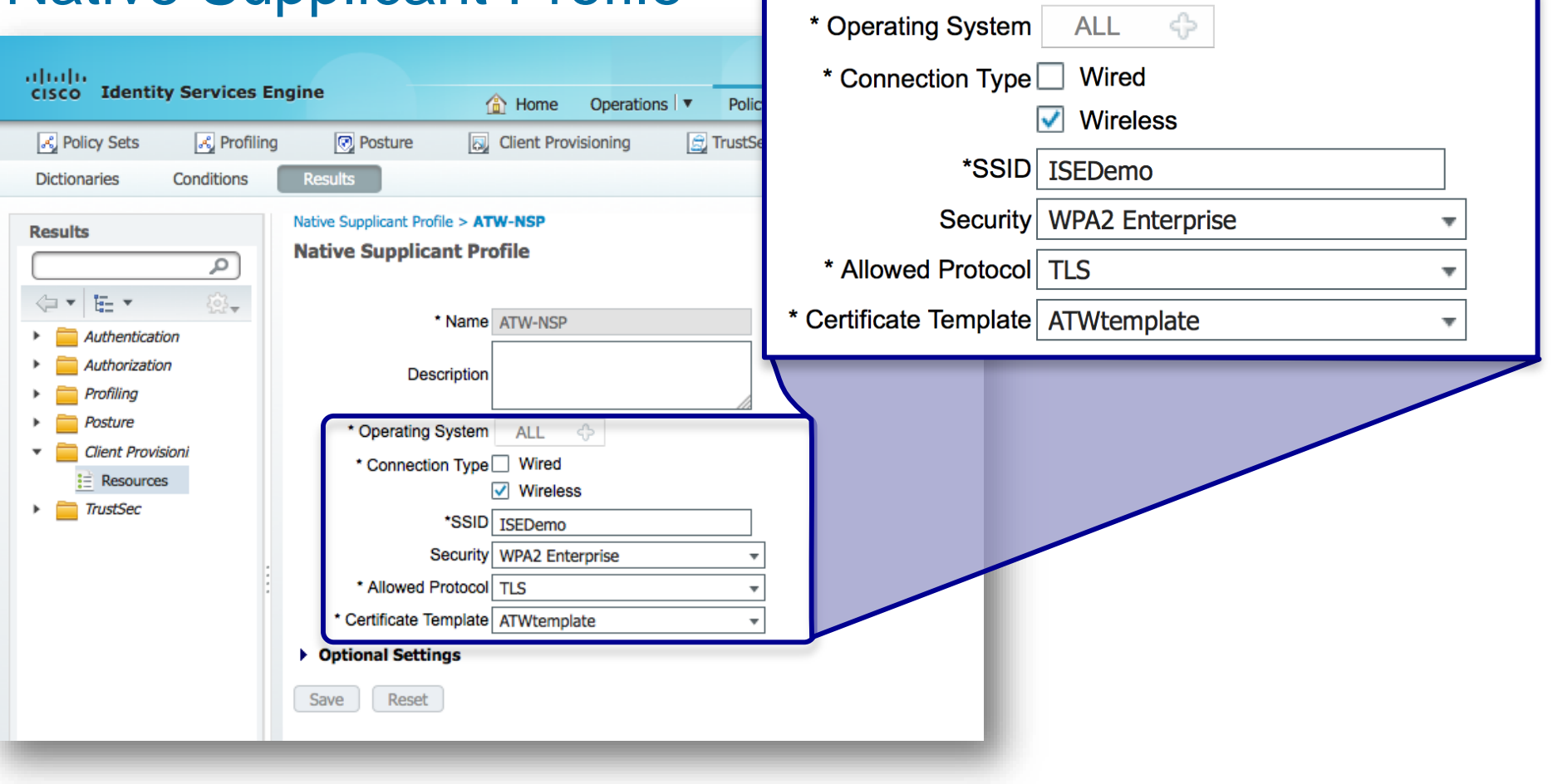

#### Certificate Authority

#### Certificate Template(s) × Common Name (CN) \$UserName\$ CN will be auto pupulated with user name Organizational Unit (OU) **SAMBU** • Define Internal or **Certificate Management** External CA **Edit Certificate Template** Overview \* Name ATWtemplate • Set the Key Sizes **Description System Certificates Subjet** • SAN Field Options: **Endpoint Certificates** Common Name (CN) sUserNames – MAC Address Organizational Unit (OU) **SAMBU Trusted Certificates** Organization (O) Cisco – No Free-Form Adds.. **OCSP Client Profile** City (L) Charlotte State (ST) NC • Set length of validity Certificate Signing Requests Country  $(C)$  US **Certificate Authority** Subject Alternative Name (SAN) MAC Address  $\overline{\mathbf{v}}$ **Internal CA Settings** Key Size 2048 \* SCEP RA Profile **ISE Internal CA Certificate Templates Valid Period** Day(s) (Valid Range 1 - 730) 730 **External CA Settings** Reset Save

### Other Factoids

- No temporary revocations (cannot un-revoke)
	- Use Blacklist instead
- ISE does not publish a CRL, OCSP only
- ISE does not use the CRL distributions listed in endpoint Certs, it uses the manual configured CRL distribution point
- Cannot selectively enable/disable CA service on PSNs. All or nothing.
- When issuing cert from PSN, it will be subordinate to the PAN

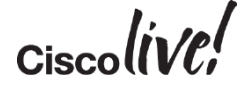

### ISE CA: Dual Root Phenomenon

#### Different Chain of Trust **Promoted PAN**  $P-F$ **PAN** S-PAN PSN<br>Ba PSN PSN PSN Subordinate CA Subordinate CA Subordinate CA Subordinate CA SCEP RA SCEP RA SCEP RA SCEP RA

• The 4th PSN added to Cube while S-PAN temporarily the root.

Certificate Authority

• Now is a different chain of trust!

### ISE CA: Dual Root Phenomenon

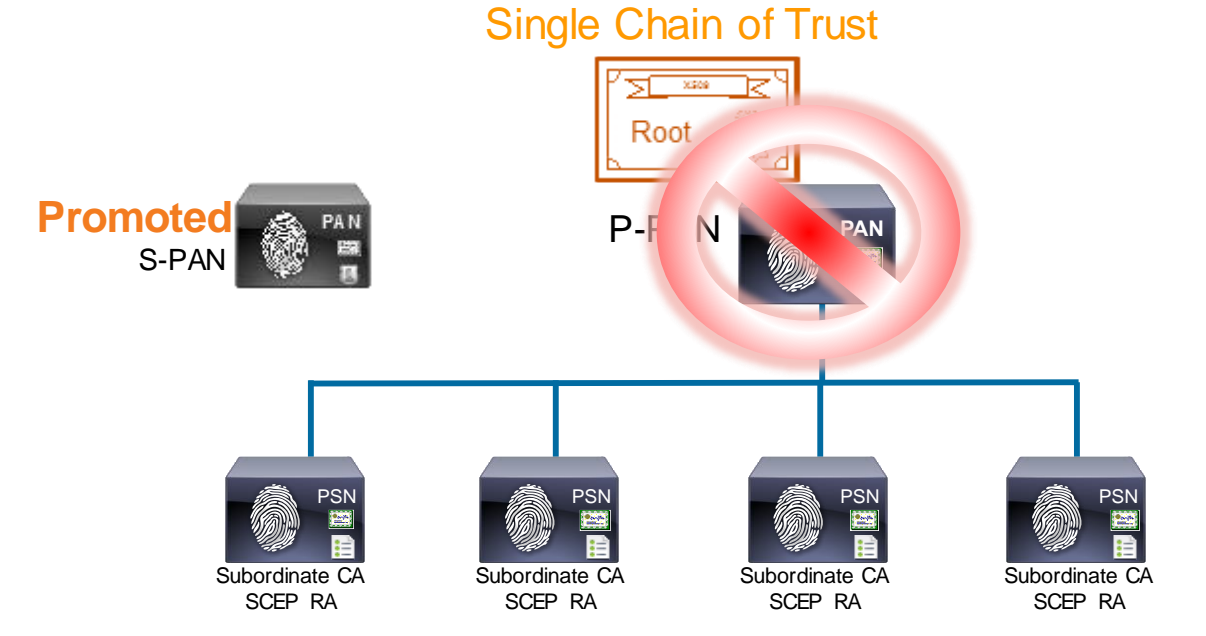

• Export Root CA & Import into S-PAN

Certificate Authority

- The 4th PSN added to Cube while S-PAN temporarily the root.
- S-PAN has same Chain of Trust

atw -lab-ise/admin# application configure ise Selection ISE configuration option <Snip> [7]Export Internal CA Store [8] Import Internal CA Store </Snip> [12]Exit

# Do Not Delete ISE CA Certs

- Will Revoke the Certificate from CA
	- All Endpoint Certificates will now be Invalid & Rejected
	- Cannot Undo

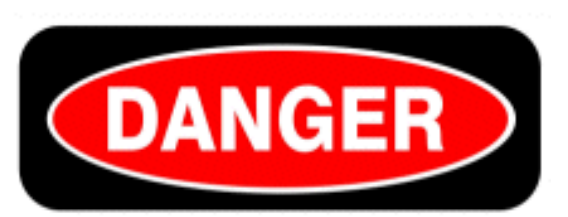

# **ROBINSON**

 $\mathscr{P}$  Edit

 $\Box$  Friendly Name

Baltimore CyberTrust Root

Cisco CA Manufacturing

Thawte Primary Root CA

Cisco Root CA 2048

-Import **C** Export

AddTrust External CA Root#AddTrust External CA Ro...

□ Certificate Services Endpoint Sub CA - atw-lab-ise#0...

Certificate Services OCSP Responder - atw-lab-ise#0.

SSL.com DV CA#USERTrust RSA Certification Author...

USERTrust RSA Certification Authority#AddTrust Ext...

VeriSign Class 3 Public Primary Certification Authority

VeriSign Class 3 Secure Server CA - G3

Certificate Services Root CA - atw-lab-ise#00002

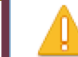

**ISE Internal CA Certificate must be deleted from Trusted** Certificates when you are planning to Replace ISE Root **Certificate Chain for the entire deployment.** 

Once this certificate is deleted from Trusted Certificates, it will be marked as Revoked.

All endpoint certificates that were signed by this certificate will not be able to get onto the network Importing this certificate back to Trusted Certificate will have no effect. This certificate will still be in Revoked state.

Once deleted, Exporting/Importing of this Certificate using Command Line Interface (CLI) will be disabled.

This operation cannot be undone. Are you sure you want to proceed?

X Delete

**Certificate Managemen** Overview **System Certificates Endpoint Certificates Trusted Certificates OCSP Client Profile Certificate Signing Requests Certificate Authority Internal CA Settings** 

| BRKSEC-3697 |  | © 2015 Cisco and/or its affiliates. All rights reserved. | Cisco Public |
|-------------|--|----------------------------------------------------------|--------------|
|             |  |                                                          |              |

 $\overline{\phantom{a}}$  Status **Trusted For E** Enabled Infrastructure **E** Enabled **Cisco Services** Infrastructure **Enabled Endpoints Enabled** Infrastructure Infrastructure **E** Enabled **Endpoints Endpoints Disabled** Infrastructure **Endpoints Disabled** Infrastructure **Enabled** Infrastructure **Enabled Cisco Services Z** Enabled Infrastructure **Enabled Cisco Services Enabled Cisco Services** 

OK

Cance

# Agenda

- Introduction
- Certificates, Certificates, **Certificates**
- BYOD Best Practices
- Integrating with Cisco and Non-Cisco
- **ISE in a Security EcoSystem**
- Serviceability & **Troubleshooting**
- Staged Deployments (Time Permitting)
- Conclusion

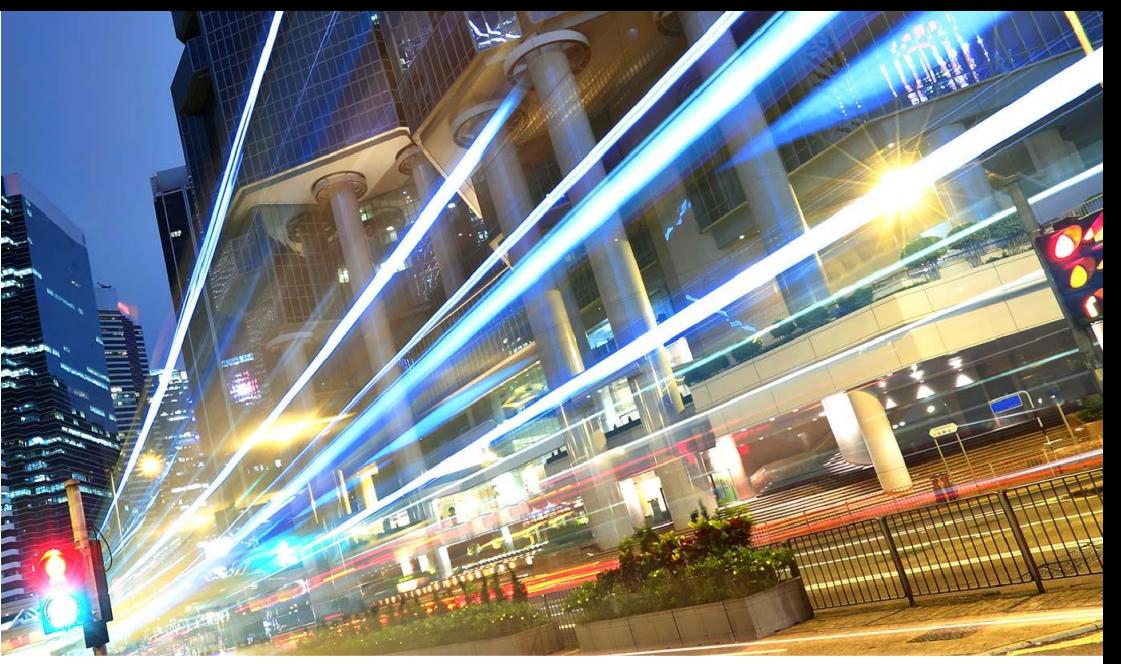

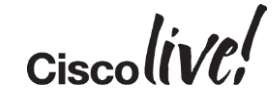

# BYOD in Practice

om sill

sall.

Om

Donn

ú.

W

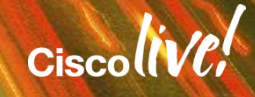

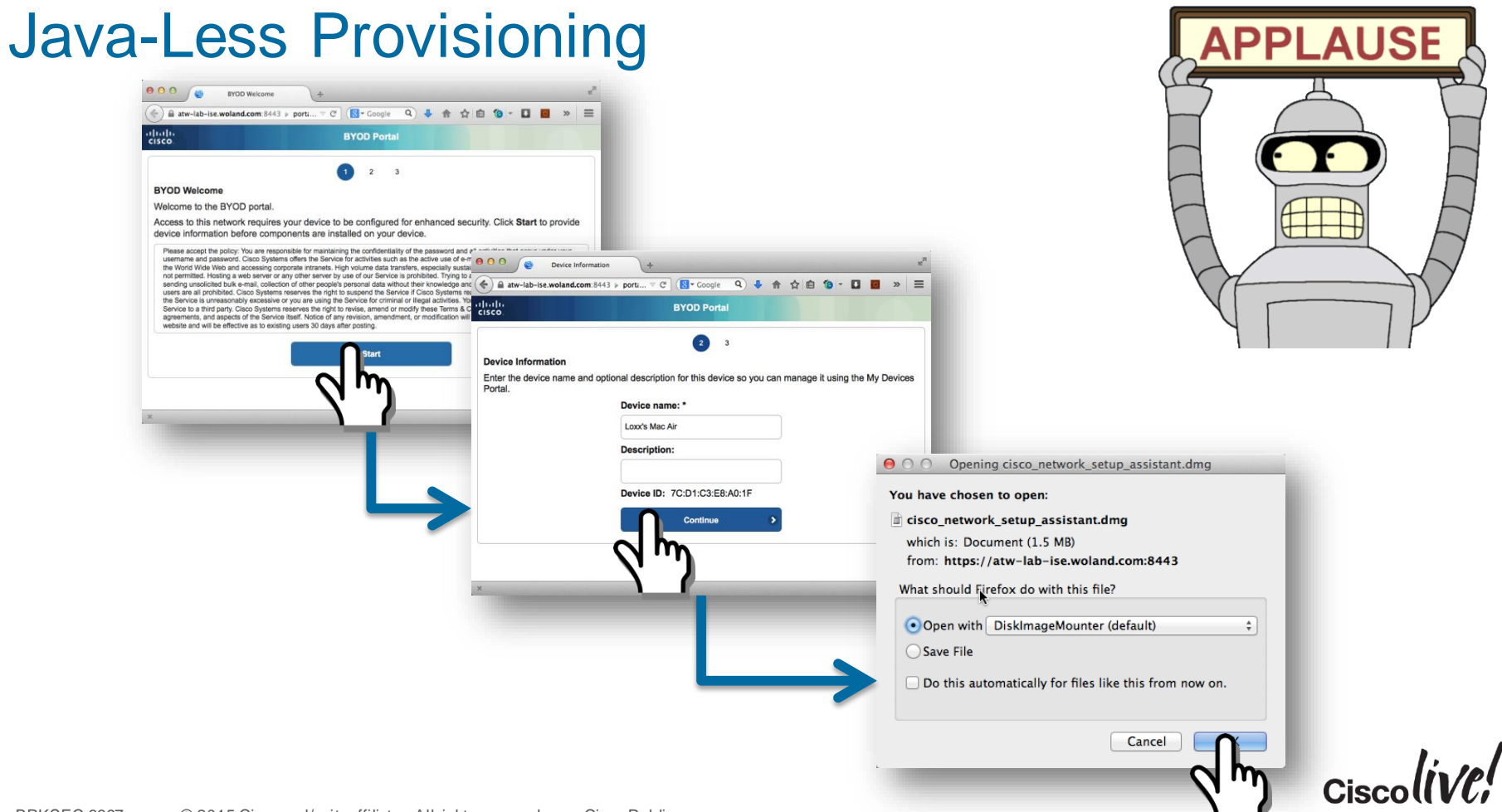

BYOD

### Java-Less Provisioning

- Downloads as DMG
- Double-Click to Run App

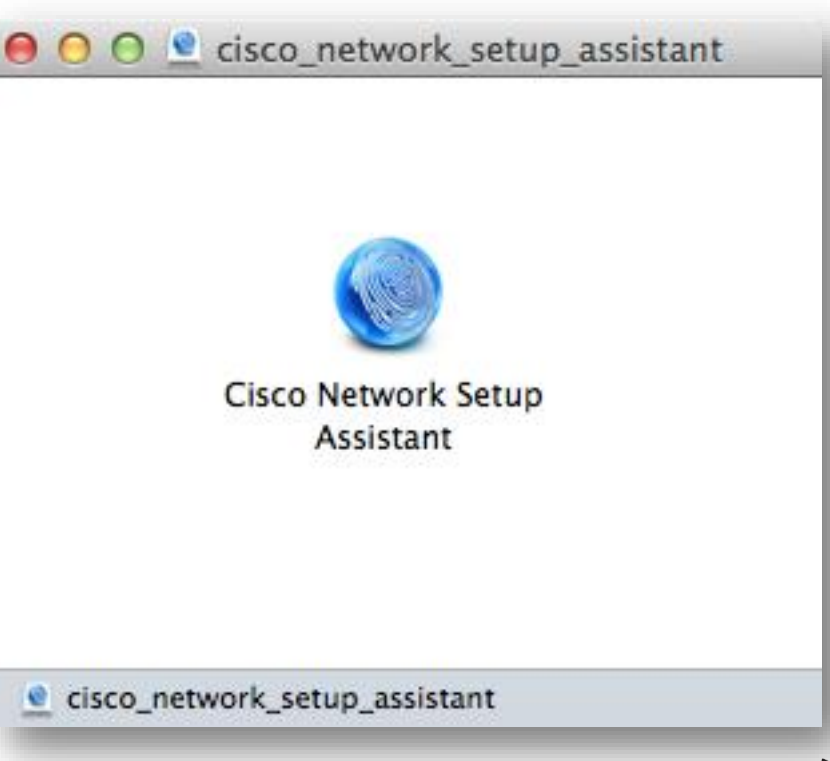

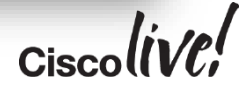

### Java-Less Provisioning

- Downloads as DMG
- Double-Click to Run App

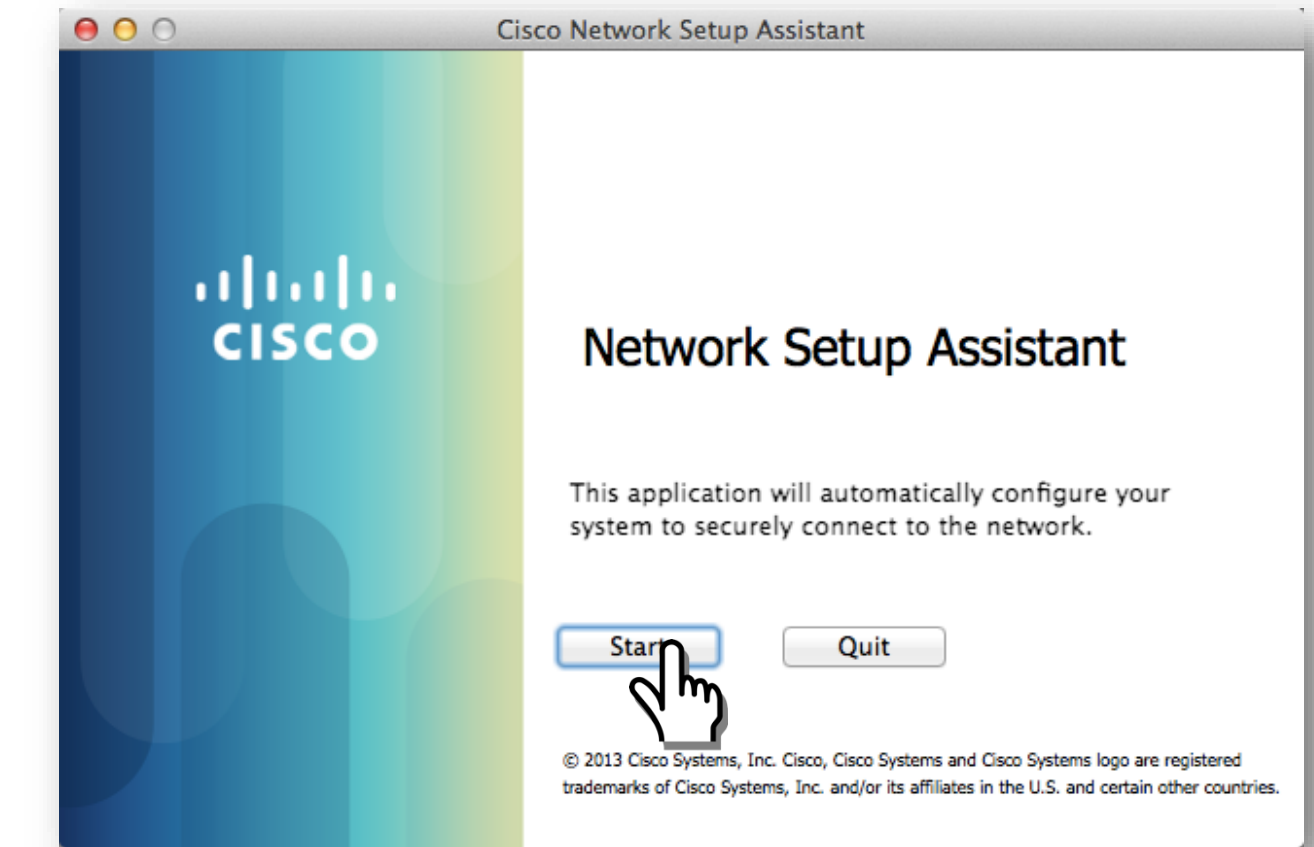

BYOD
## Refresher: Native Supplicant Provisioning Flow Single-SSID Flow

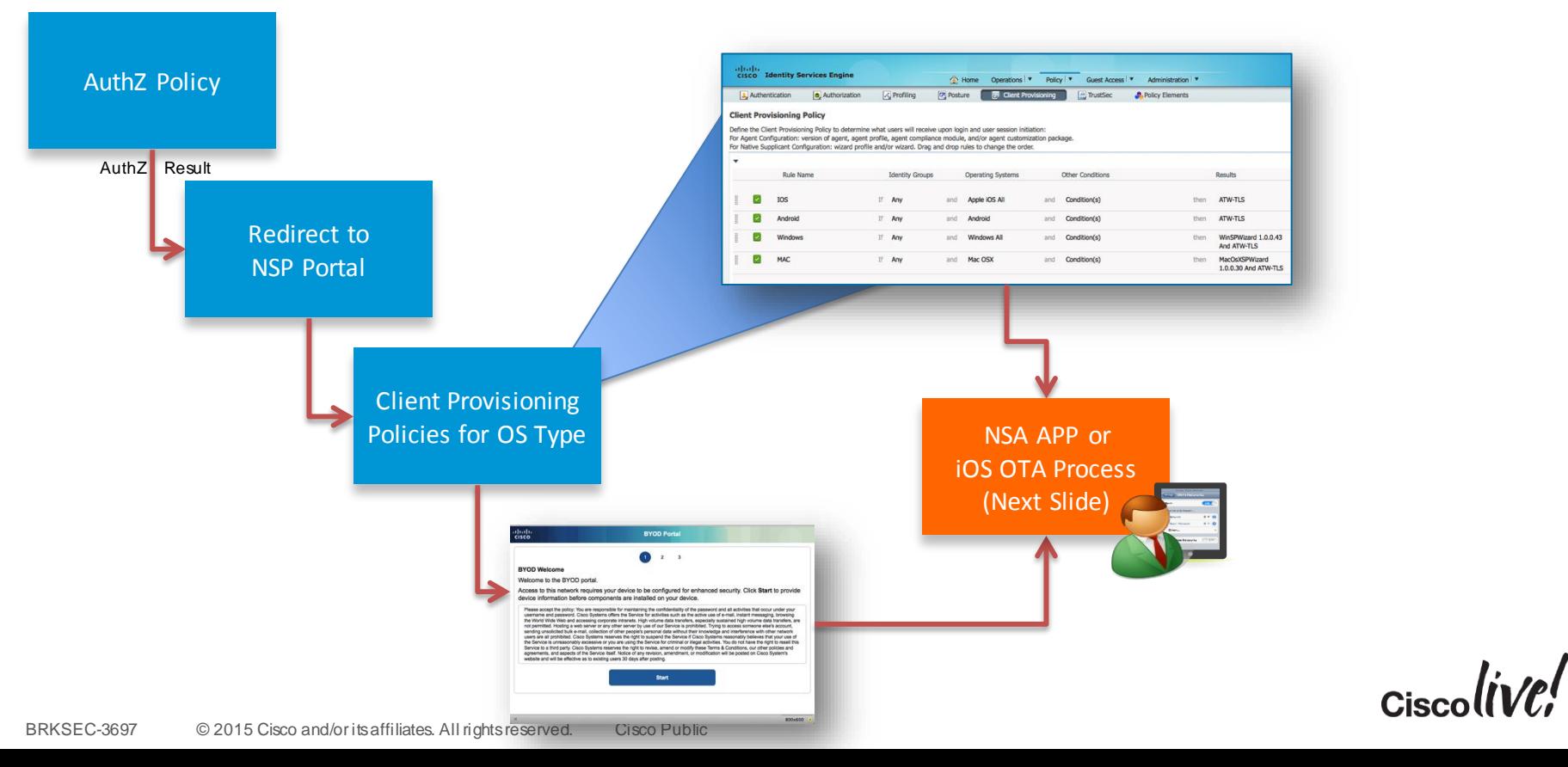

# Refresher: Native Supplicant Provisioning Flow

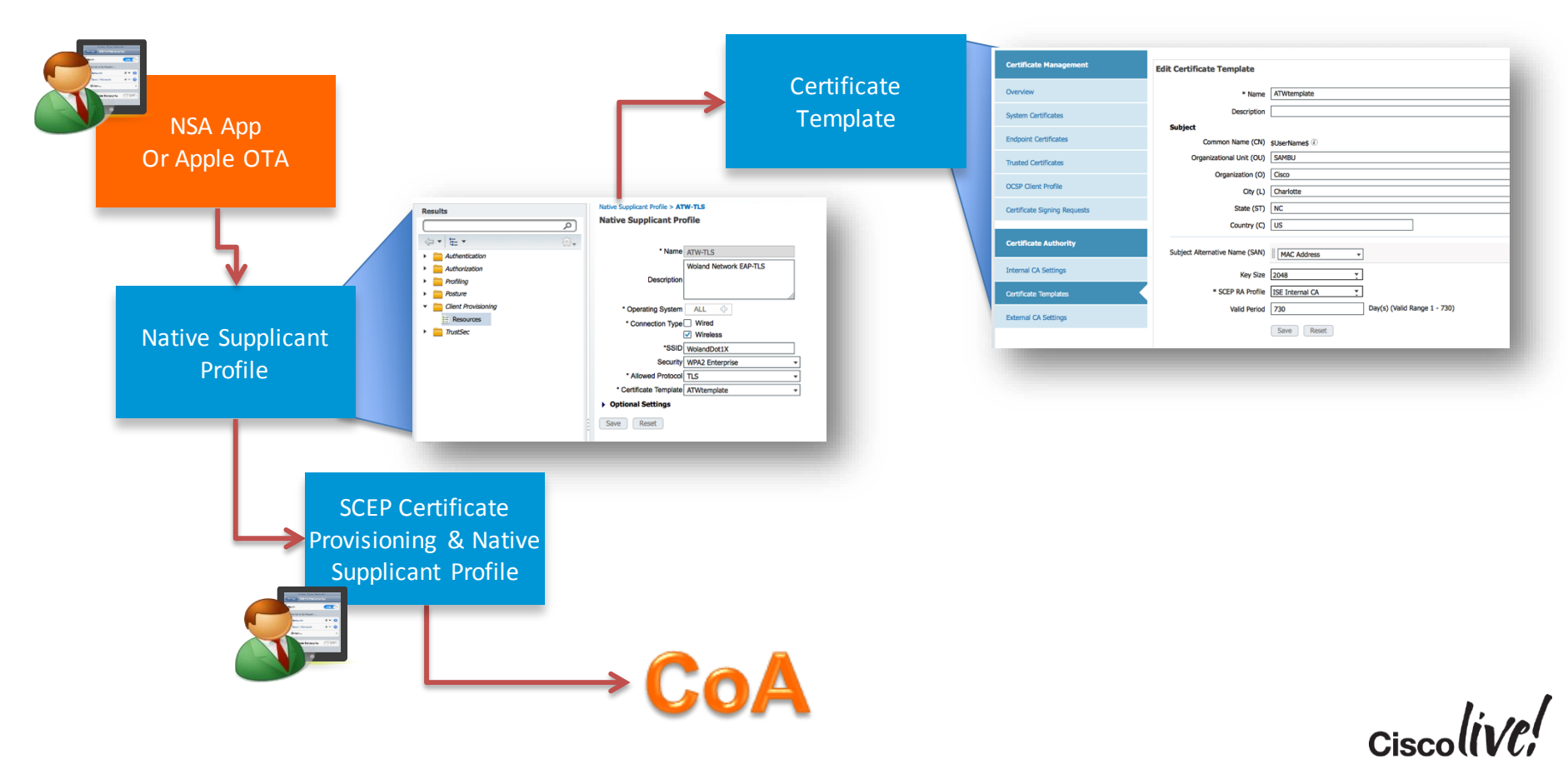

# New: Windows & iOS Settings in NSP

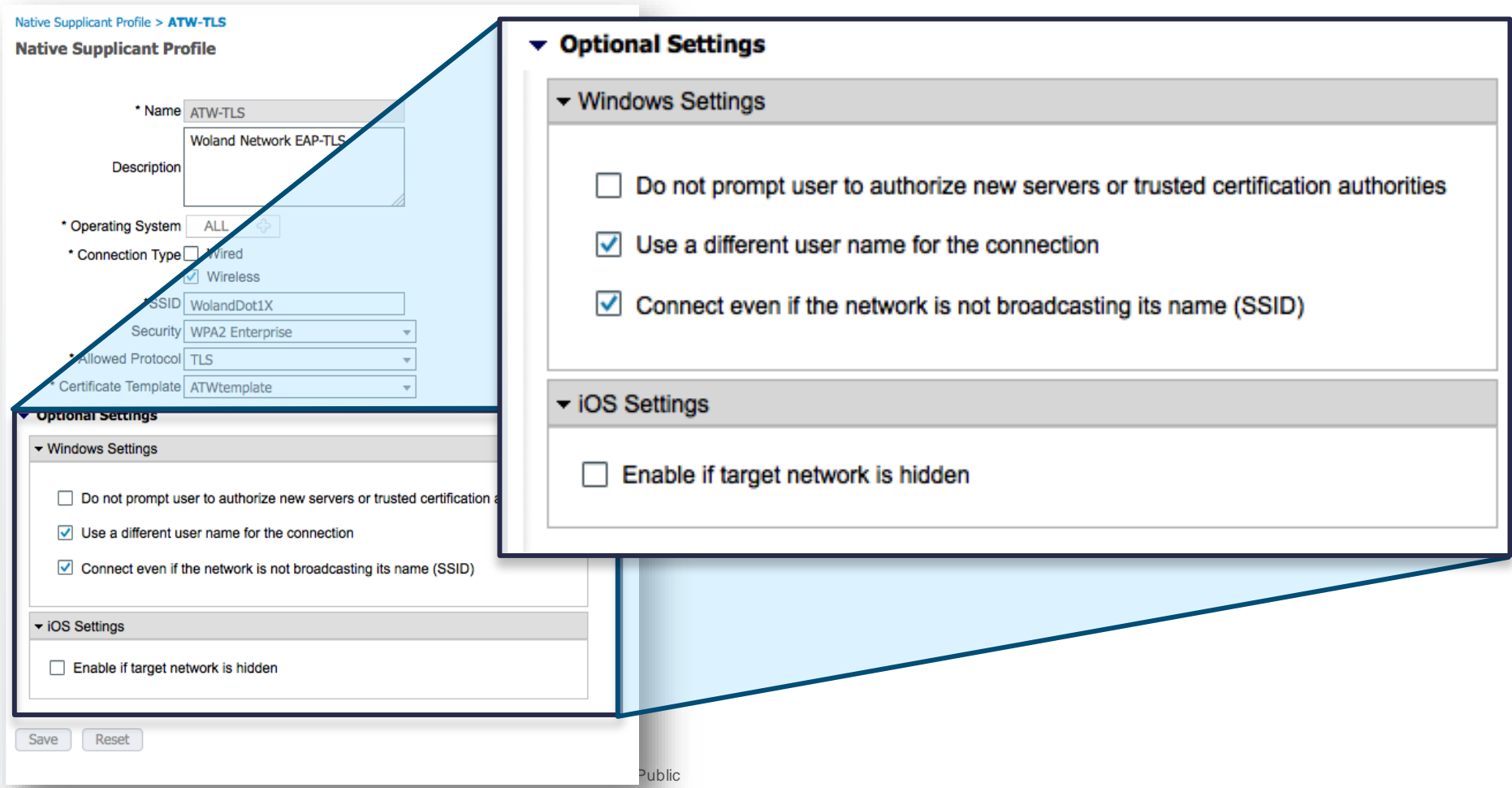

# Renewing Certificates

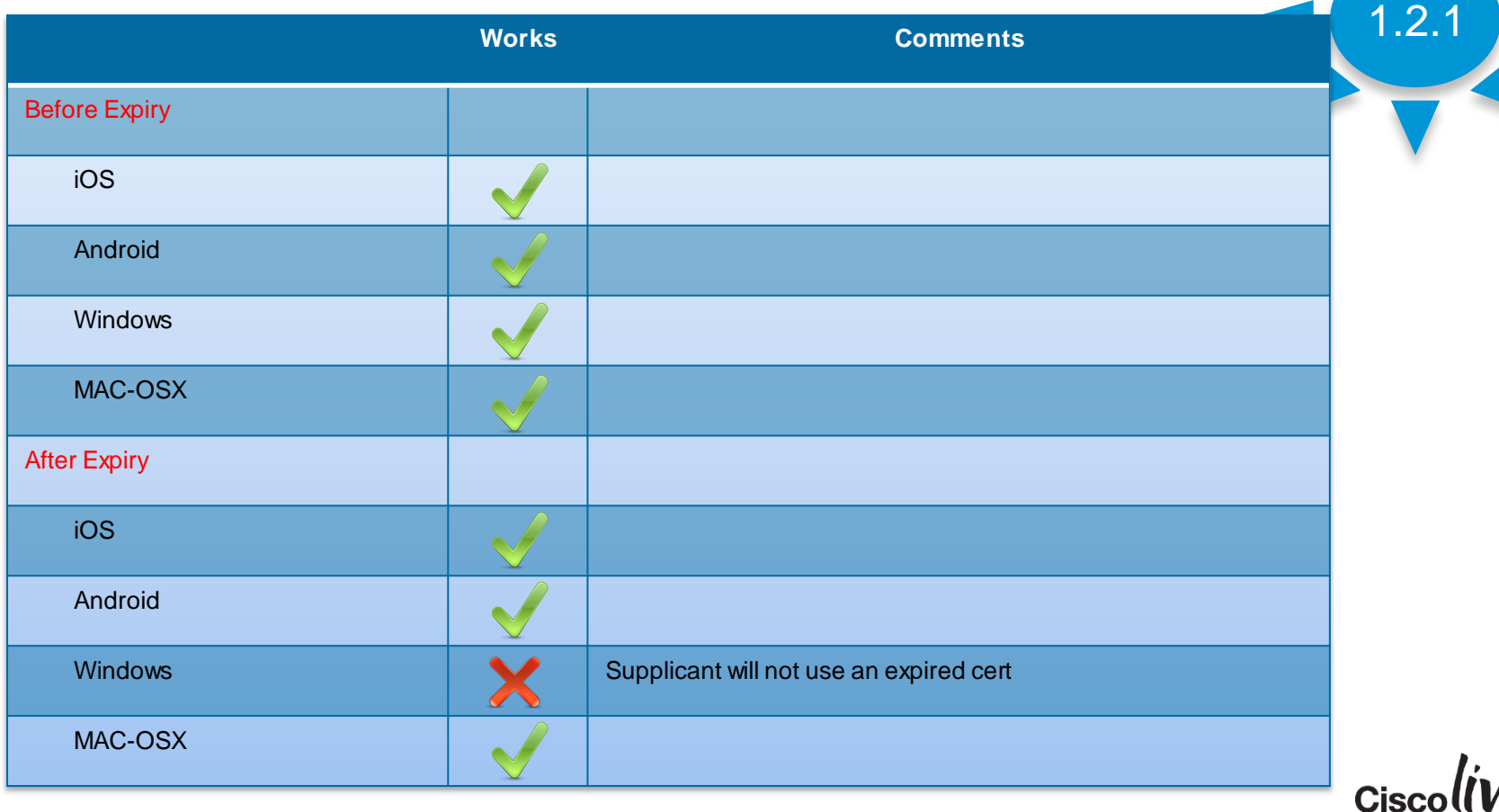

# Allowing Expired Certificates

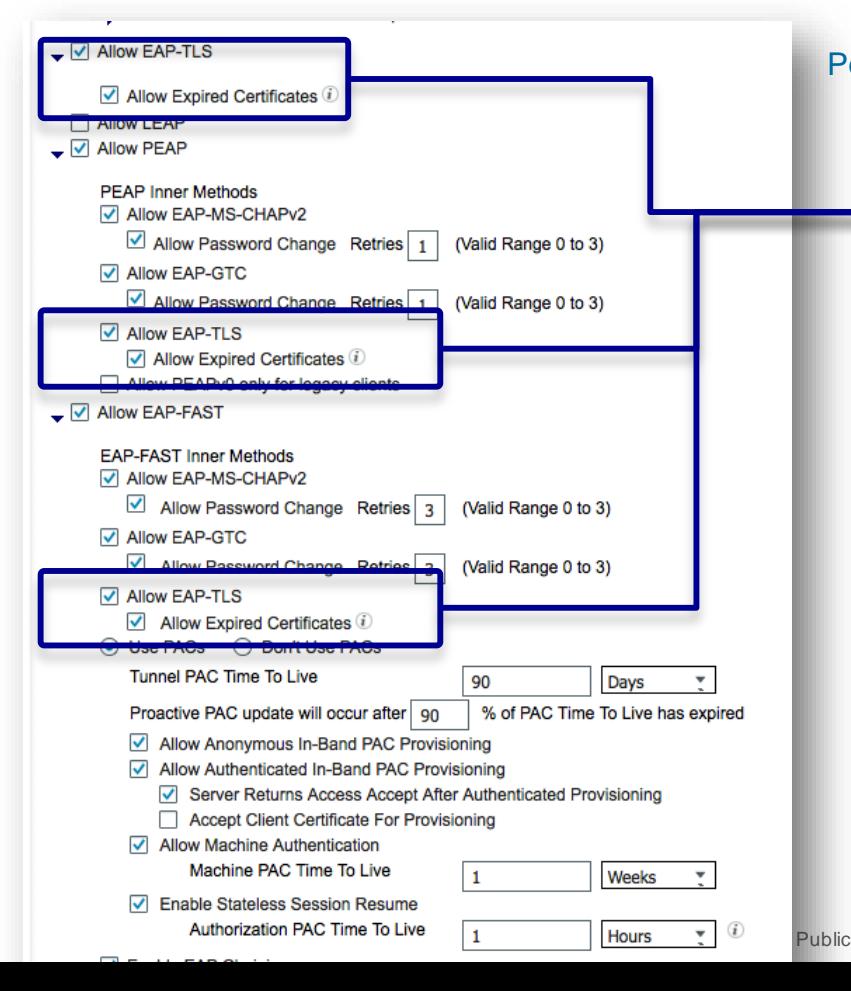

Policy > Policy Elements > Results > Authentication > Allowed Protocols

May allow expired certs for EAP-TLS

• Pure EAP-TLS

81

• EAP-TLS as an Inner Method

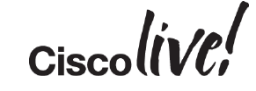

BYOD

# Redirect Expired Certs

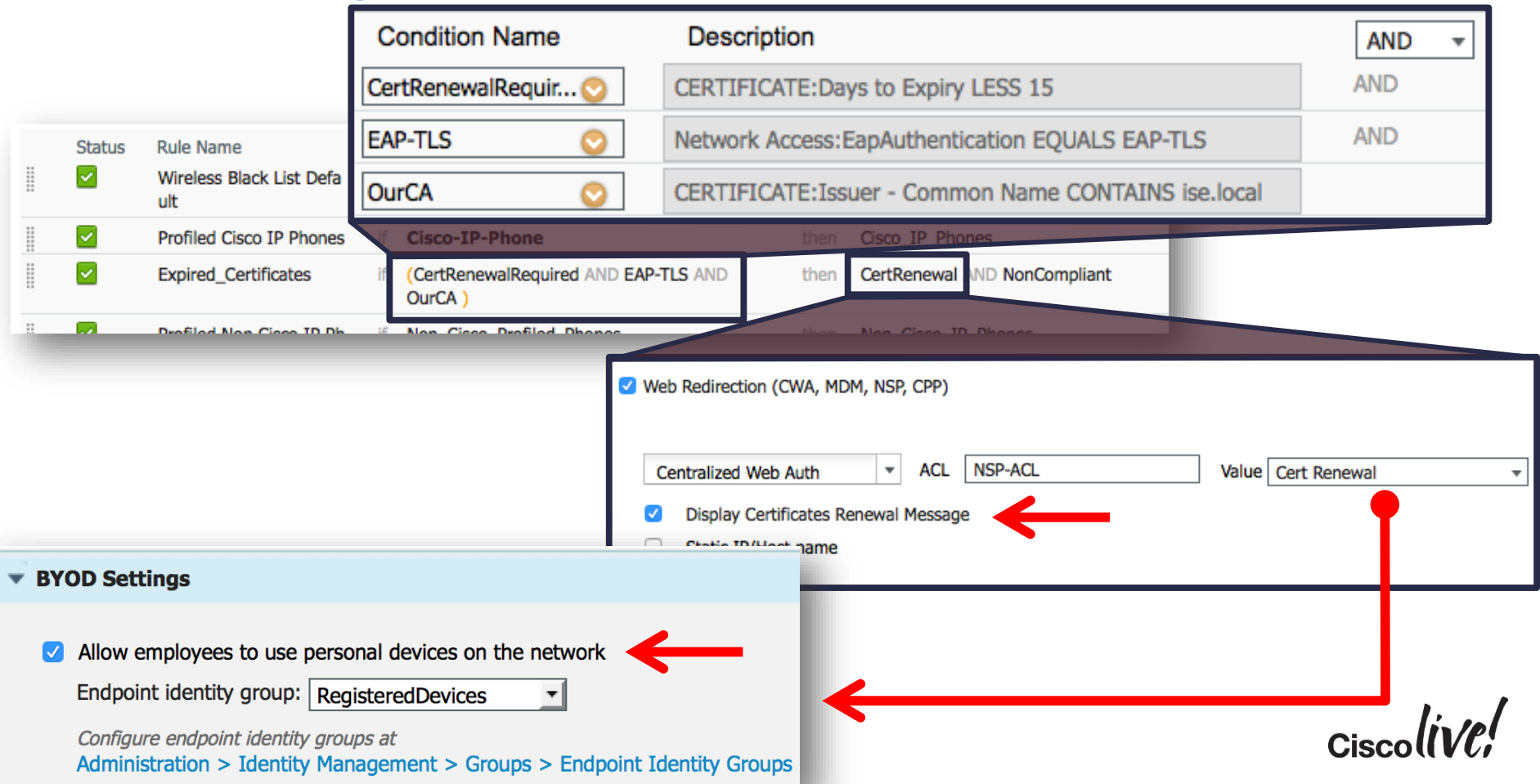

# BYOD Security Practices from the Field

If you can, Create an Identity Group for your Corporate Owned Devices.

- May be populated by .CSV import, or REST API
- Uses the Endpoint ID Group for what it was designed to do: MAC Address Management

Provision Different Certificates for Corporate Owned Assets

• Available 1.3+, or if you use MDM to distribute the certificates

#### Don't Trust ONLY the Certificate

• That is technically only authenticating the device, not the user

# The Opposite of BYOD: How to Differentiate Corporate Provisioned Devices?

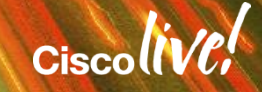

# Corporate Assets

### Provide differentiated access for IT-managed systems.

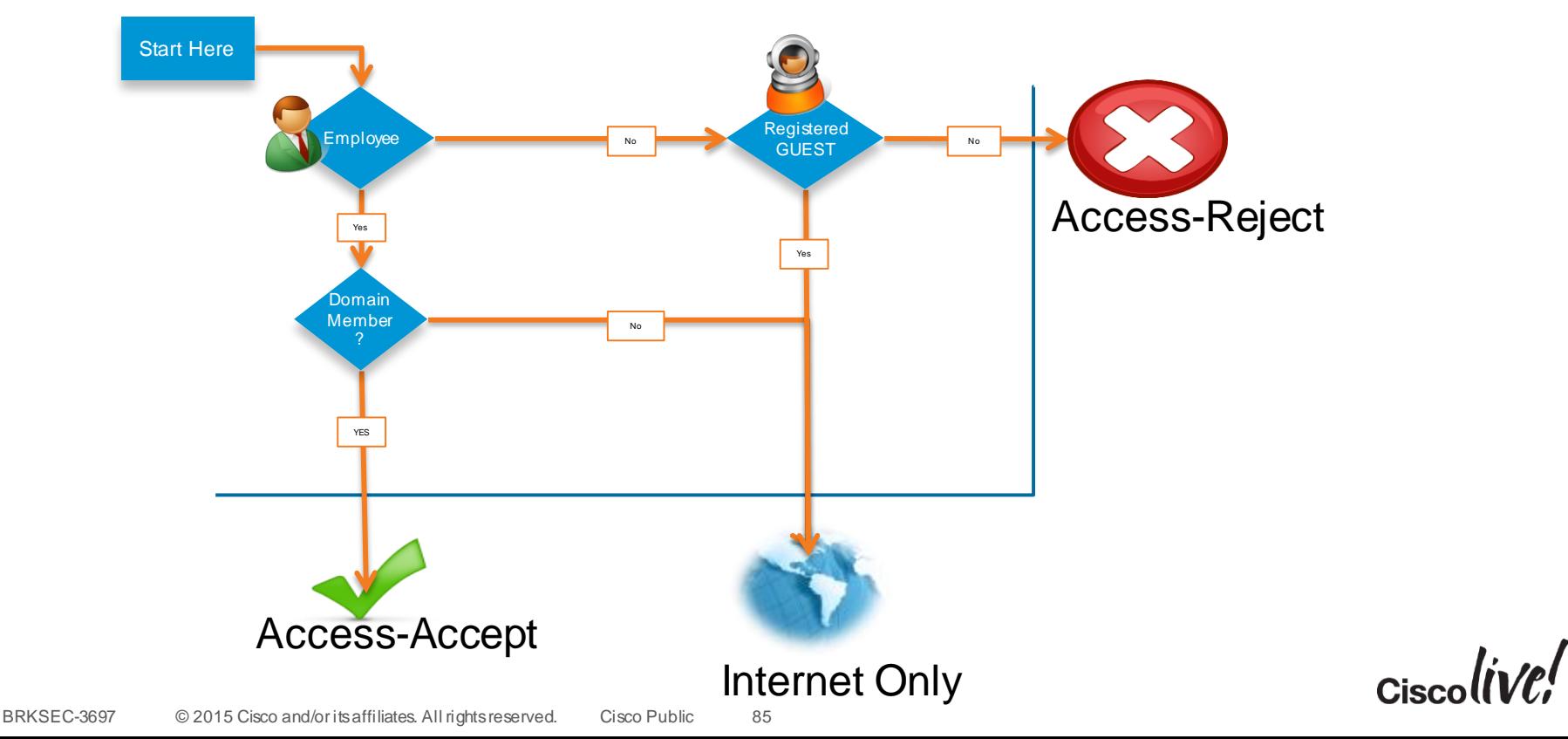

# Identifying the Machine AND the USER

- Machine Access Restrictions (MAR)
- MAR provides a mechanism for the RADIUS server to search the previous authentications and look for a machine-authentication with the same Calling-Station-ID.
- This means the machine must do authenticate before the user. – i.e. Must log out, not use hibernate, etc….
- See the reference slides for more possible limitations.

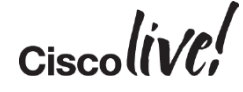

# Machine Access Restrictions (MAR)

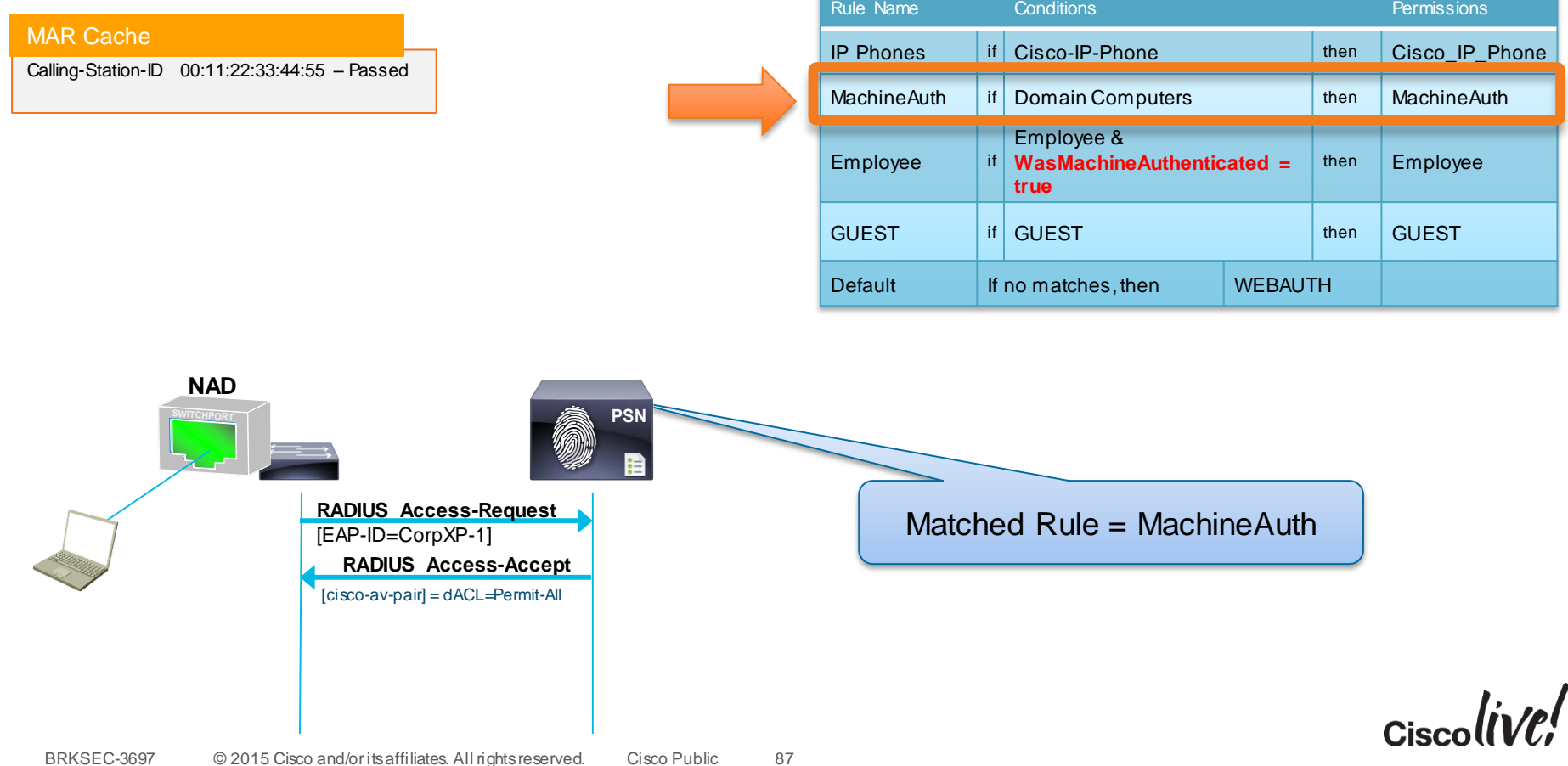

# Machine Access Restrictions (MAR)

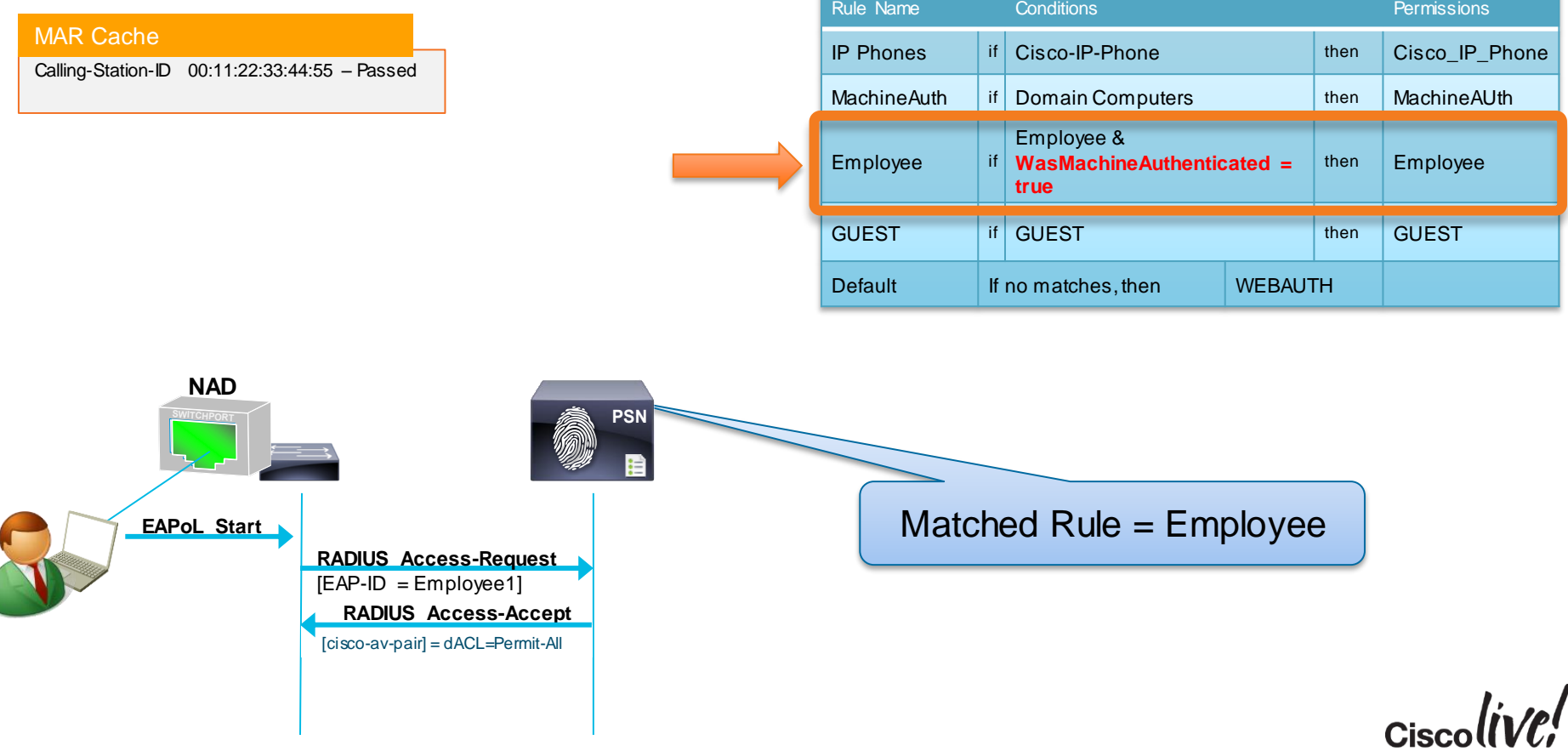

# Machine Access Restrictions (MAR)

- Potential Issues with MAR
- Potential Issues with MAR:
	- **Wired/WiFi transitions**: Calling-Station-ID (MAC address) is used to link machine and user authentication; MAC address will change when laptop moves from wired to wireless breaking the MAR linkage.
	- **Machine state caching**: The state cache of previous machine authentications is neither persistent across ACS/ISE reboots nor replicated amongst ACS/ISE instances
	- **Hibernation/Standby**: 802.1X fails when the endpoint enters sleep/hibernate mode and then moves to a different location, or comes back into the office the following day, where machine auth cache is not present in new RADIUS server or has timed out.

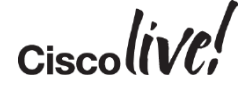

# Identifying the Machine AND the User

- The next chapter of authentication: EAP-Chaining
- IETF working group has published standard on Tunneled EAP (TEAP).
	- Next-Generation EAP method that provides all benefits of current EAP Types.
	- Also provides EAP-Chaining.
	- RFC-7170 <http://www.rfc-editor.org/rfc/rfc7170.txt>
- Cisco has done it before TEAP is ready
	- EAP-FASTv2
	- AnyConnect 3.1
	- Identity Services Engine 1.1.1 (1.1 Minor Release)

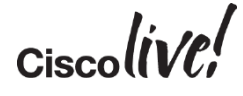

# EAP-Chaining

### With AnyConnect 3.1.1 and ISE 1.1.1

1. Machine Authenticates 1.Machine Authenticates

### 2. ISE Issues Machine AuthZ PAC

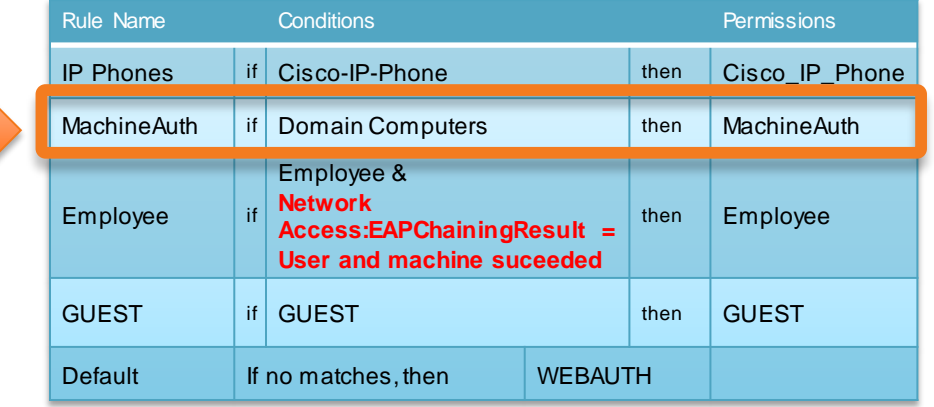

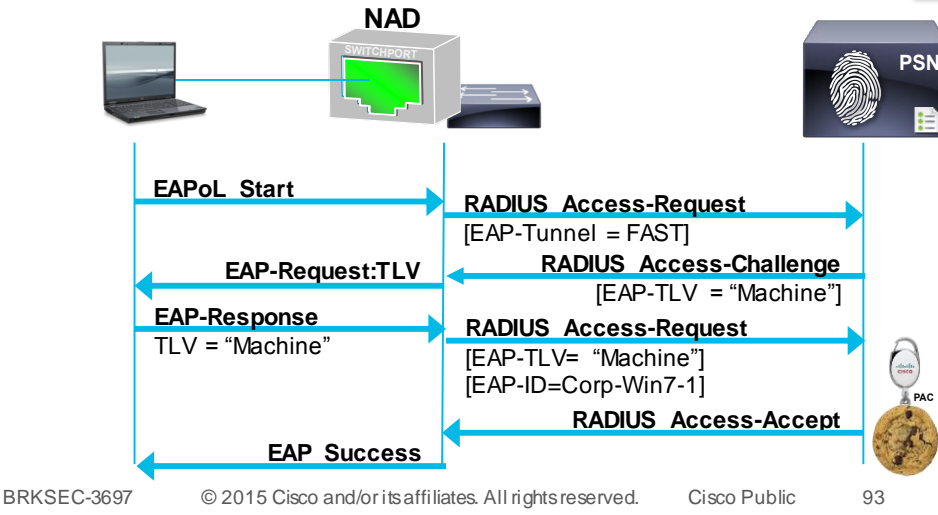

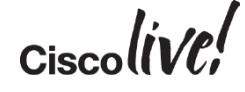

# EAP-Chaining

### With AnyConnect 3.1.1 and ISE 1.1.1

### 3. User Authenticates 3.User Authenticates

### 4. ISE receives Machine PAC 5. ISE issues User AuthZ PAC

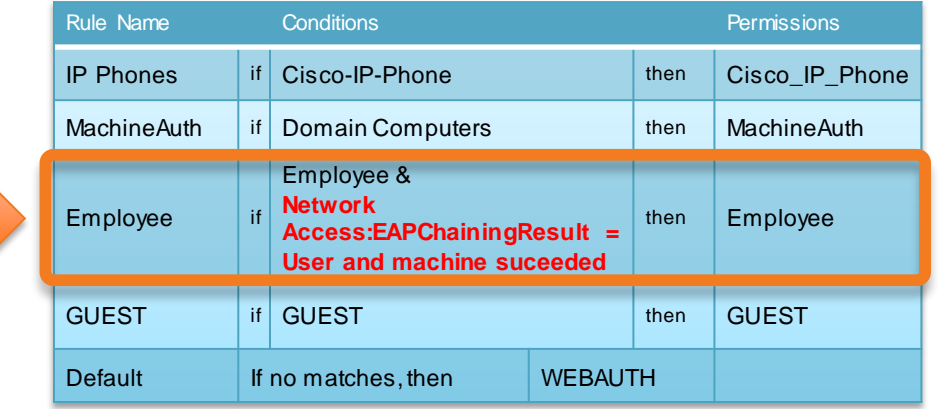

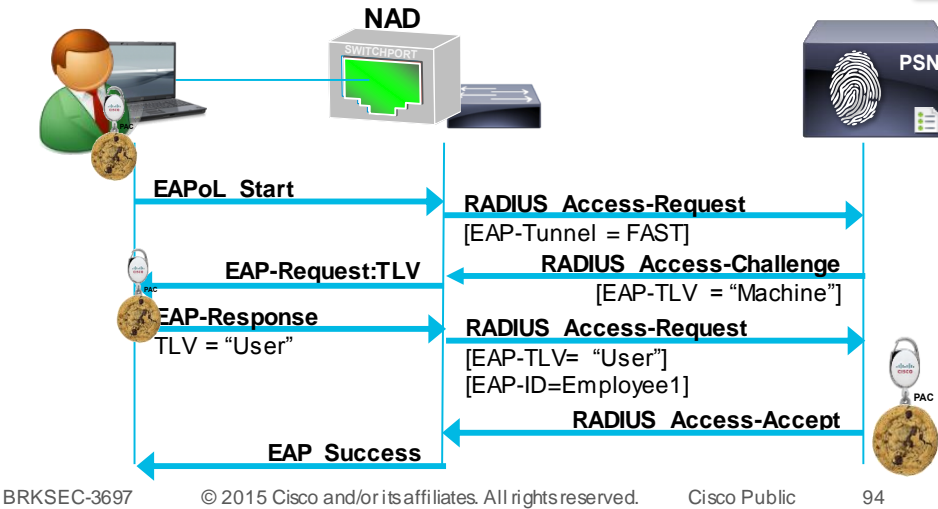

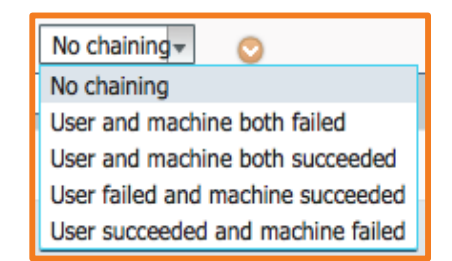

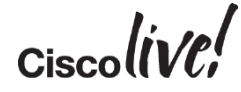

# EAP-Chaining FAQ

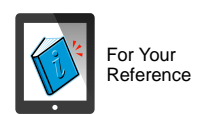

BYOD

**Q:** I use MSChapV2 today, can I use that with EAP-Chaining? **A:** TEAP & EAP-FAST are tunneled EAP methodologies, you may use whichever inner-methods you would like, as long as both the supplicant and RADIUS sever support the protocol(s). I.e.: EAP-TLS, EAP-MSChapV2, EAP-GTC.

**Q:** What Supplicants Support EAP-Chaining Today? **A:** Today, only Cisco AnyConnect NAM has support through EAP-FASTv2. Please talk to your OS Vendors about supporting TEAP in their native supplicants!

**Q:** Can I chain certificates with username/pwd's? **A:** Yes! You may mix and match the machine and user credential types however you see fit. I.e.: Machine Certificates + User Certificates, or Machine Certificates + Username/PWDs, or Machine Passwords + Username/PWDs, etc.

 $Ciscolive!$ 

# Identifying the Machine AND the User

### What to do when EAP-Chaining is not Available?

- There are many needs to determine Machine AND the User
	- Windows is the only current OS that can run EAP-Chaining (with AnyConnect)
	- What about iOS or Android based Tablets?
- Chain together 802.1X with Centralised Web Authentication (CWA)
	- Can validate the device using a user-issued certificates
	- Will validate the 'actual user' with username/password or smartcard or other method that validates the user

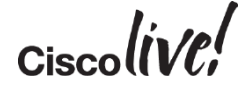

# Mobile Device w/ Certificate

### What Identifies the Actual User?

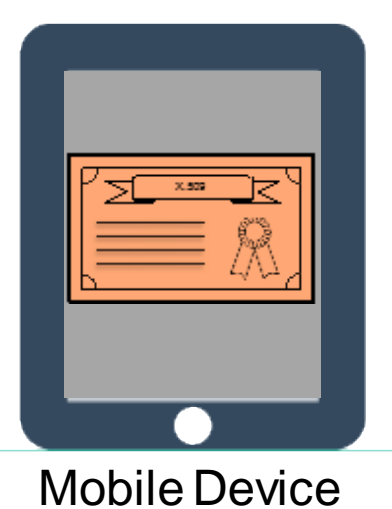

w/ Certificate

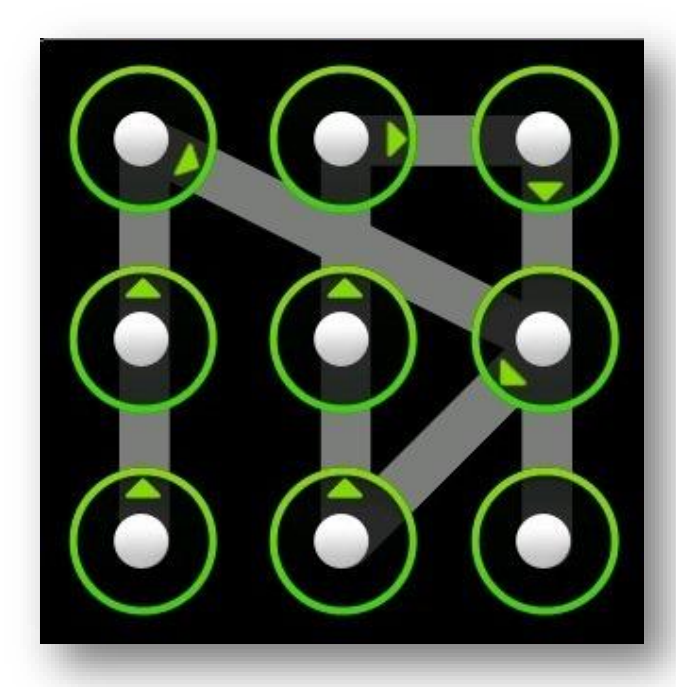

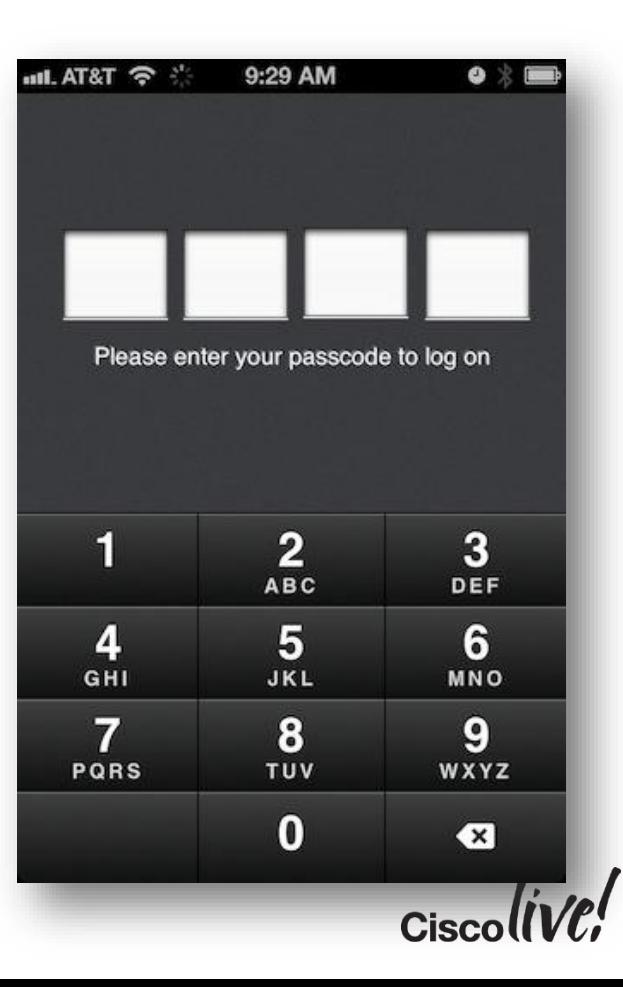

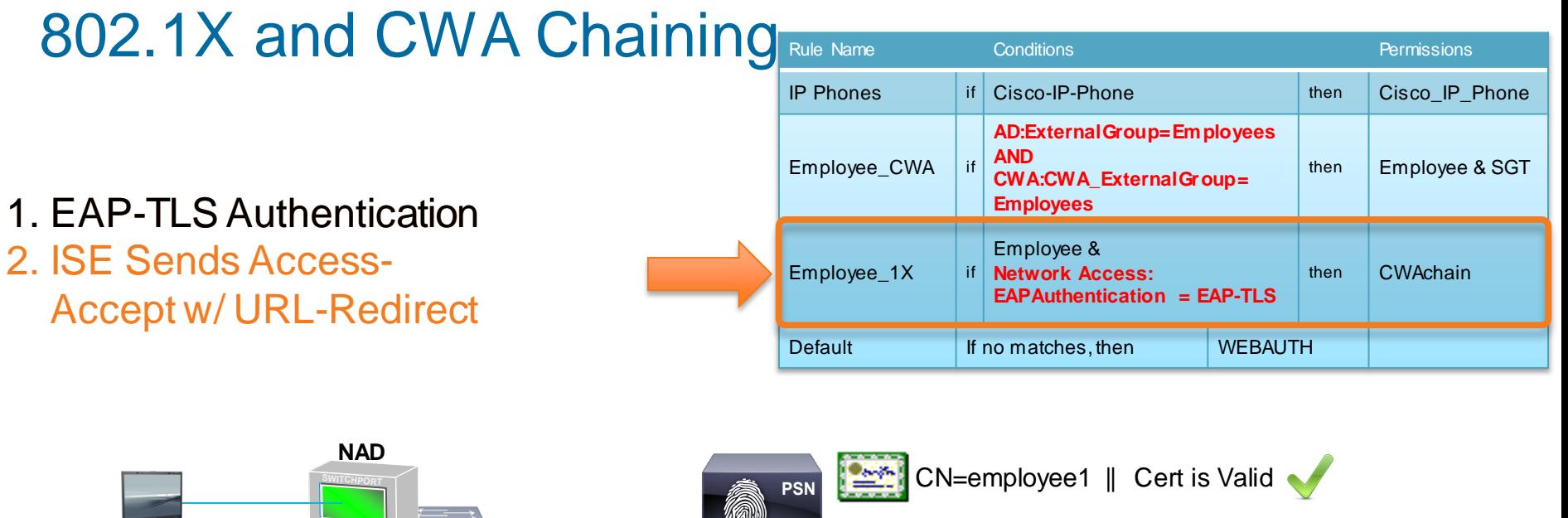

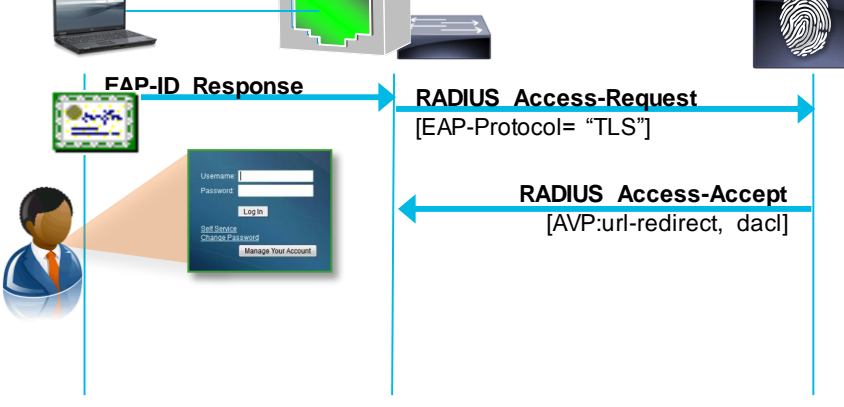

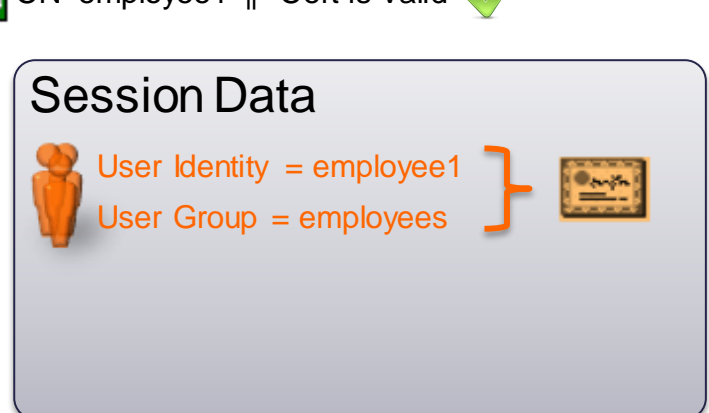

# 802.1X and CWA Chaining Rule Name Conditions **Conditions**

- 3. User Enters Uname/PWD
- 4. ISE Sends CoA-reauth

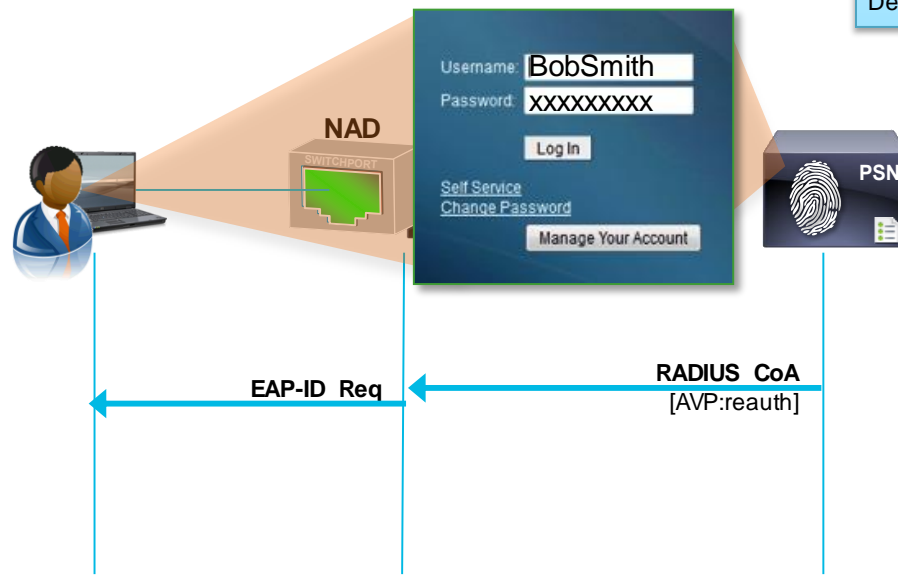

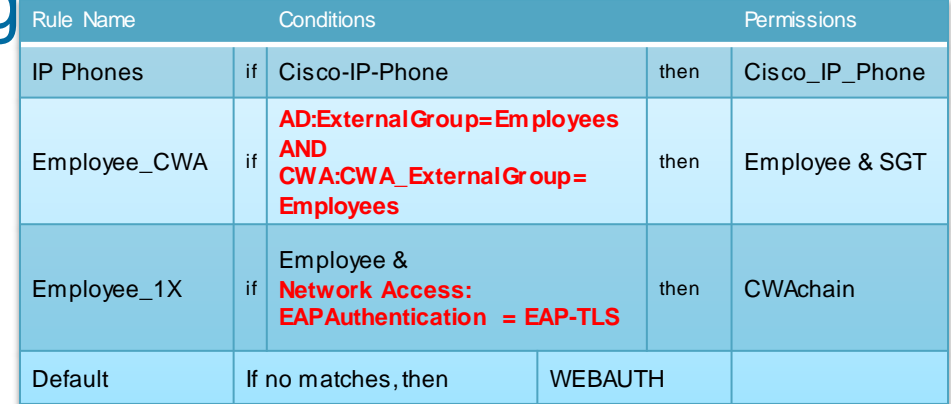

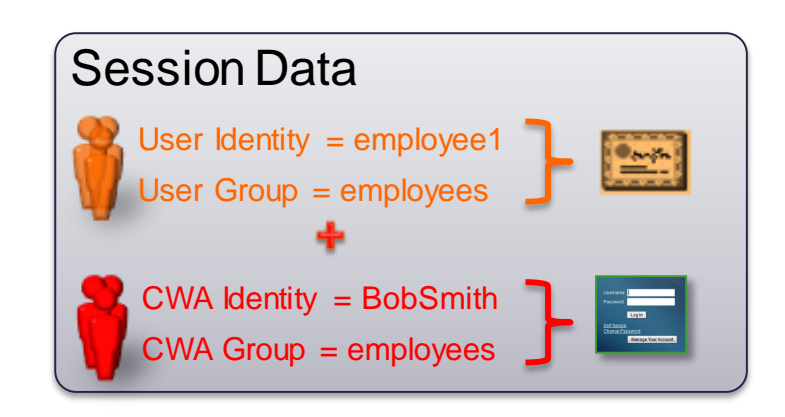

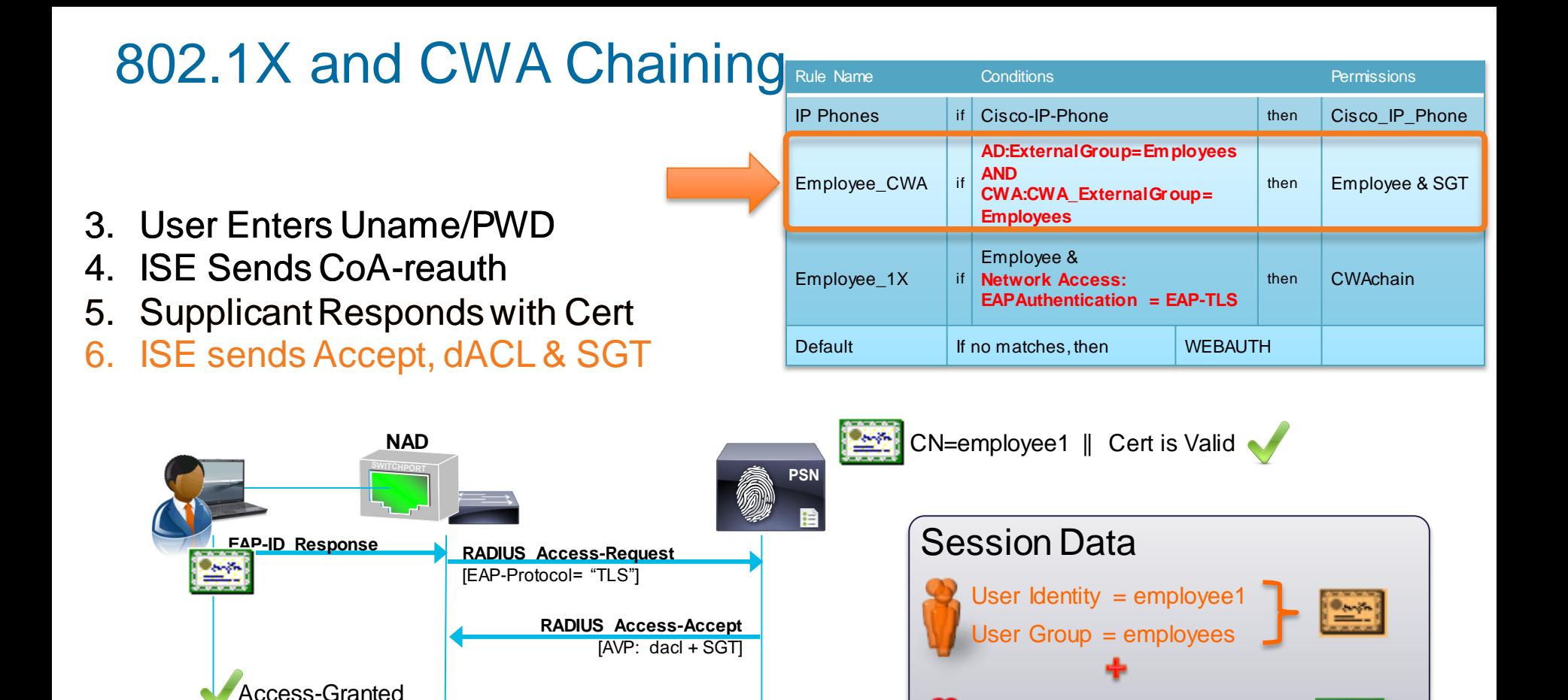

 $CWA$  Identity = BobSmith CWA Group = employees

# **Following the Flow 1. Initial EAP-TLS Auth**

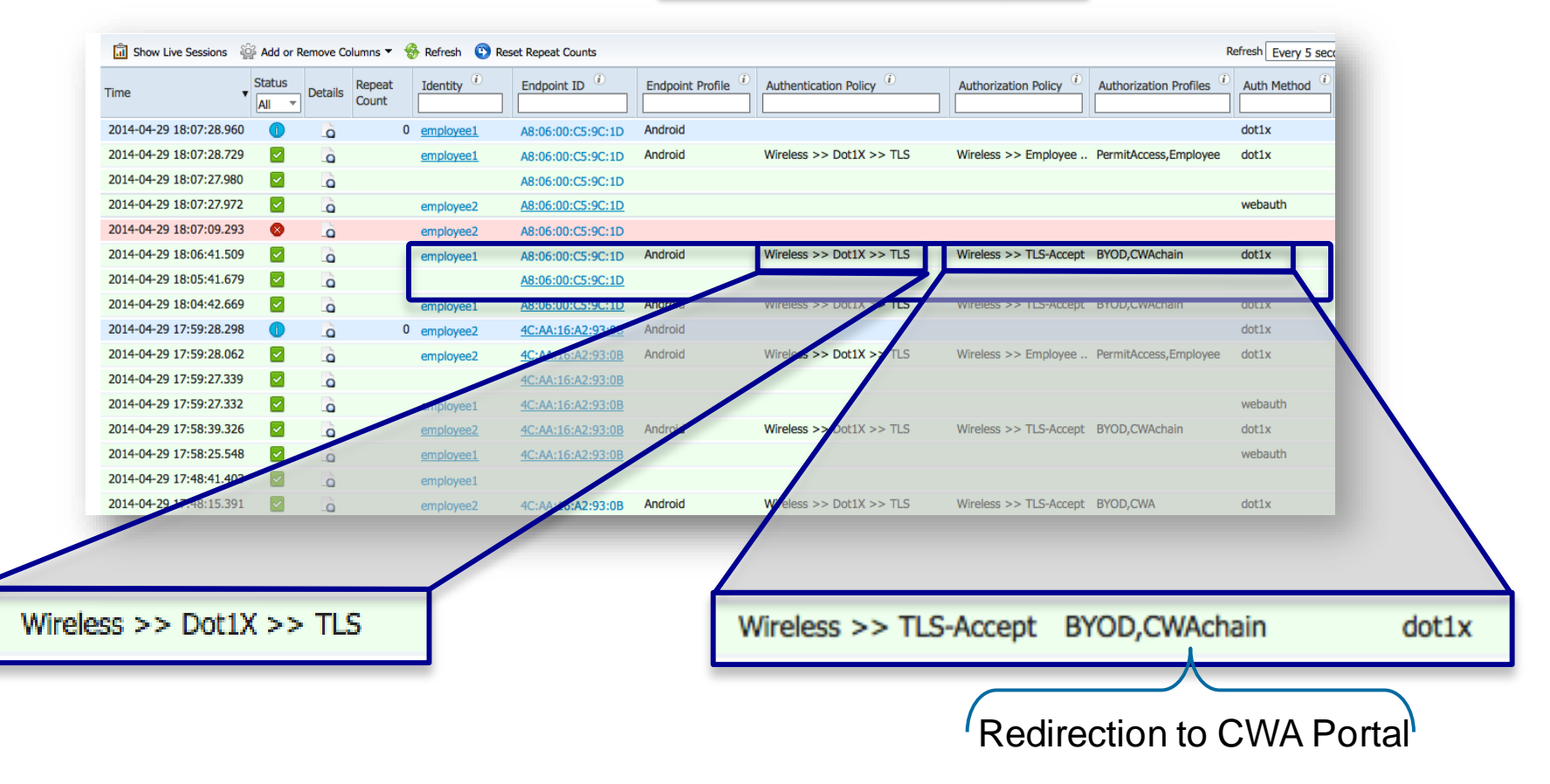

# Following the Flow 2. WebAuth from User

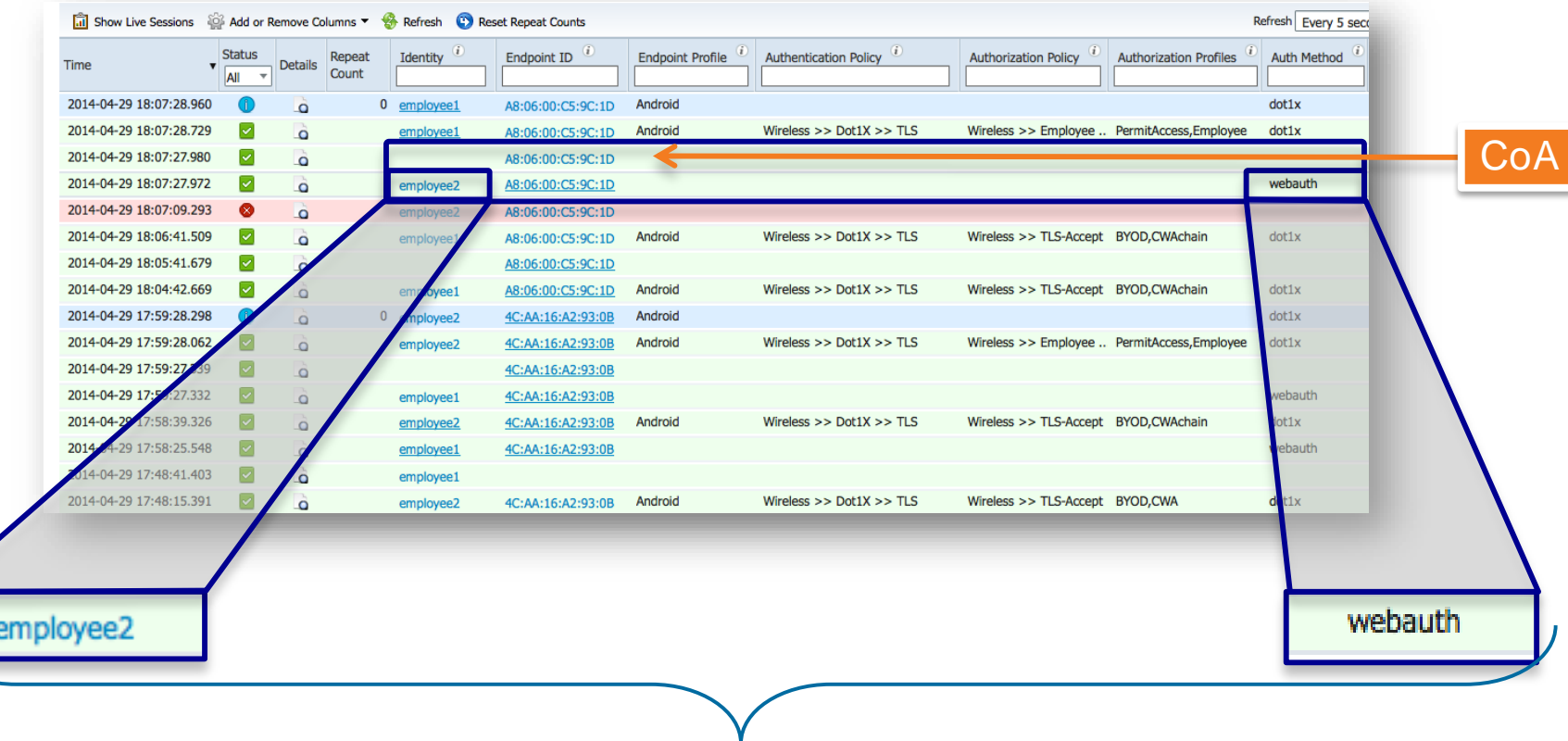

### Not Required to be Different Username

# Following the Flow 3. Final Auth with Full Result

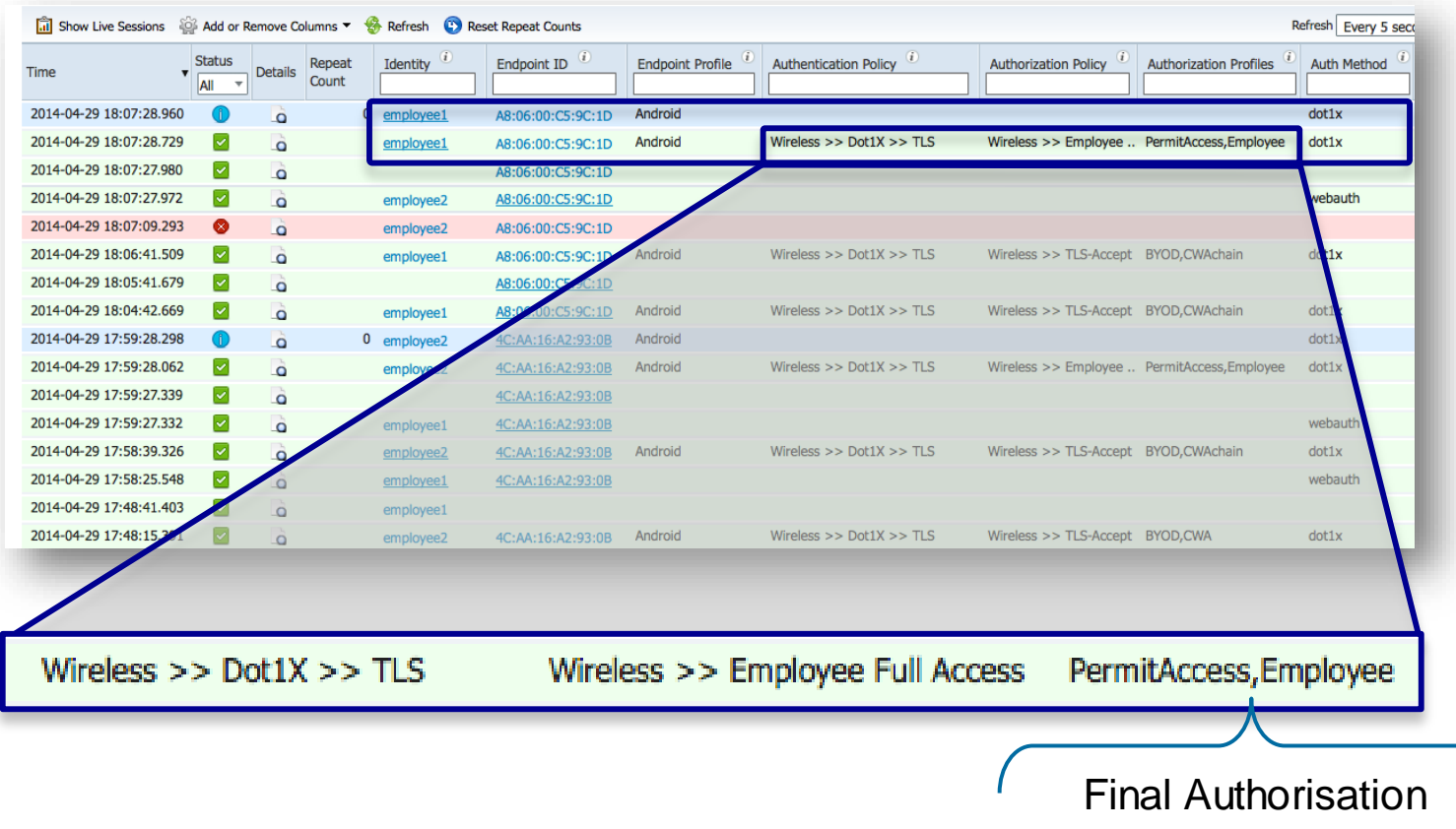

# Agenda

- Introduction
- Certificates, Certificates, **Certificates**
- BYOD Best Practices
- Integrating with Cisco and Non-**Cisco**
- **ISE in a Security EcoSystem**
- Serviceability & **Troubleshooting**

**Conclusion** 

• Staged Deployments (Time Permitting)

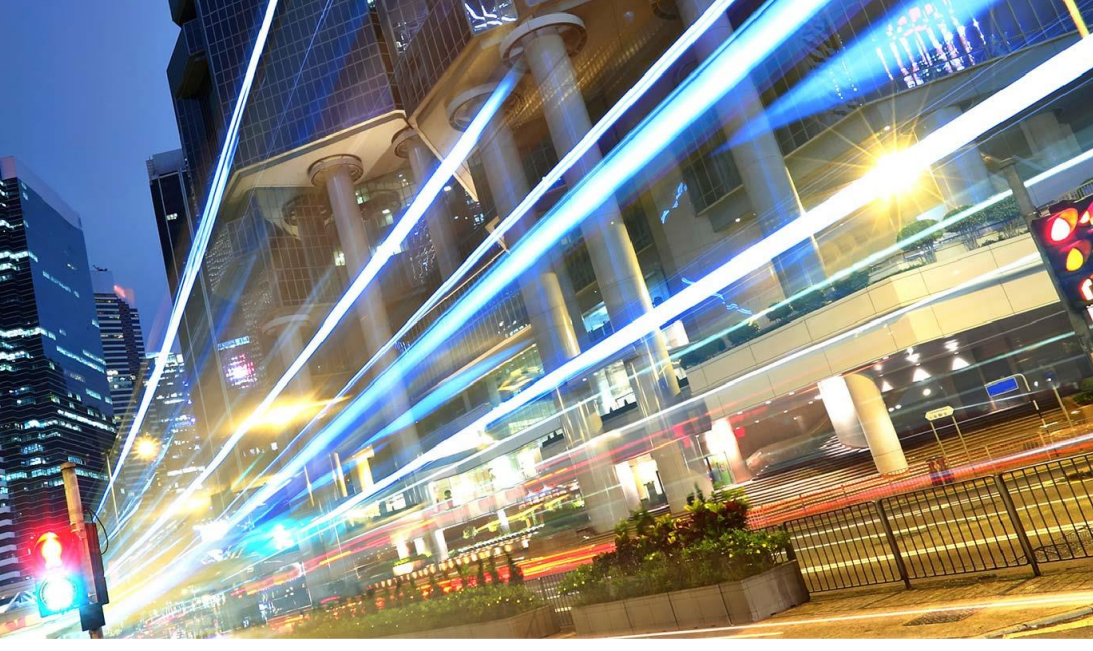

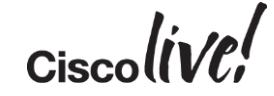

# Non-Cisco NAD Integration

Donn

sall.

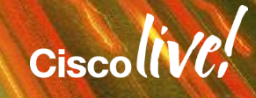

# ISE and Endpoint Lookup

- ISE maintains a separate User and Endpoint "store".
	- User store may be queried at any time.
- By default: endpoint store may only be accessed if the incoming request was identified as a MAB. (Service-Type = Call-Check)
	- ISE also ignores the u-name/pwd fields, but uses the calling-station-id (mac-address of the endpoint)
- Why?
	- **Security!** Before this, malicious users would be able to put a mac-address into the username & password fields of WebAuth (or non-Cisco switches even in the supplicant identity).

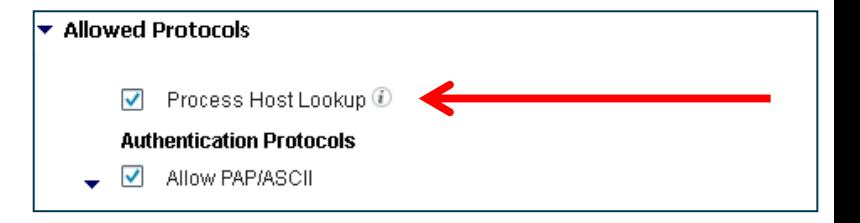

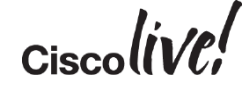

# Why Restrict MAB to Calling-Station-ID?

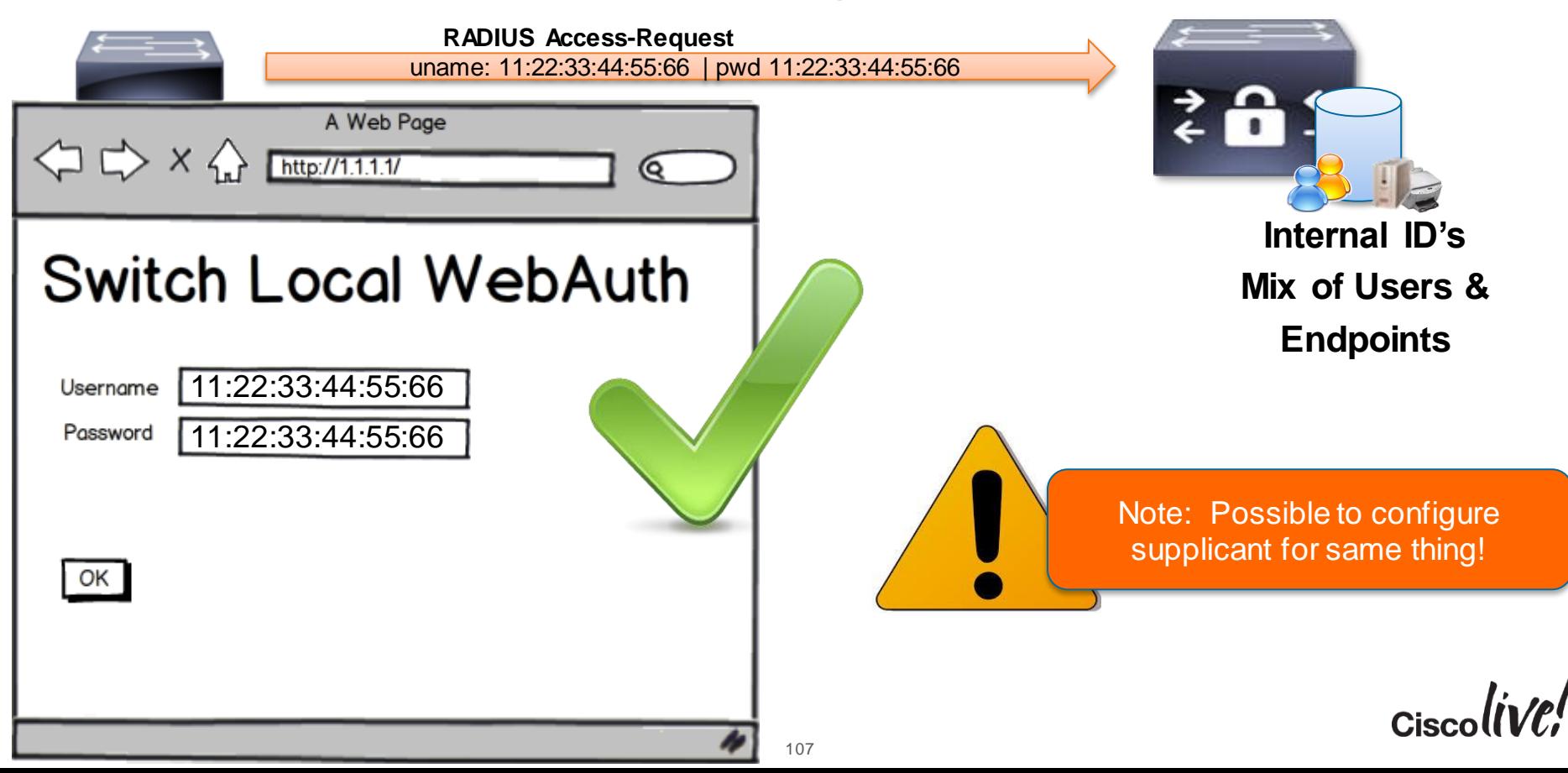

## Cisco MAB – MAC Authentication Bypass

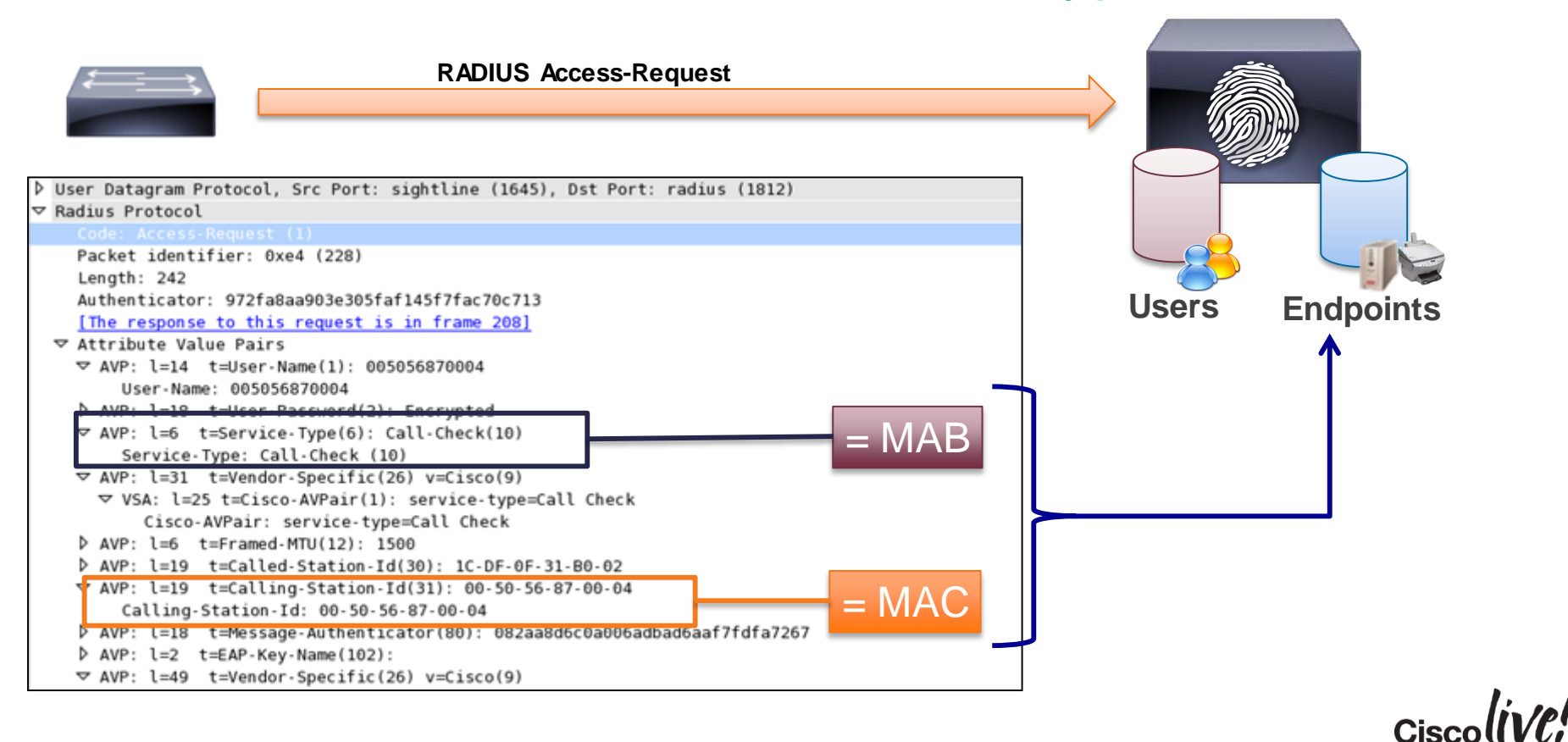

# 3 rd-Party Devices and MAB

- Many 3<sup>rd</sup> parties use Service-Type = Login for 802.1X, MAB and **WebAuth**
- Some 3<sup>rd</sup> Parties do not populate Calling-Station-ID with MAC address.
- With ISE 1.2, MAB can work with different Service-Type, Calling-Station-ID values, and "password" settings.

**Recommendation is to keep as many checkboxes enabled as possible for increased security**

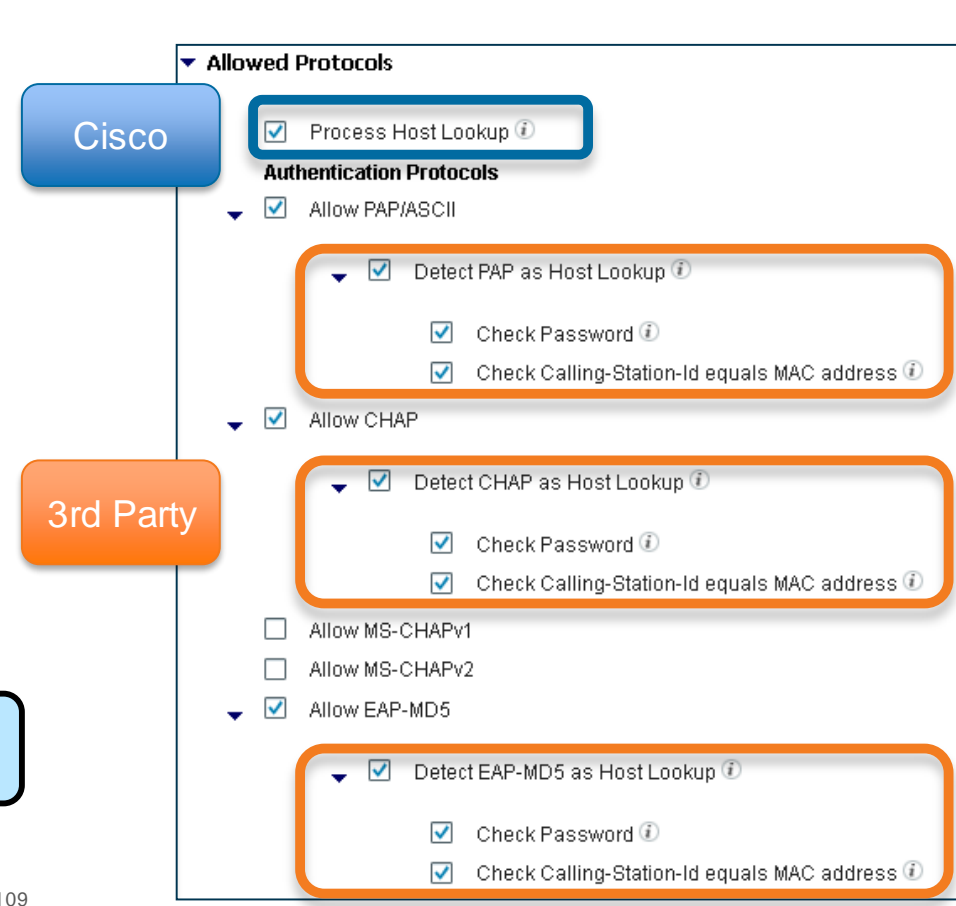

# Setup a Policy Set for 3rd Party NADs

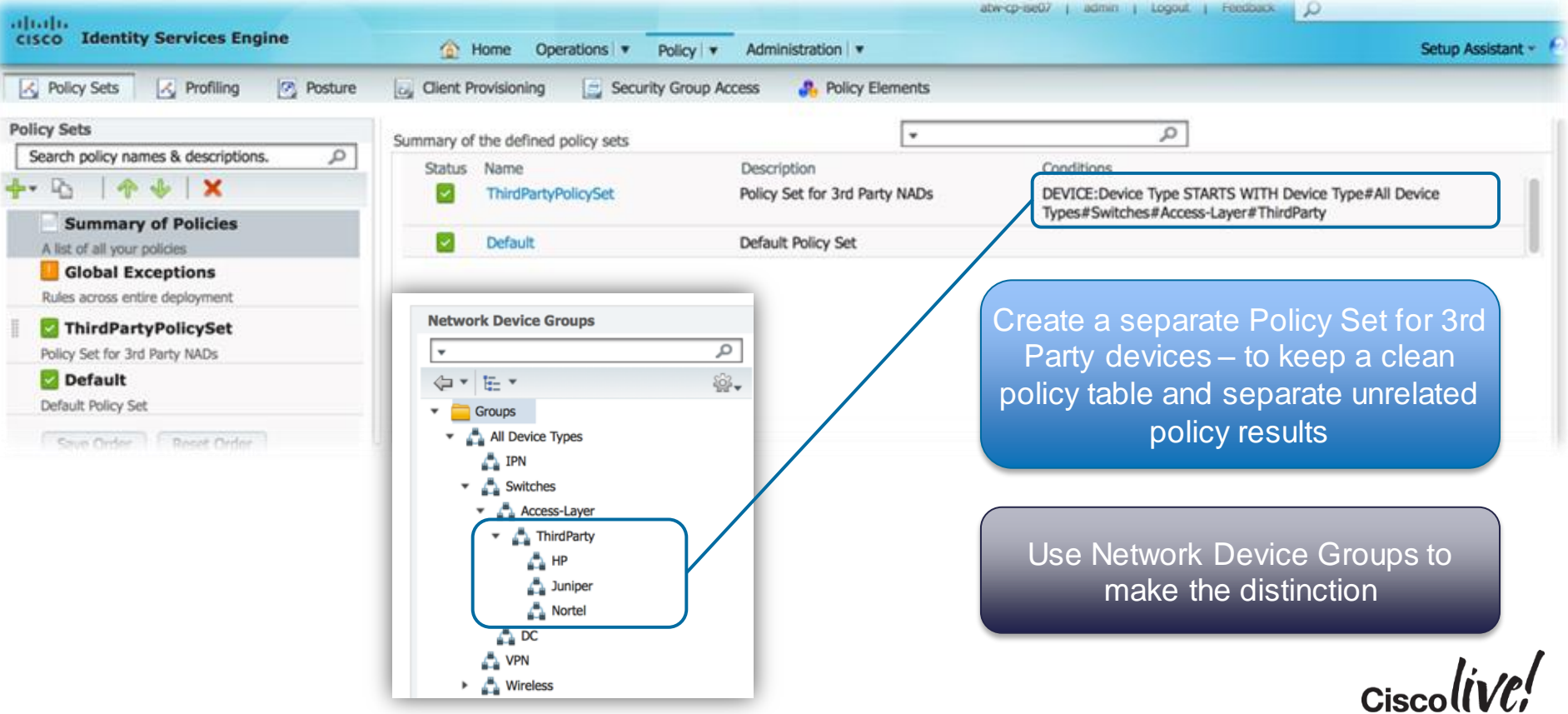

# Example: Nortel & Alcatel Authentication Policy

#### ▼ Authentication Policy

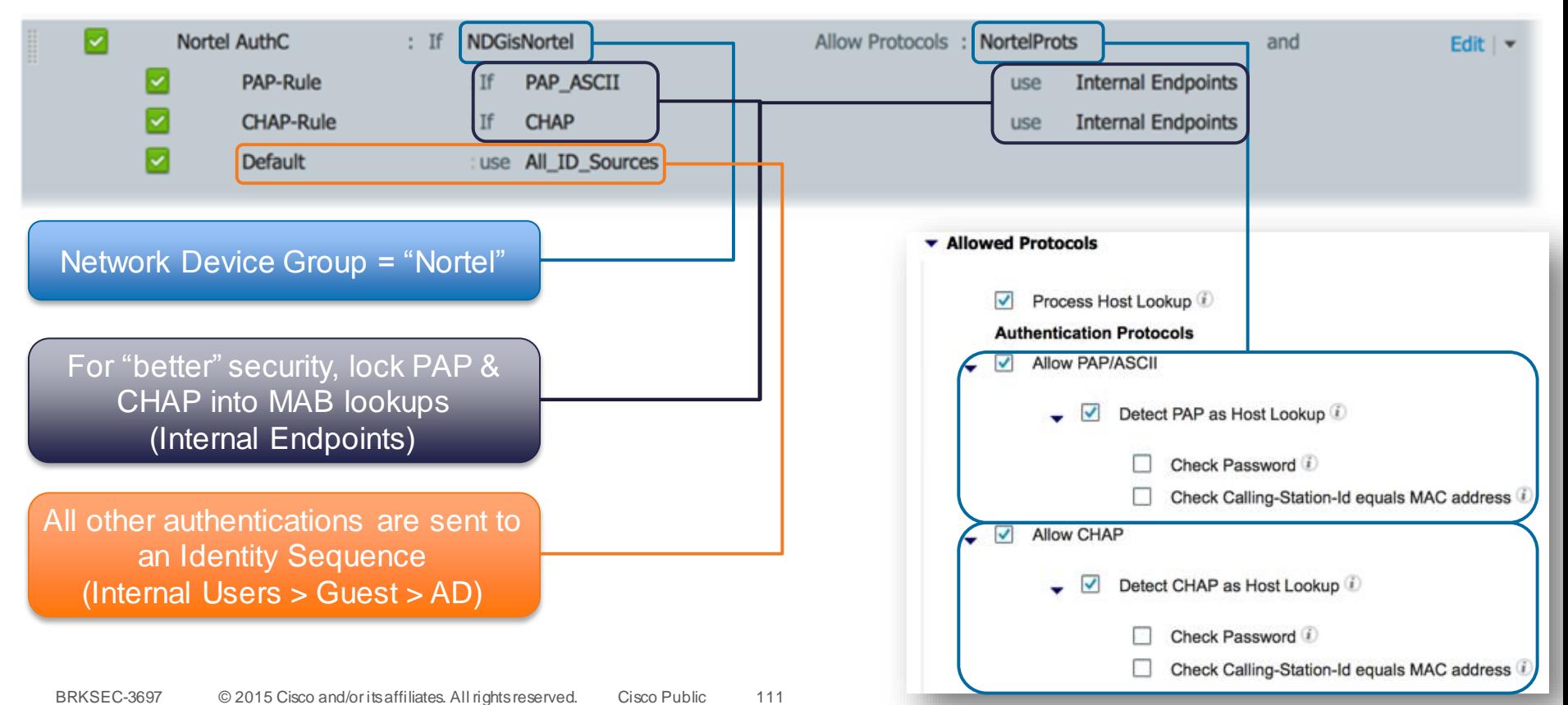

## Example: Rest of 3rd Party Authentication Policy

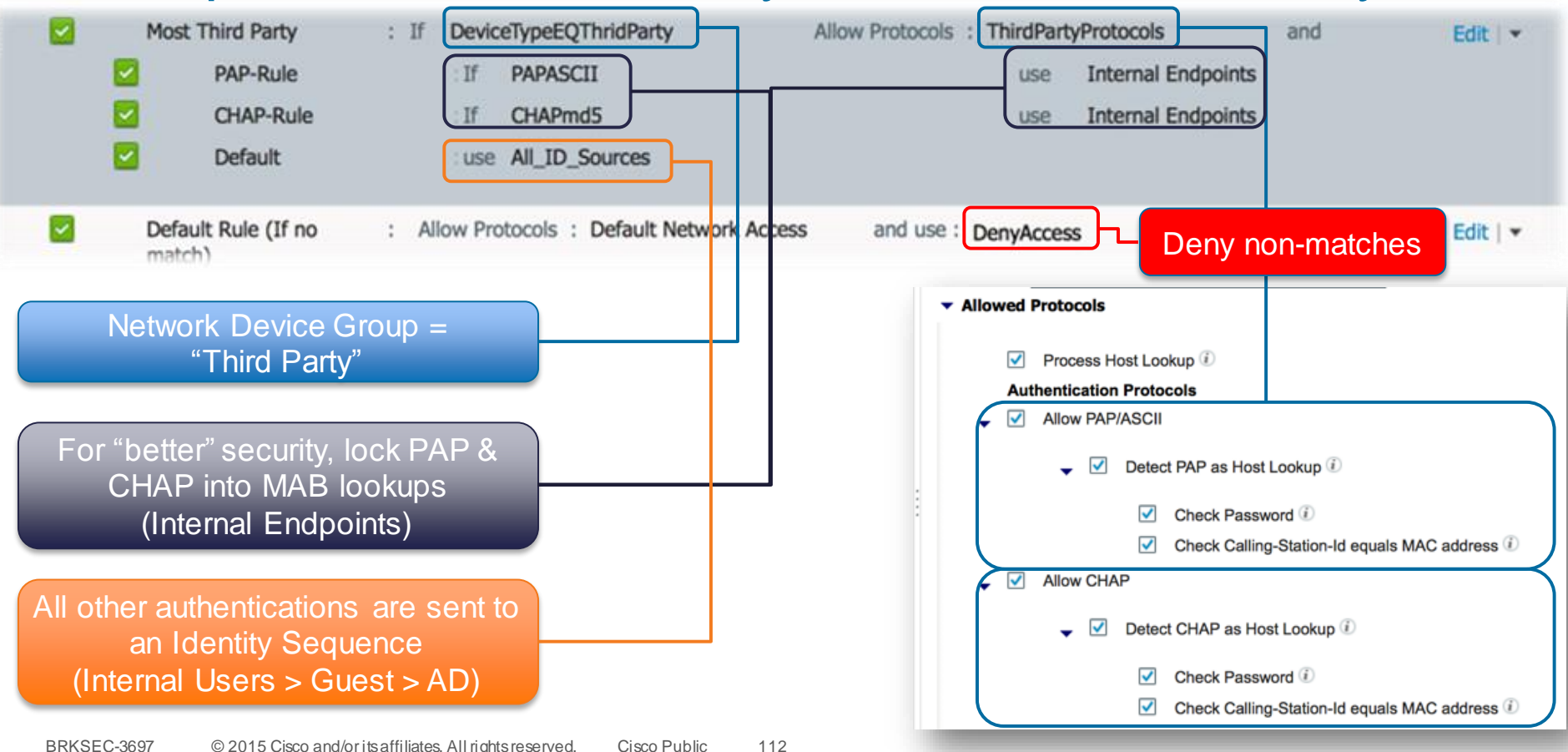

# Third Party Vendors VSA Attributes

• You may import other RADIUS Dictionaries into ISE: Policy > Policy Elements > Dictionaries > System > RADIUS > RADIUS Vendors

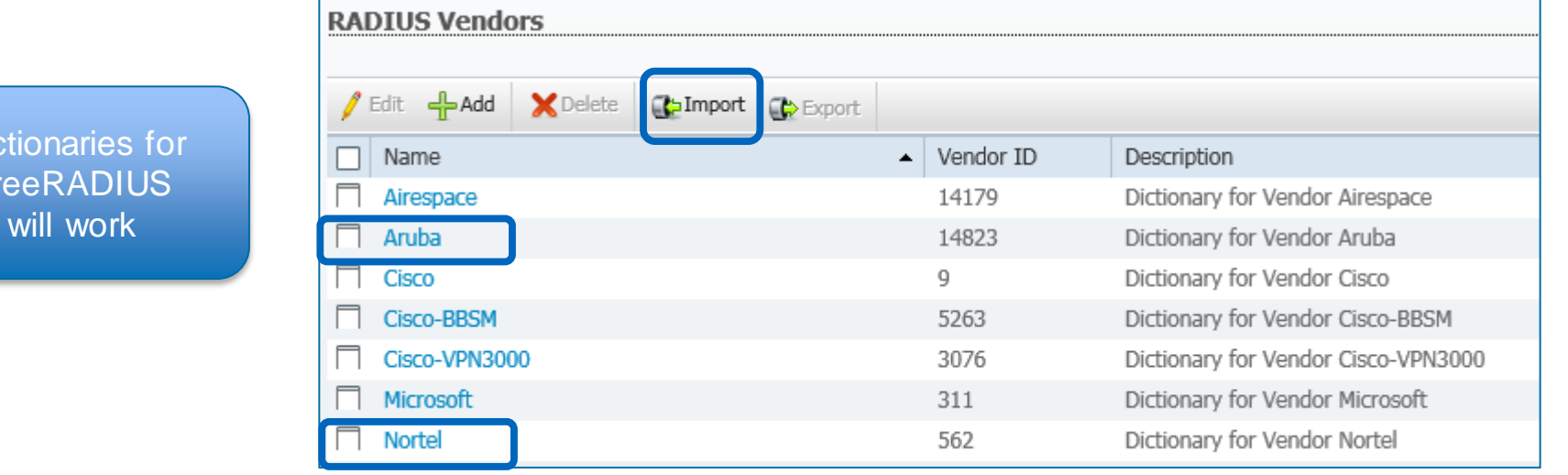

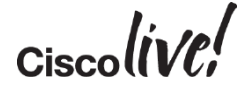

BRKSEC-3697 © 2015 Cisco and/or its affiliates. All rights reserved. Cisco Public 113

**Dictionaries FreeRAD** 

# Authorisation Profiles for Third Party

Go to "Advanced Attribute Settings" to use the 3<sup>rd</sup> Party **Dictionaries** 

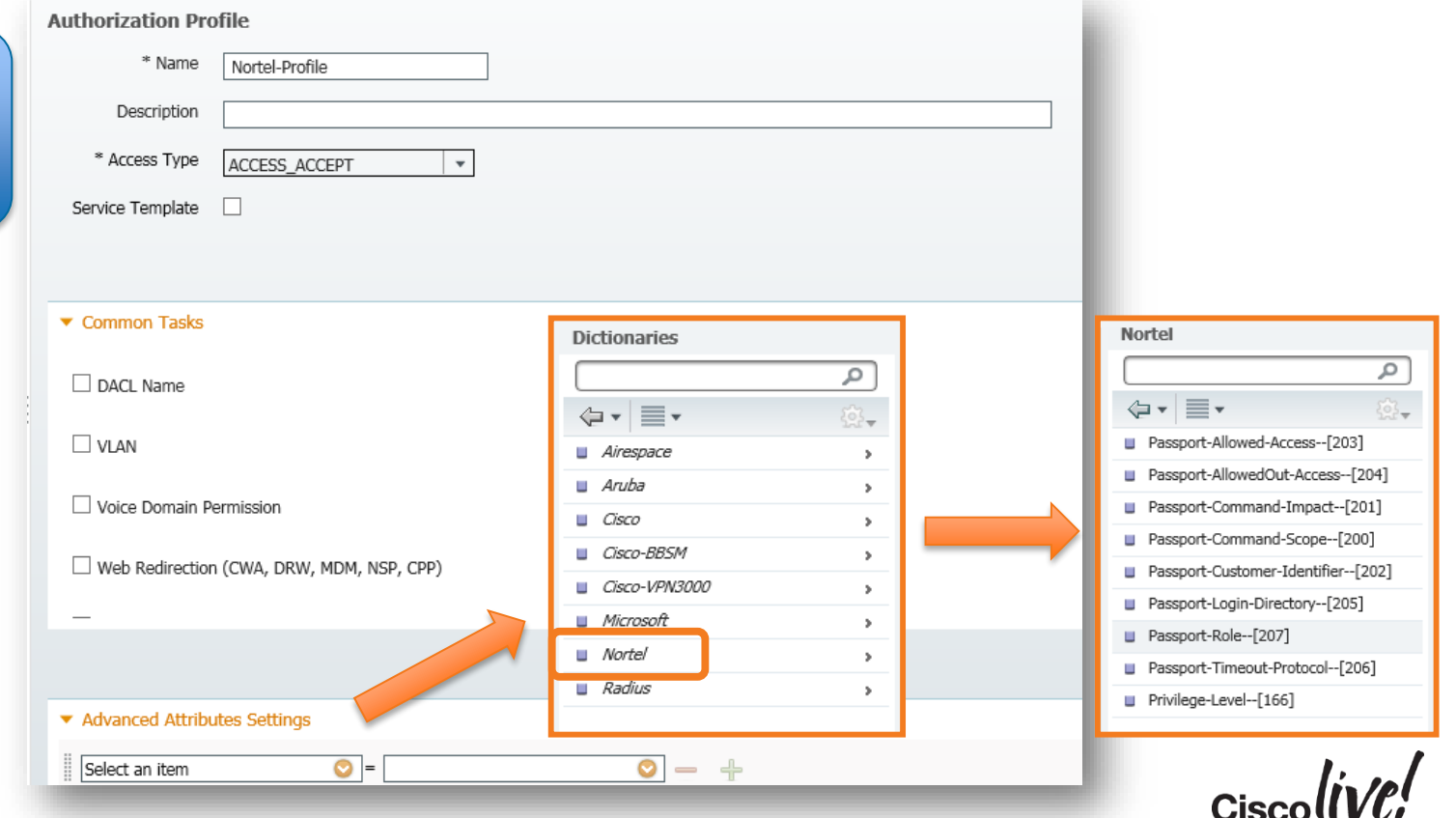
# Results of my 3rd Party Testing

Alcatel Switch:

Uncheck both Calling-Station-ID & Password

To set VLAN:

Tunnel-Medium-Type = IEEE-802 Tunnel-Type = VLAN Tunnel-Private-Group-ID = 100

Avaya (Nortel) Switch:

Uncheck both Calling-Station-ID & Password

Juniper EX Switch:

Leave Calling-Station-ID & Password Checked

HP (H3C) Switch: Uncheck Calling-Station-ID, Leave Password Checked

RuggedCom Switch:

Uncheck Calling-Station-ID, Leave Password Checked

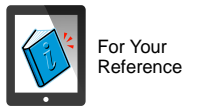

# BYOD Onboarding for 3rd Party NADs

Dann

mll.

**ON BIR** 

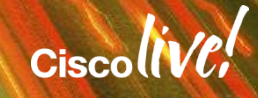

#### **Deployment**

# Using a Cisco Catalyst Switch as Inline PeP

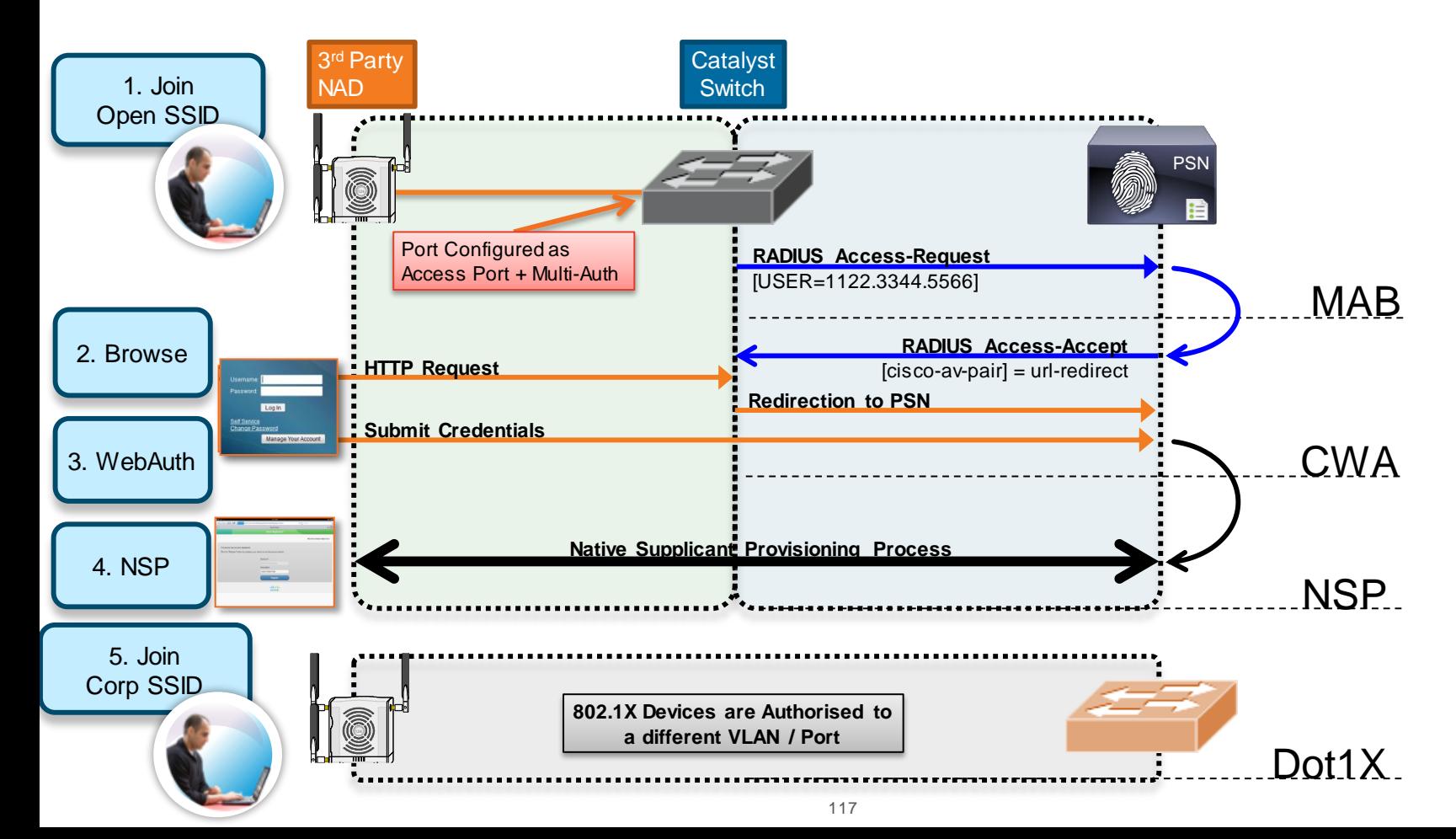

# Agenda

- Introduction
- Certificates, Certificates, **Certificates**
- BYOD Best Practices
- Integrating with Cisco and Non-Cisco
- ISE in a Security EcoSystem
- Serviceability & **Troubleshooting**
- Staged Deployments (Time Permitting)
- Conclusion

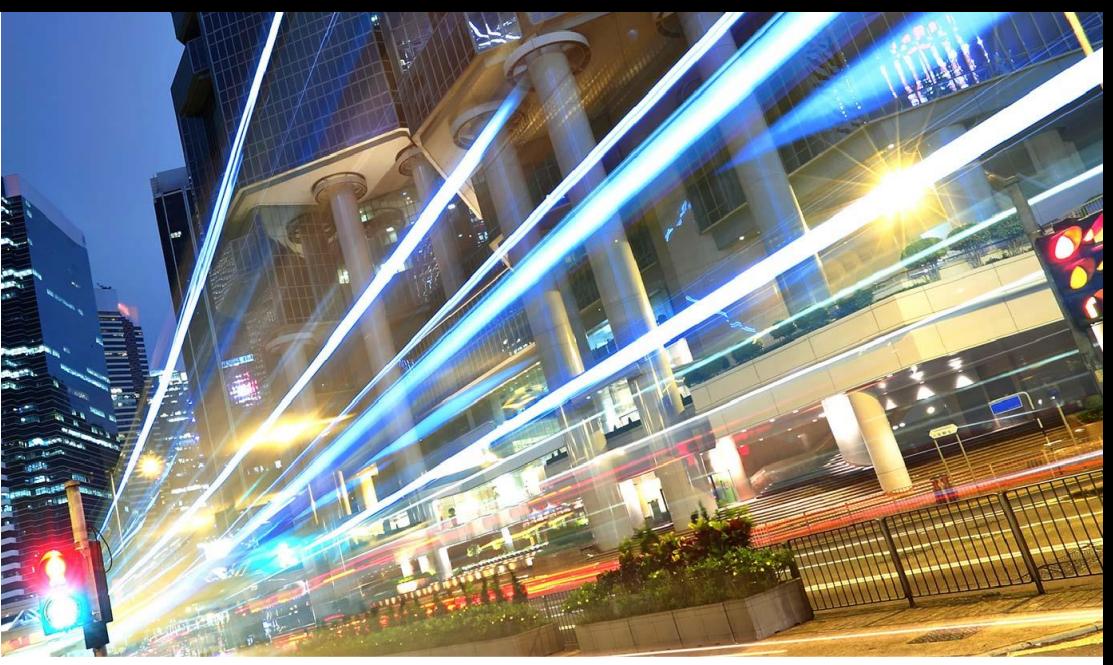

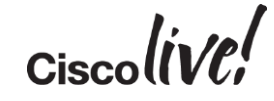

# ISE in a Security EcoSystem

Donn

sall.

**EN BID** 

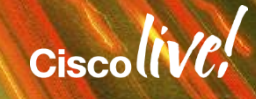

# Using ISE in a Security EcoSystem

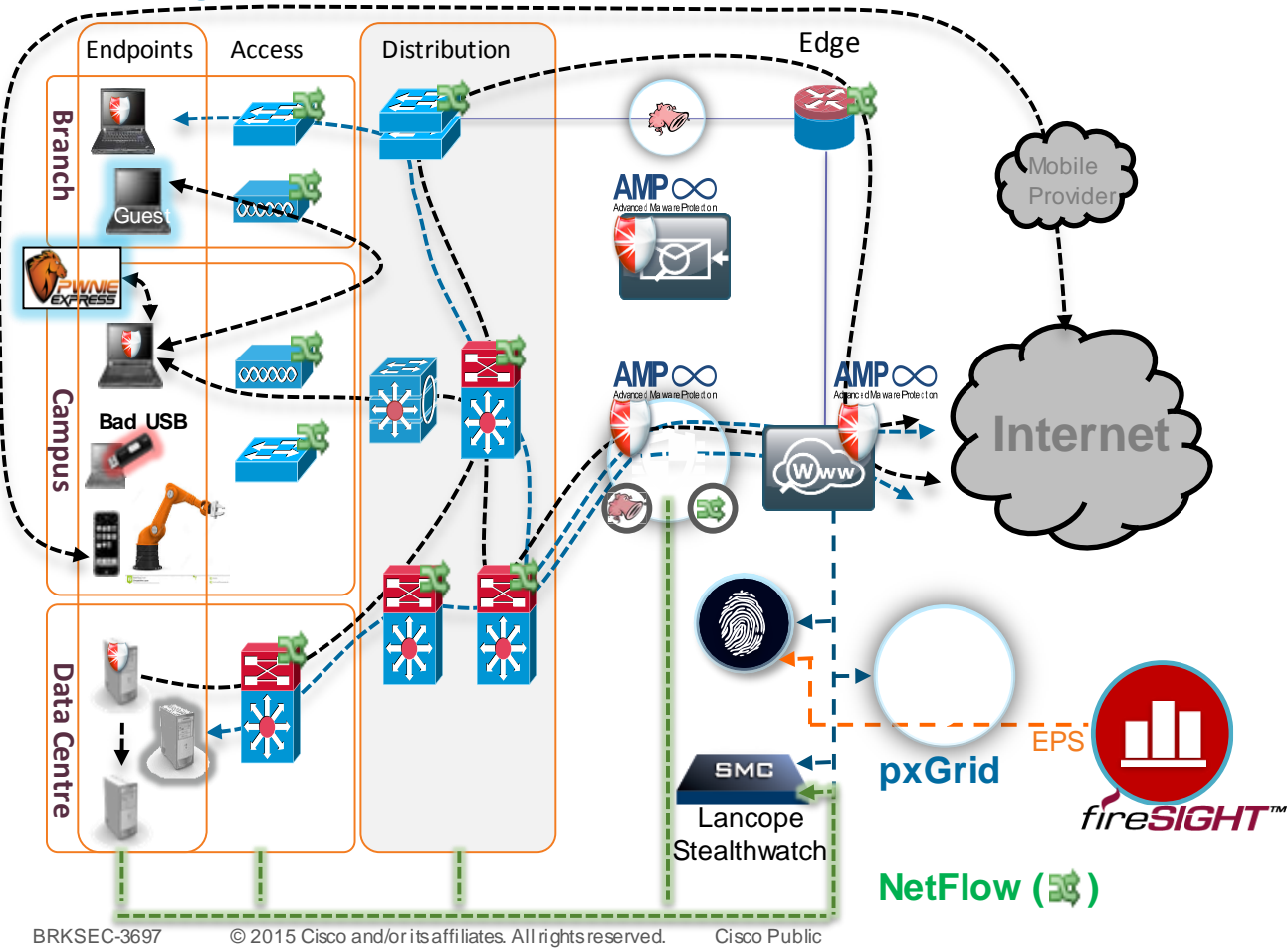

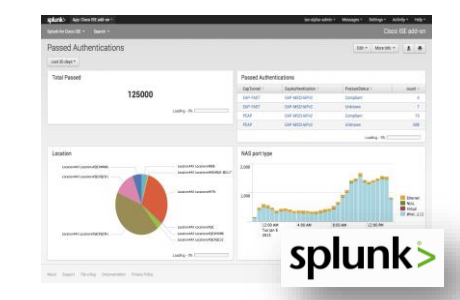

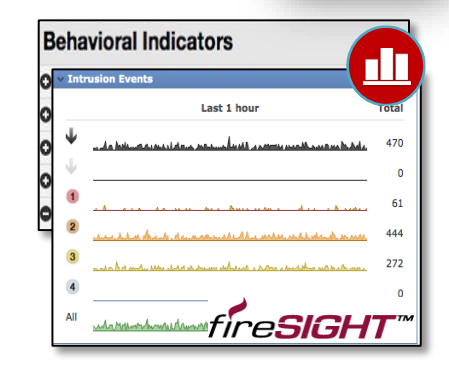

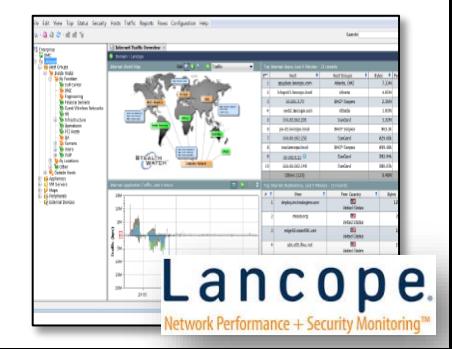

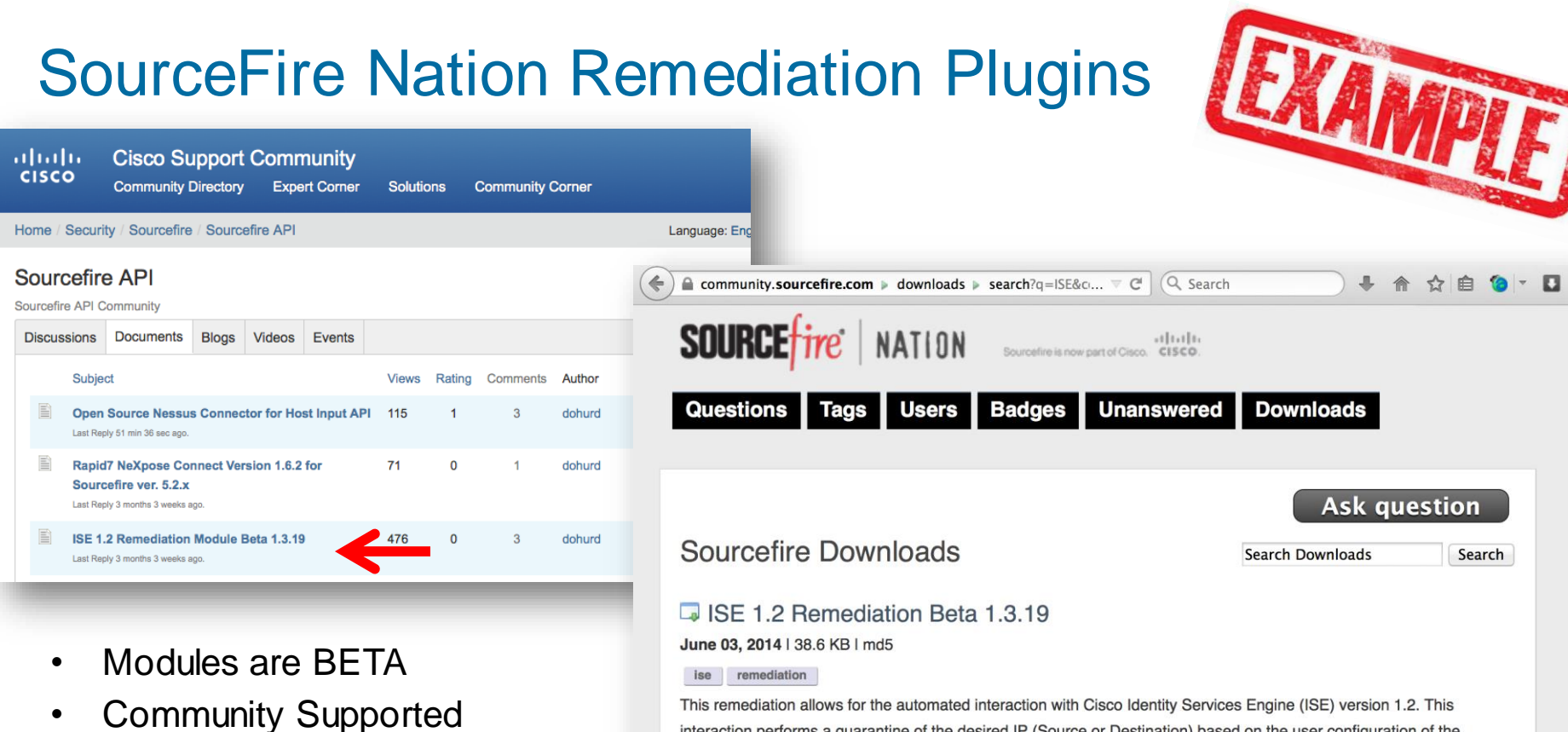

This remediation allows for the automated interaction with Cisco Identity Services Engine (ISE) version 1.2. This interaction performs a quarantine of the desired IP (Source or Destination) based on the user configuration of the remediation. This quarantine action can be triggered by any event that occurs on the Sourcefire Defense Center that contains a source or destination IP address.

<u>[https://supportforums.cisco.com/community/12226126/sourcefire-api#quicktabs-community\\_activity=1](https://supportforums.cisco.com/community/12226126/sourcefire-api#quicktabs-community_activity=1)</u>

• Not TAC Supported

# Add the Remediation Module to FireSight

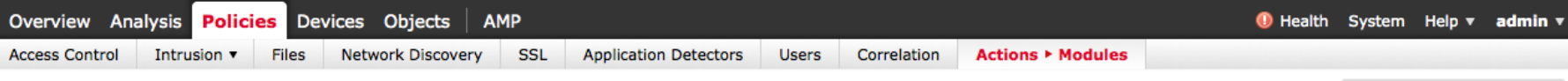

Alerts Remediations Groups

#### **Installed Remediation Modules**

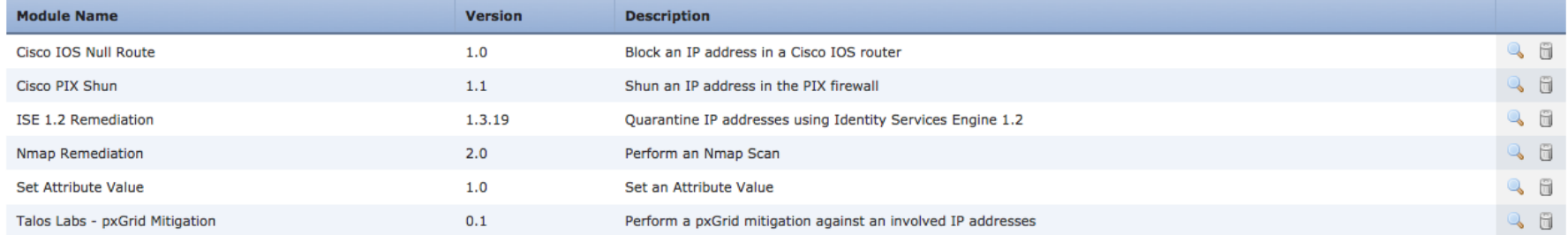

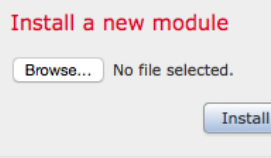

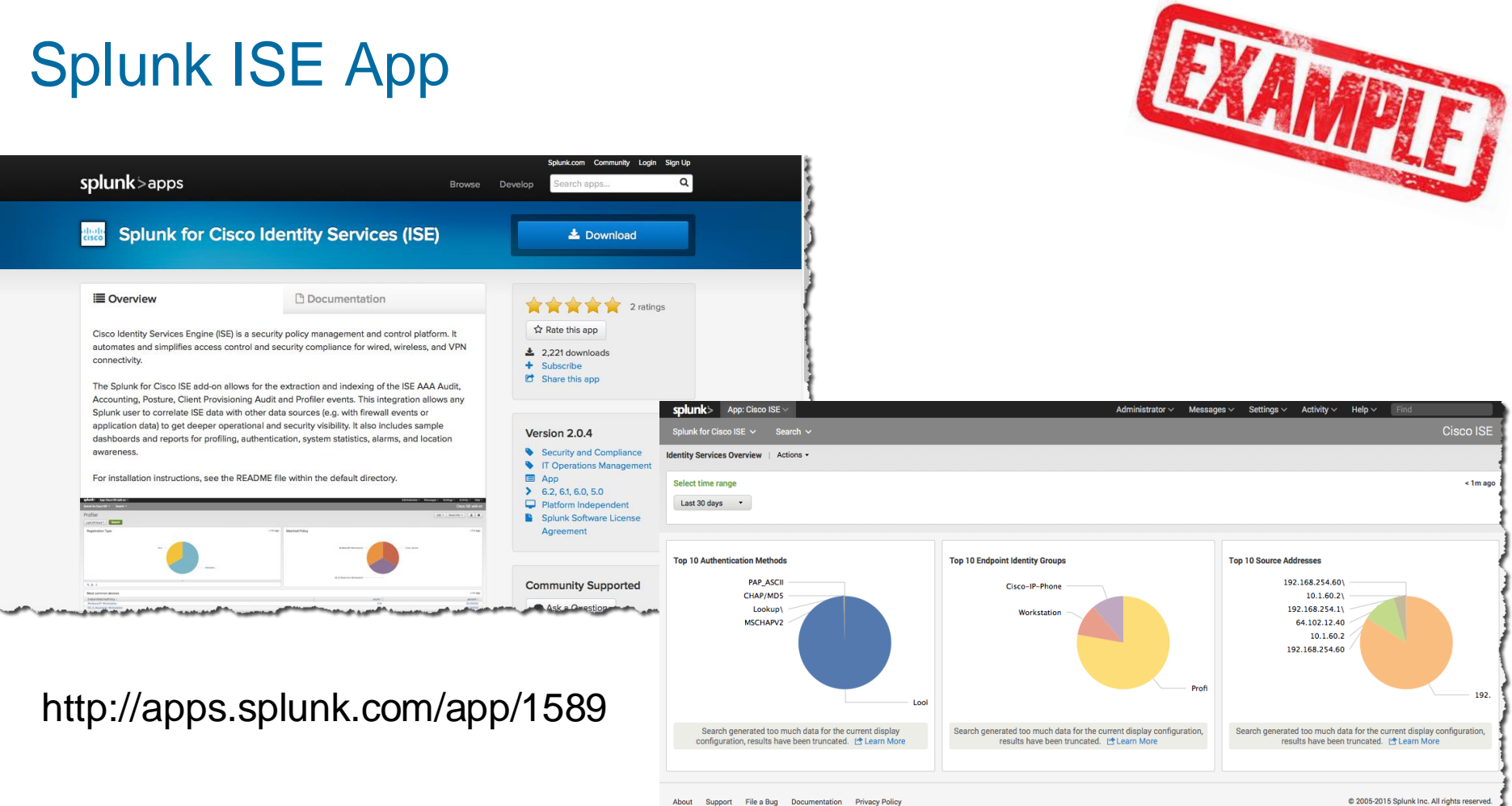

BRKSEC-3697 © 2015 Cisco and/or its affiliates. All rights reserved. Cisco Public

بمحافظته فيرعب والمحافظ

# LanCope SteathWatch

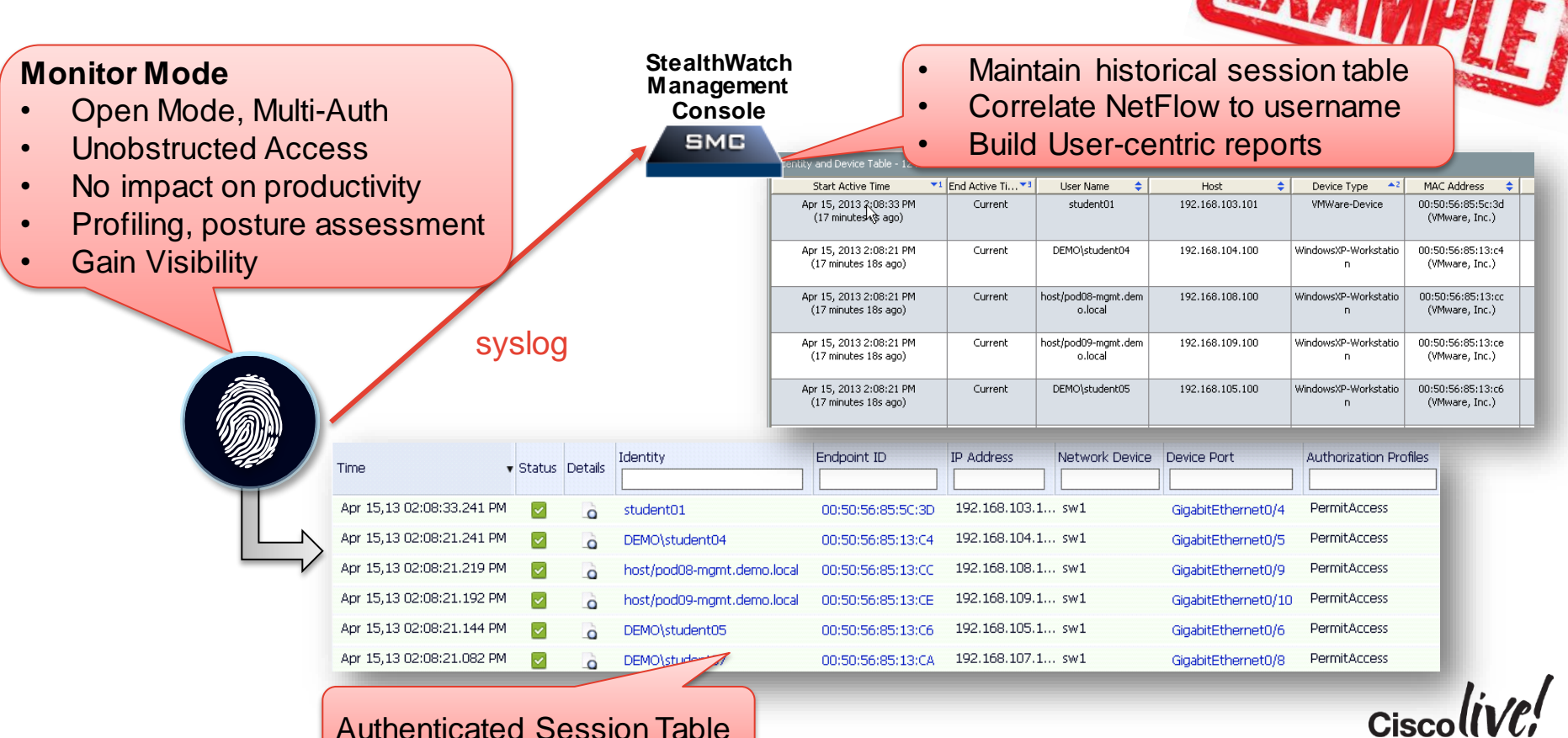

# Agenda

- Introduction
- Certificates, Certificates, **Certificates**
- BYOD Best Practices
- Integrating with Cisco and Non-Cisco
- **ISE in a Security EcoSystem**
- Serviceability & **Troubleshooting**

**Conclusion** 

• Staged Deployments (Time Permitting)

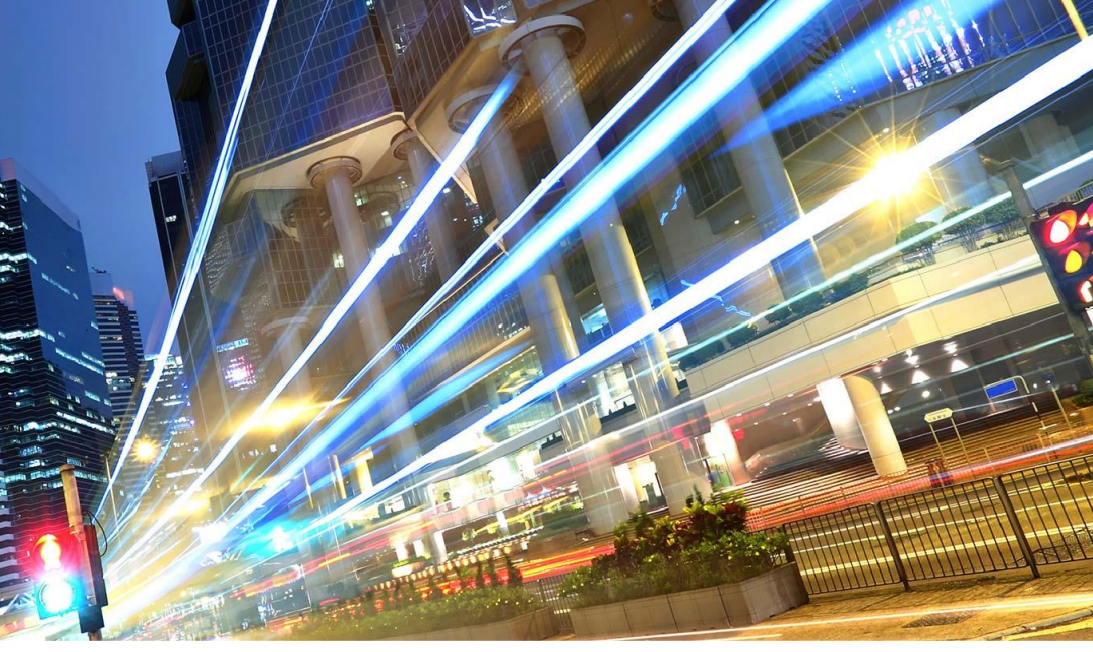

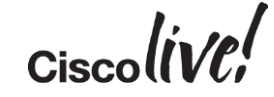

# Serviceability: ISE 1.3

sall.

om sill

Om

Donn

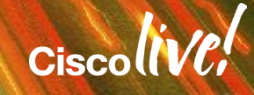

### Serviceability User Stories

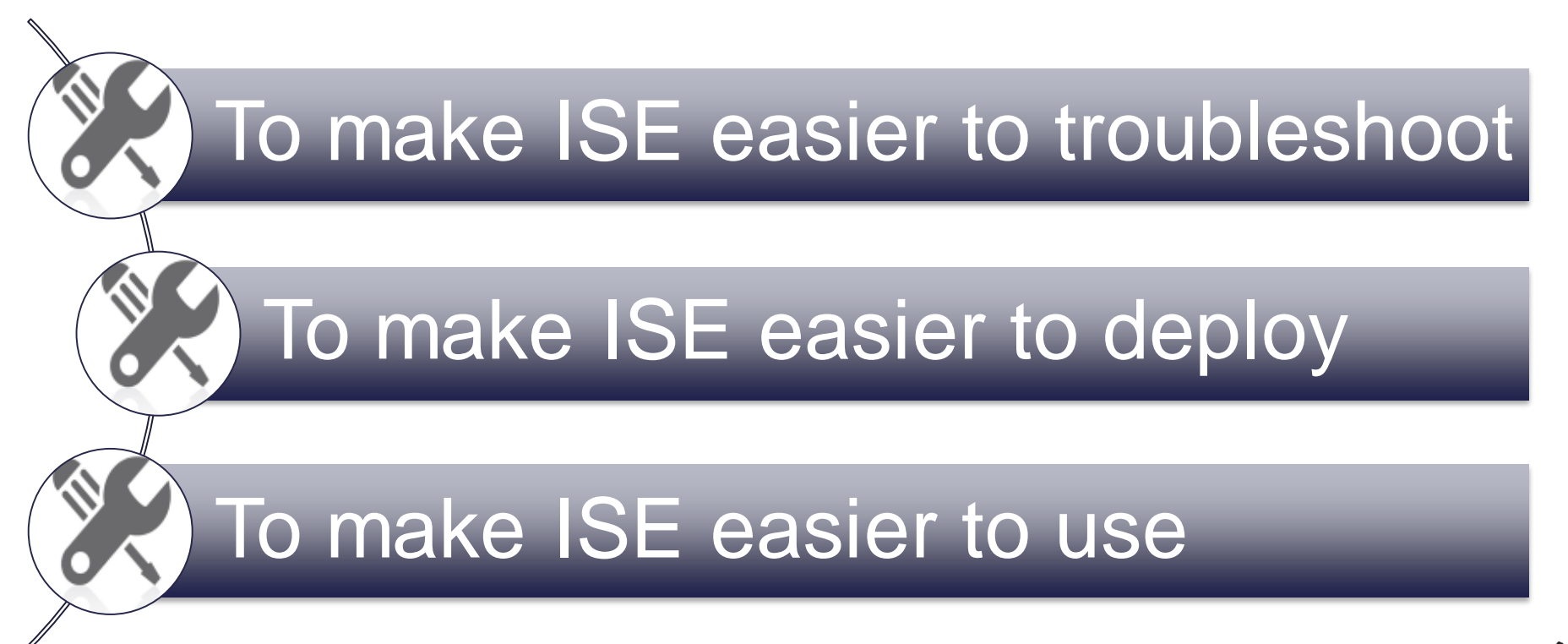

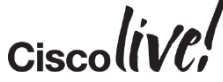

# Tree View

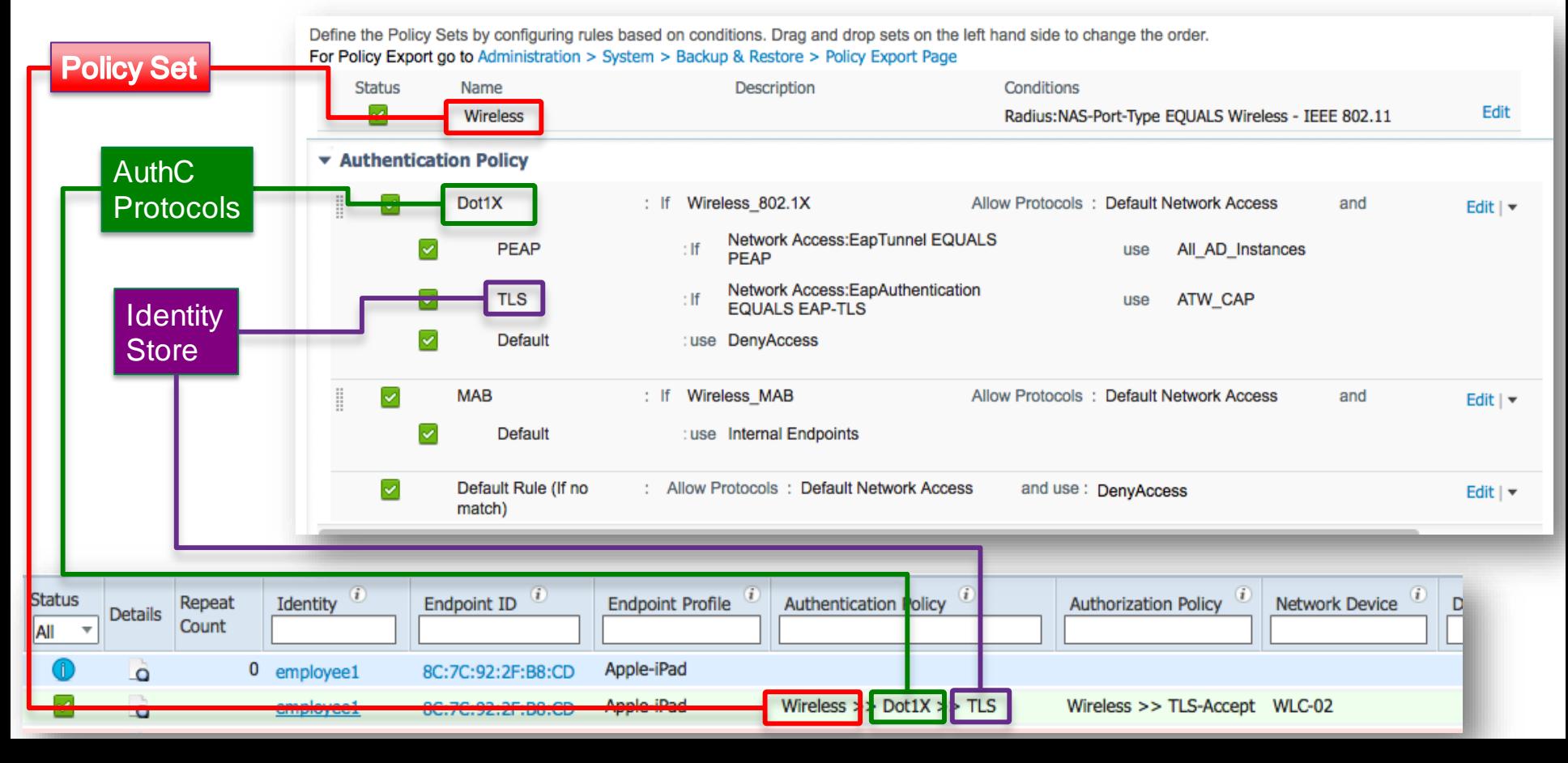

# Tree View

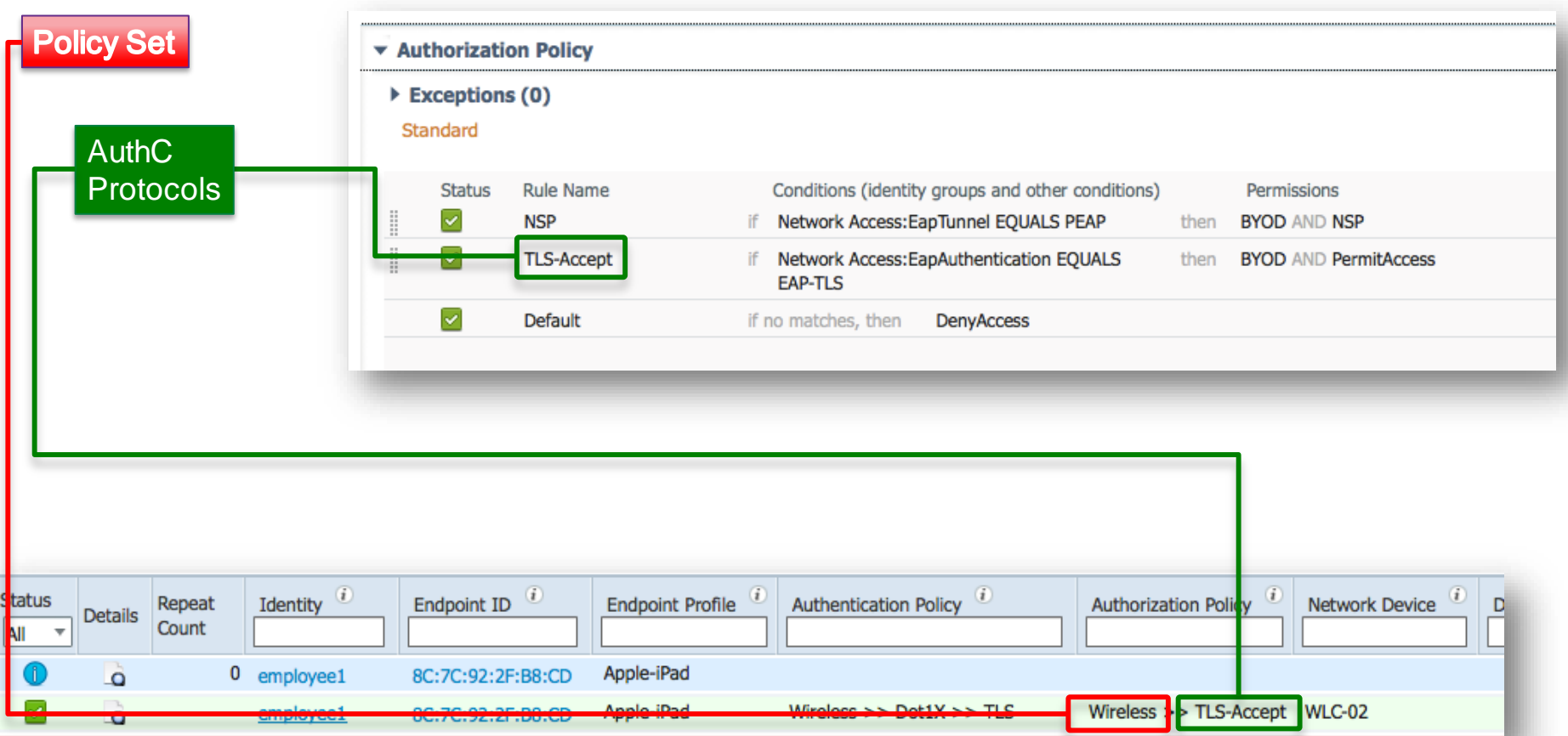

## Filters in Live Log & Live Sessions At Long Last! Regex in Filters

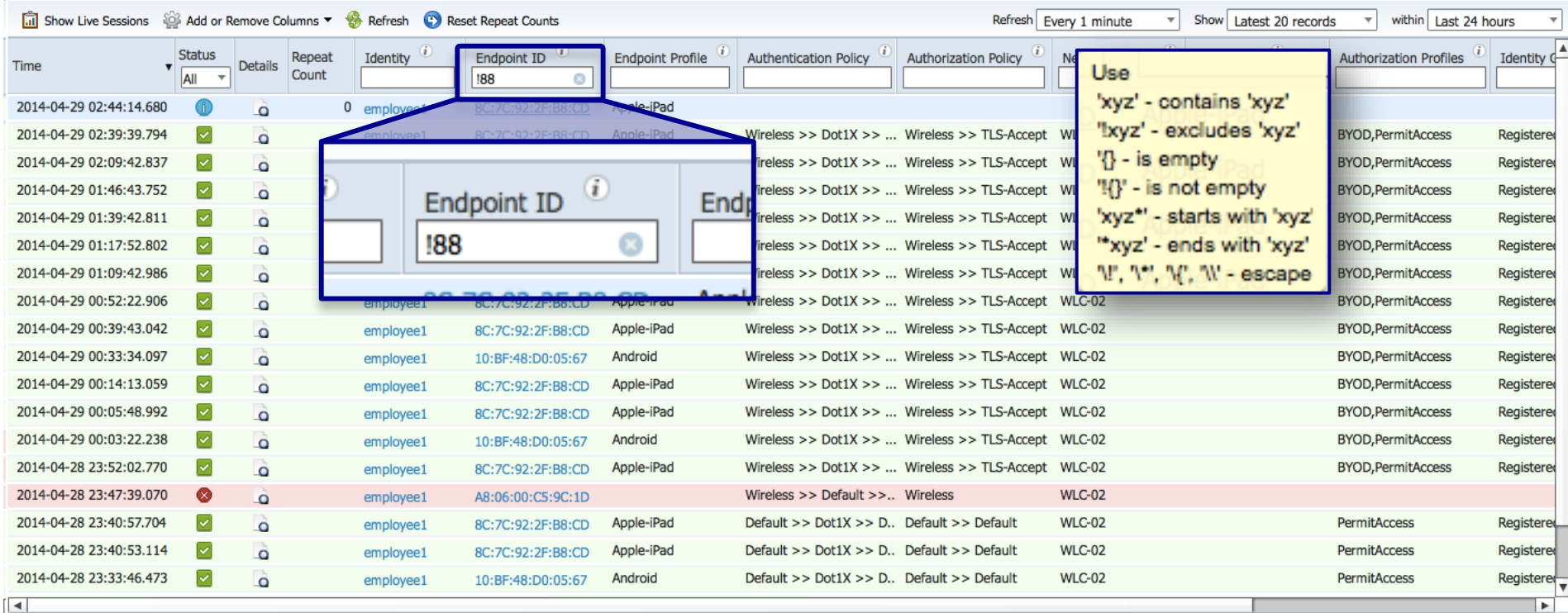

Last update: Apr 29, 14 02:51:02.216 AM UTC

Records shown: 20

# Right Click in Live Log & Live Sessions

#### Adds Right-Click > Copy for the Endpoint ID & Identity Fields in Live Log

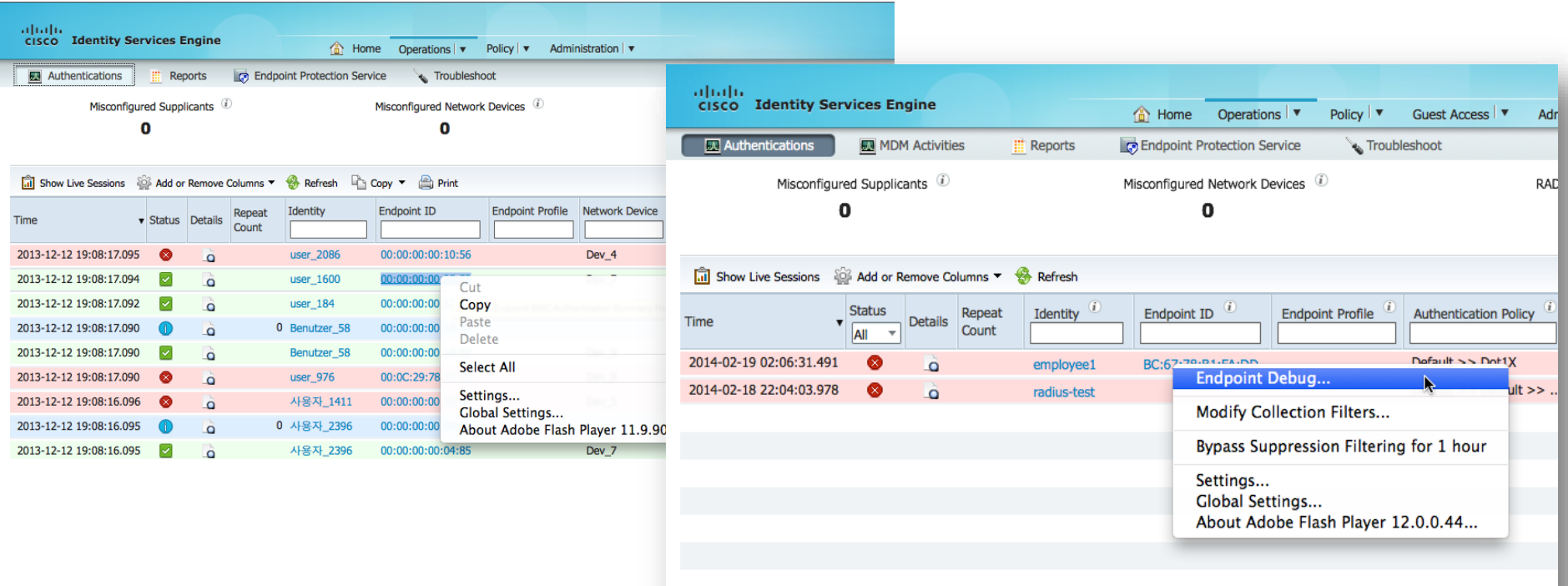

**Serviceability** 

# Debug Endpoint

- Creates debug file of all activity for all services related to that specific endpoint
- Executes and stored per PSN
- Can be downloaded as separate files per-PSN
- Or Merged as a single file

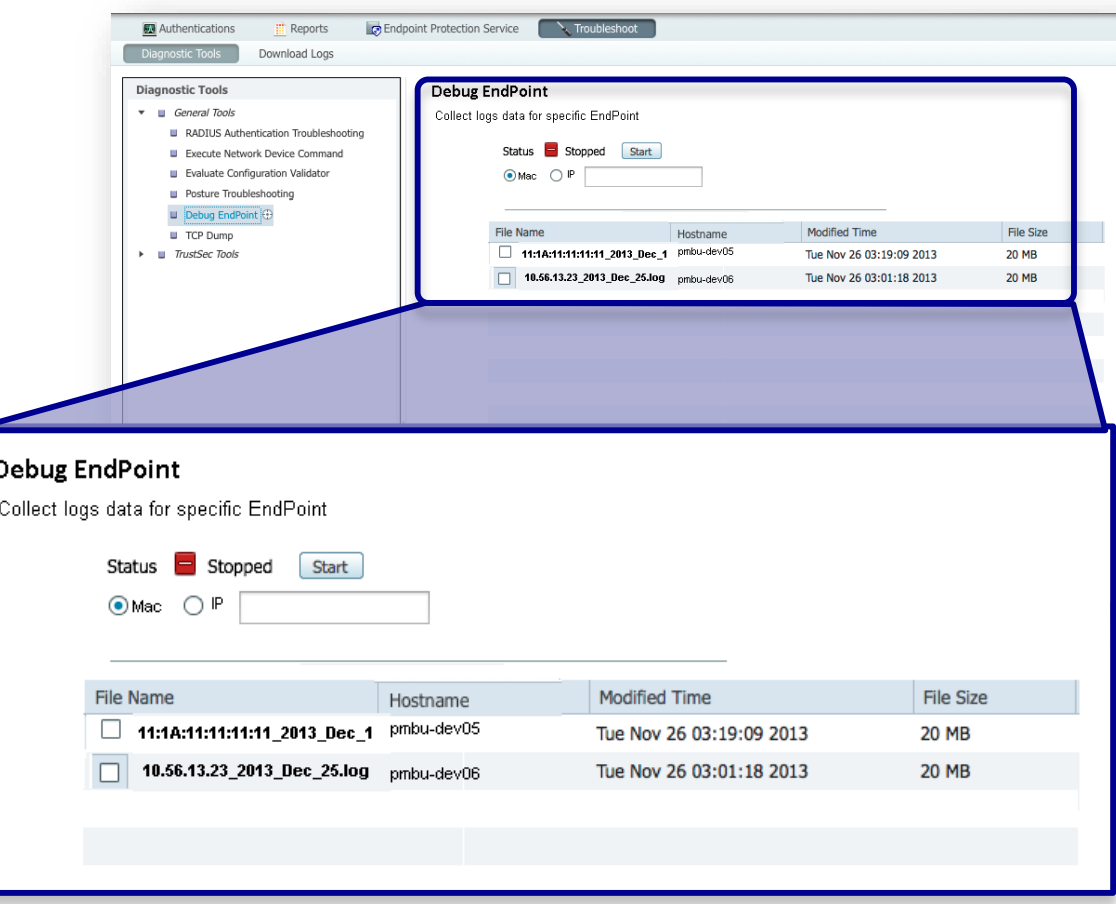

### Off-Line Examination of Configuration Exportable Policy

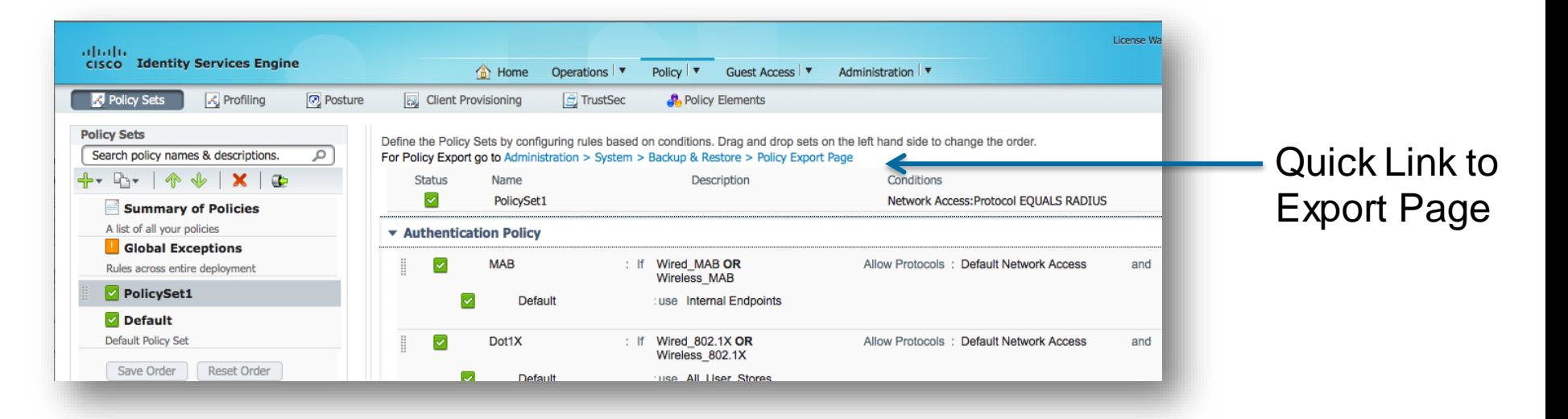

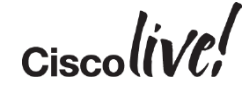

Exports as XML

2

 $3 4 -$ 

 $5 -$ 

6

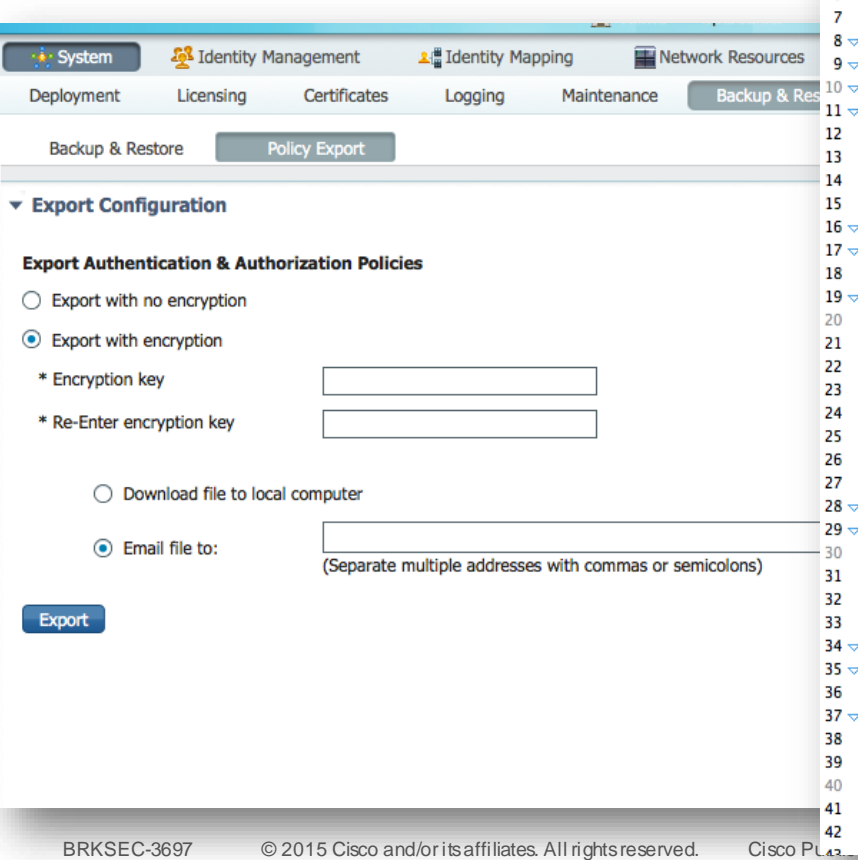

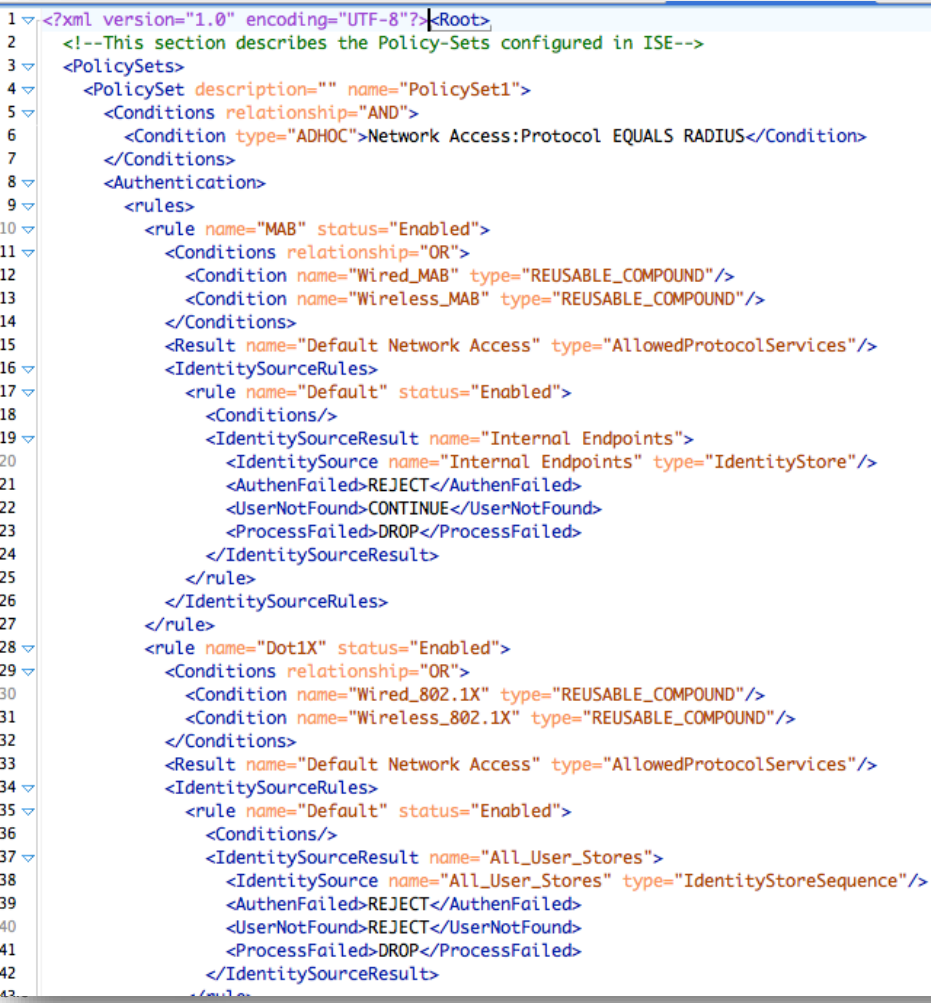

# VMWare OVA Templates!

- Finally! We have supported OVA Templates
- Ensures customers will not mis-configure their VMWare settings – Preset: Reservations, vCPU's, Storage
- Based on following Specs:

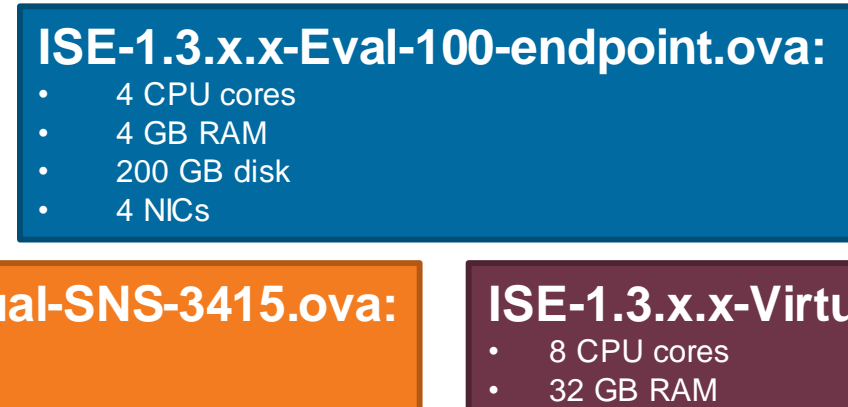

- **ISE-1.3.x.x-Virtu**
- 4 CPU cores
- 16 GB RAM
- 600 GB disk
- 4 NICs

### **ISE-1.3.x.x-Virtual-SNS-3495.ova:**

- 32 GB RAM
- 600 GB disk
- 4 NICs

# Agenda

- Introduction
- Certificates, Certificates, **Certificates**
- BYOD Best Practices
- Integrating with Cisco and Non-Cisco
- **ISE in a Security EcoSystem**
- Serviceability & **Troubleshooting**
- Staged Deployments (Time Permitting)
- Conclusion

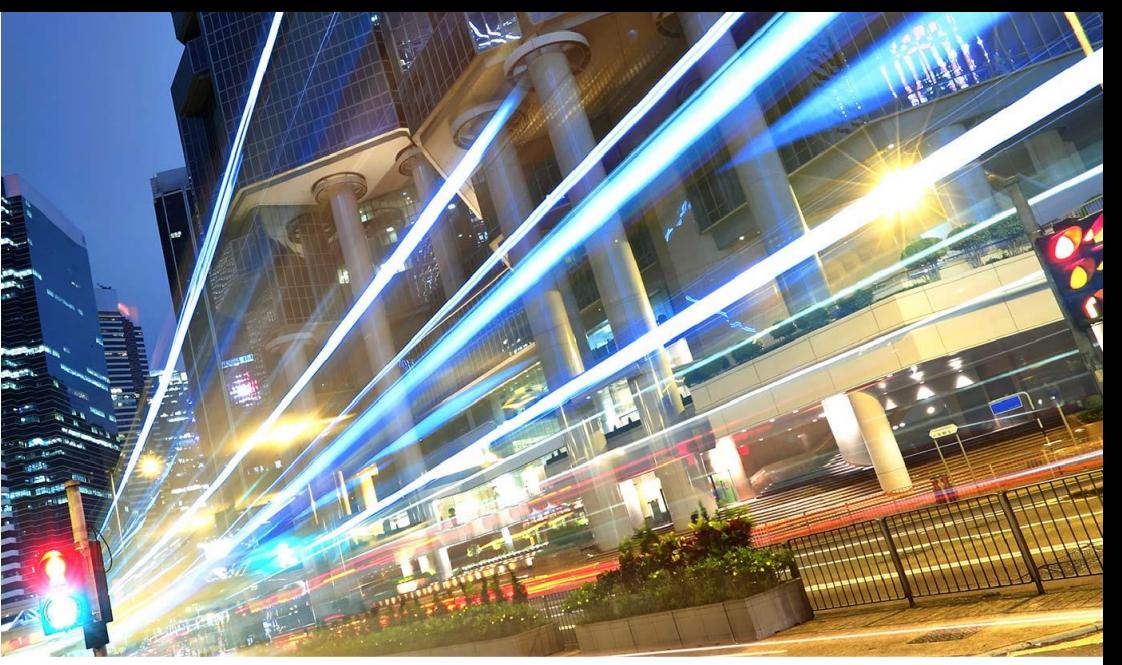

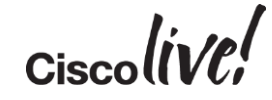

# Staged Deployments

**EN BID** 

sall.

Om

Donn

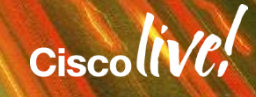

# Monitor Mode Policies

### • BE CAREFUL

- Monitor Mode needs to keep Authorisation Results simple
	- Access-Accept / Reject
	- For Phones, needs: Voice Domain also
- Local Authorisations Still Possible (be careful):

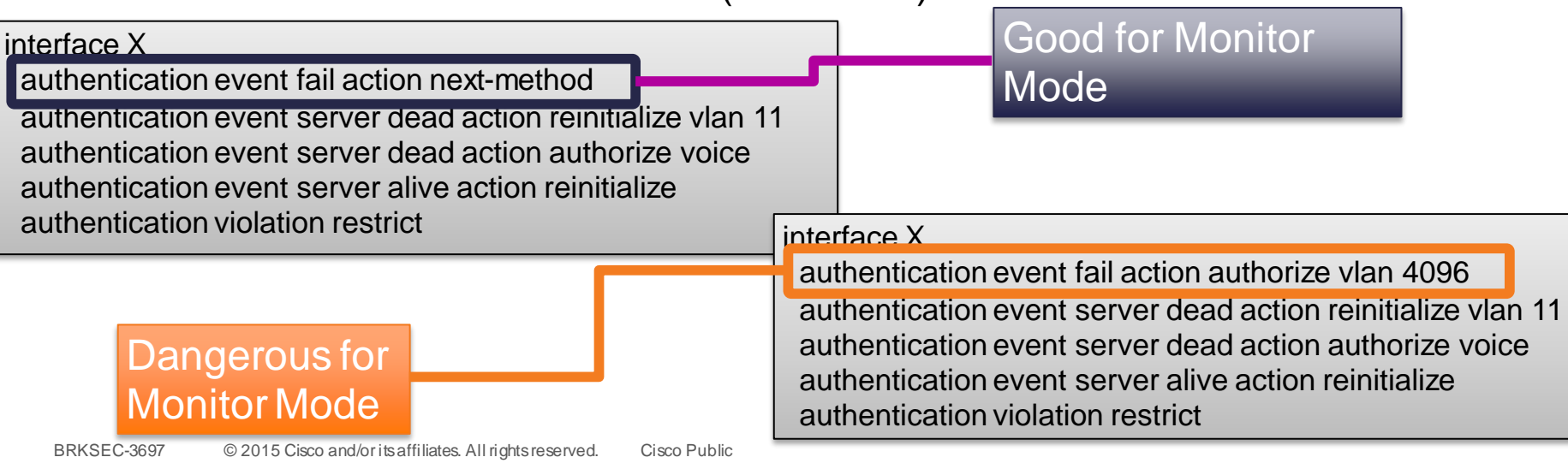

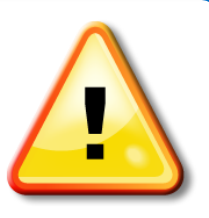

### • Monitor Mode

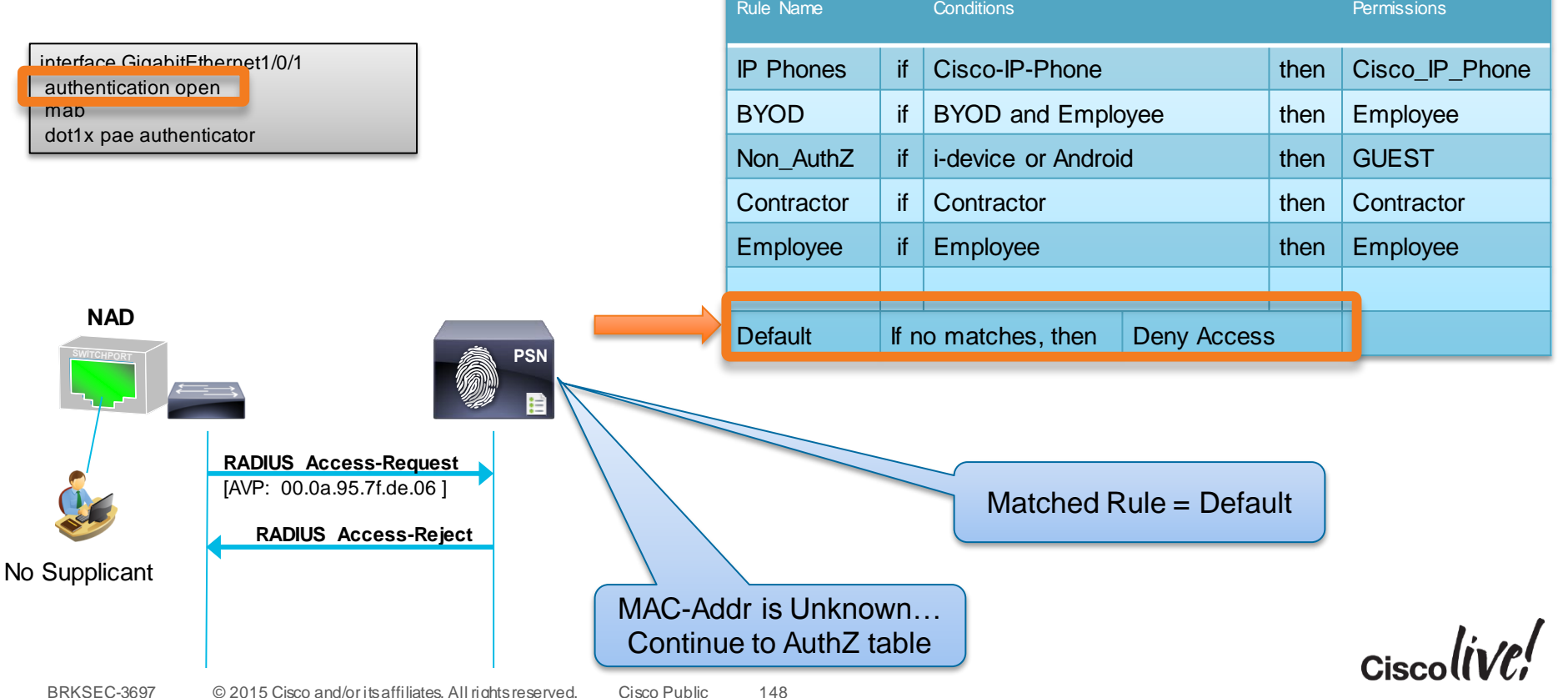

### • Low-Impact

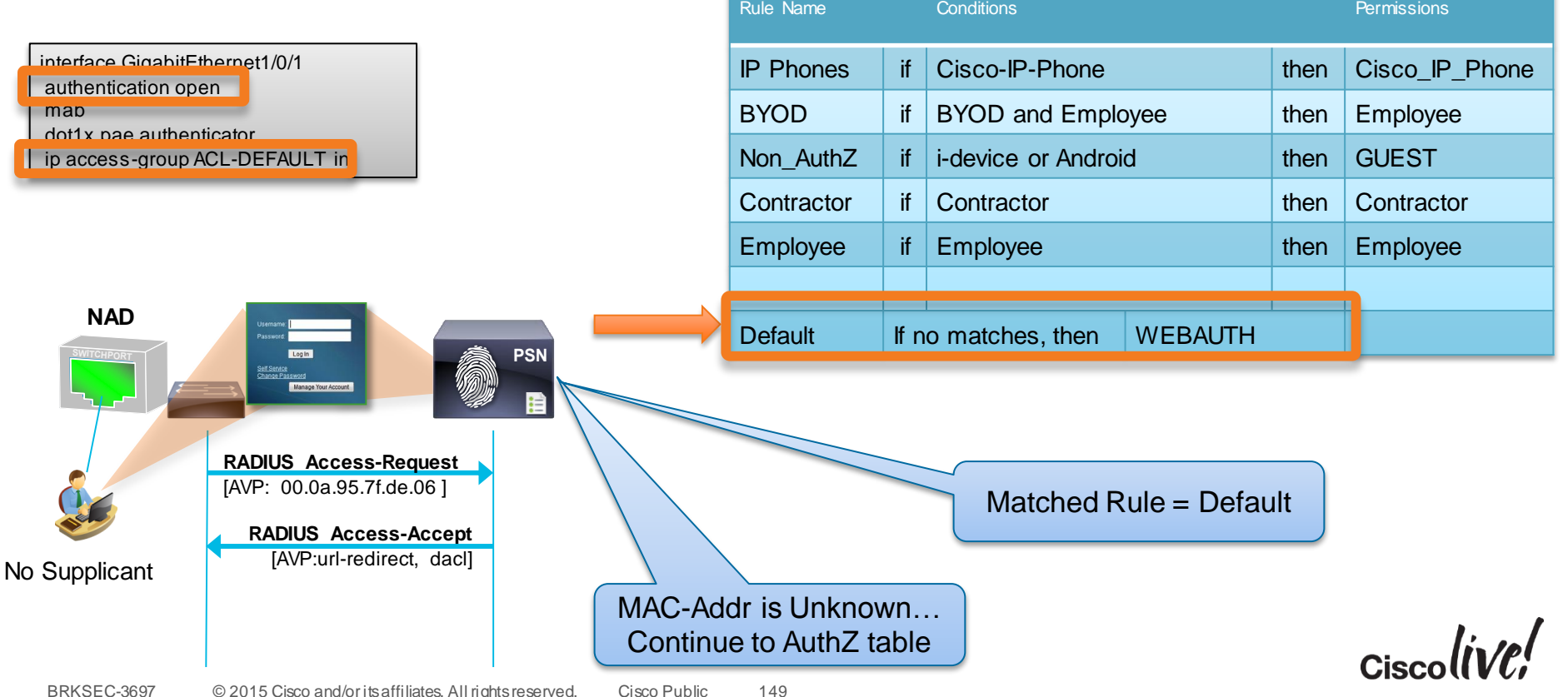

#### Phased Deployments

# Network Device Groups

- Creation of many: Organise& Why use them
- A little up-front work, can really help you get specific in your policies.
- Organise by:
	- Device Type
		- Wired / Wireless / Firewall / VPN
		- OEAP / CVO
	- Place in Network
		- Access-Layer / Data Centre
	- Geographic Location

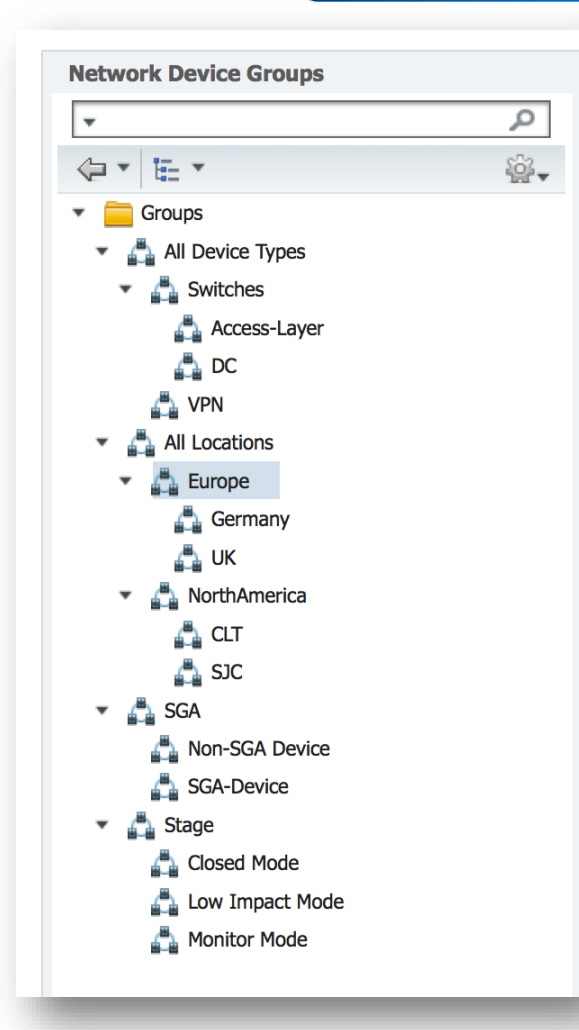

- Low-Impact: An *Entire* Switch at a Time
- Create a Network Device Group for all Switches that will use Low-Impact.

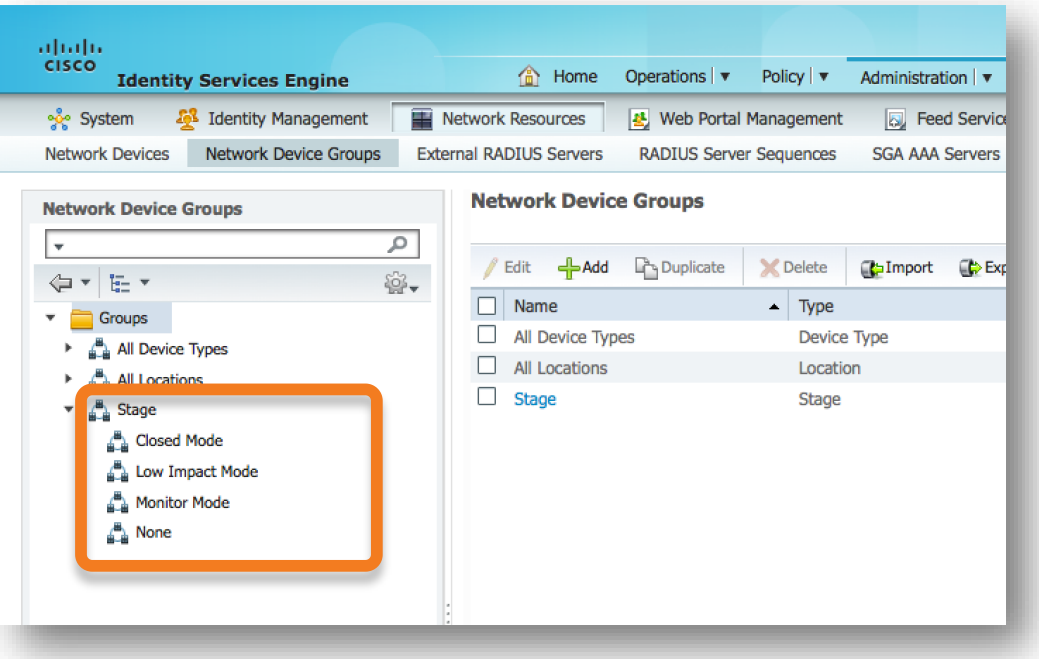

ISE 1.2+

# ISE 1.2: Policy Sets

### • Separate Set of Policies for Each Mode of Deployment

,,,,,,,, **CISCO Identity Services Engine** Home Operations v Policy | v Administration | v & Profiling **A** Policy Set **Posture Client Provisioning** Security Group Access **Policy Elements Policy Grouping** Define the Policy Sets by configuring rules based on conditions. Drag and drop sets on the left hand side to change the order. Search policy names & descriptions. Q **Status** Name Description Conditions  $\overline{\mathcal{L}}$ MonitorMode DEVICE:Stage EQUALS Stage#Stage#Monitor Summary of Policies Authentication Policy Authentication Policy A list of all your policies **Global Exceptions Authorization Policy** Rules across entire deployment Authorisation Policy Exceptions (0) ThirdPartyDevices **Standard** MonitorMode LowImpactMode Status **Rule Name** Conditions (identity groups and other conditions) Permissions  $\vert\textbf{v}\vert$ **IP Phones** If EndPoints: LogicalProfile EQUALS IP-Phones Cisco IP Phones ClosedMode then  $\overline{\textbf{v}}$ **Wireless AP** if EndPoints: EndPointPolicy EQUALS Ciscothen PermitAccess Default Access-Point Default Policy Set  $\checkmark$ Printers If EndPoints: LogicalProfile EQUALS Printers then PermitAccess Save Order Reset Order  $\overline{\mathcal{S}}$ Machine Auth (AD1:ExternalGroups EQUALS ise.local/Users PermitAccess then /Domain Computers AND Radius: User-Name STARTS\_WITH\_host/  $\overline{\mathbf{v}}$ **Domain Users** If AD1:ExternalGroups EQUALS ise.local/Users then **PermitAccess** /Domain Users ▽ Default if no matches, then **DenyAccess**  $Ciscolive$ Save Reset

فاختانه والمستعمر المستقيمة المستقيمة المستقيم التي المستعمل المستقيمات المستقيمة المستقيمات المستقيمة والمستقيمة المستقيمات المستقيمة المستقيمة المستقيمة المستقيمة المستقيمة المستقيمة المستقيمة المستقيمة المستقيمة المستق

- mab eap Trick of the Trade
- What is "mab eap"?
	- Option of MAB configuration uses EAP-MD5 to transmit the MAB data.
- Behaviour with ISE will be the same.
	- We can use this as a differentiator ports that should be in Low-Impact.

C3750X(config-if)#mab ? eap Use EAP authentication for MAC Auth Bypass  $<$ cr $>$ C3750X(config-if)#mab eap C3750X(config-if)#description Conference Room B

157

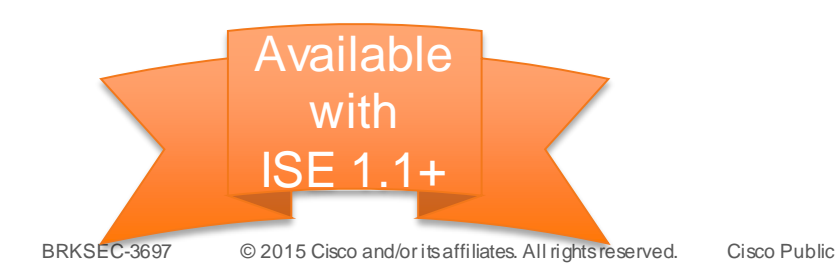

\*6500 added support in SXJ4

- MAB EAP Trick of the Trade
- Policy  $\rightarrow$  Policy Elements  $\rightarrow$  Authentication  $\rightarrow$  Results  $\rightarrow$  Allowed Protocols
	- Allow EAP-MD5
	- Detect EAP-MD5 as Host Lookup

Note: Best-Practice is to never modify default objects

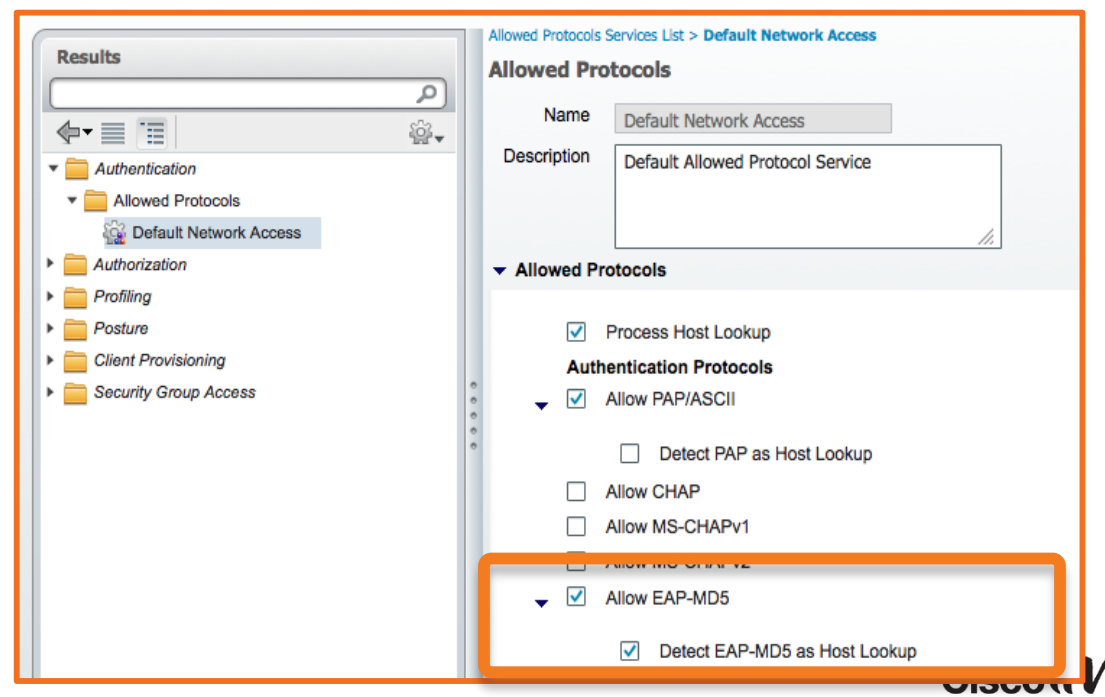

### • MAB EAP Trick of the Trade

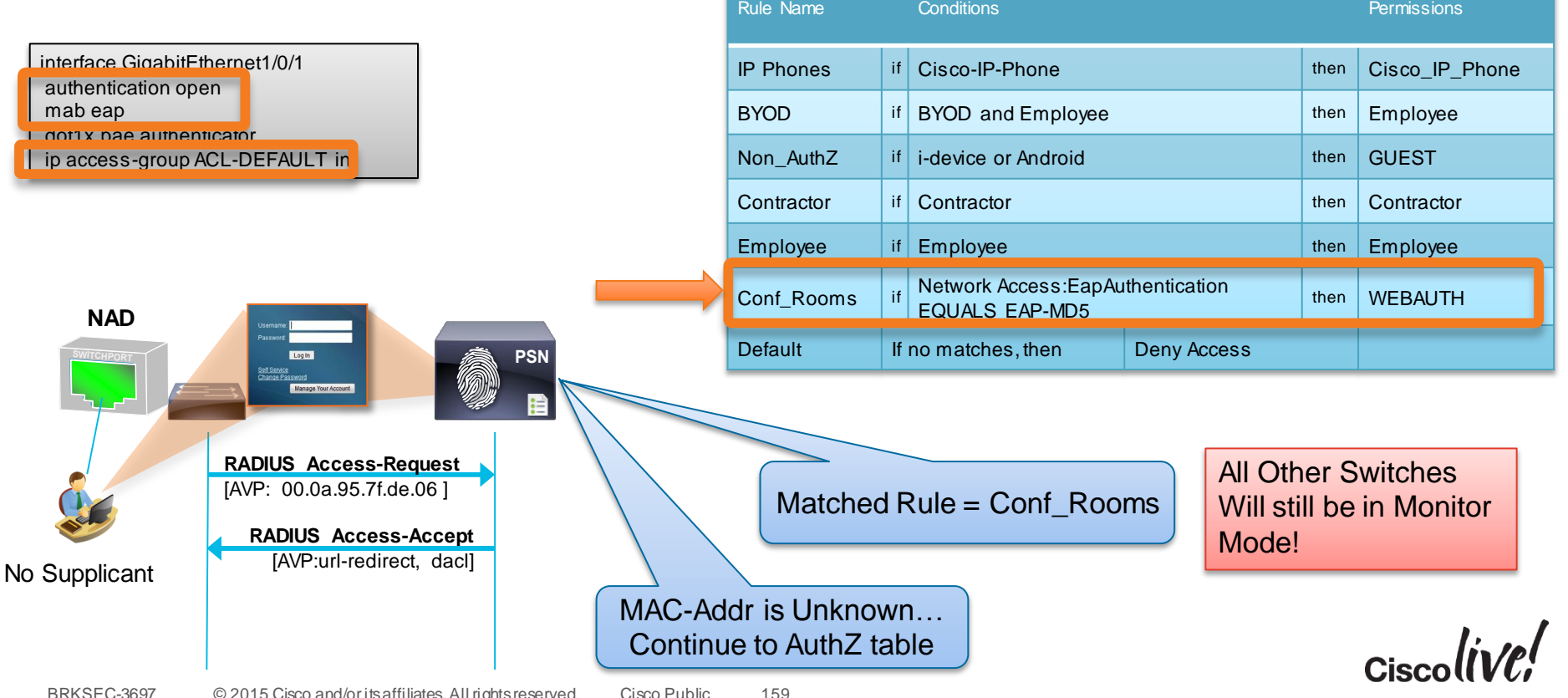

### Moving from Monitor to Low-Impact • MAB EAP Trick of the Trade

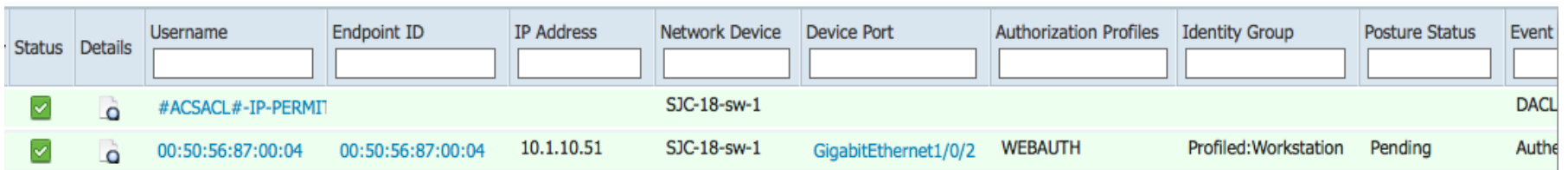

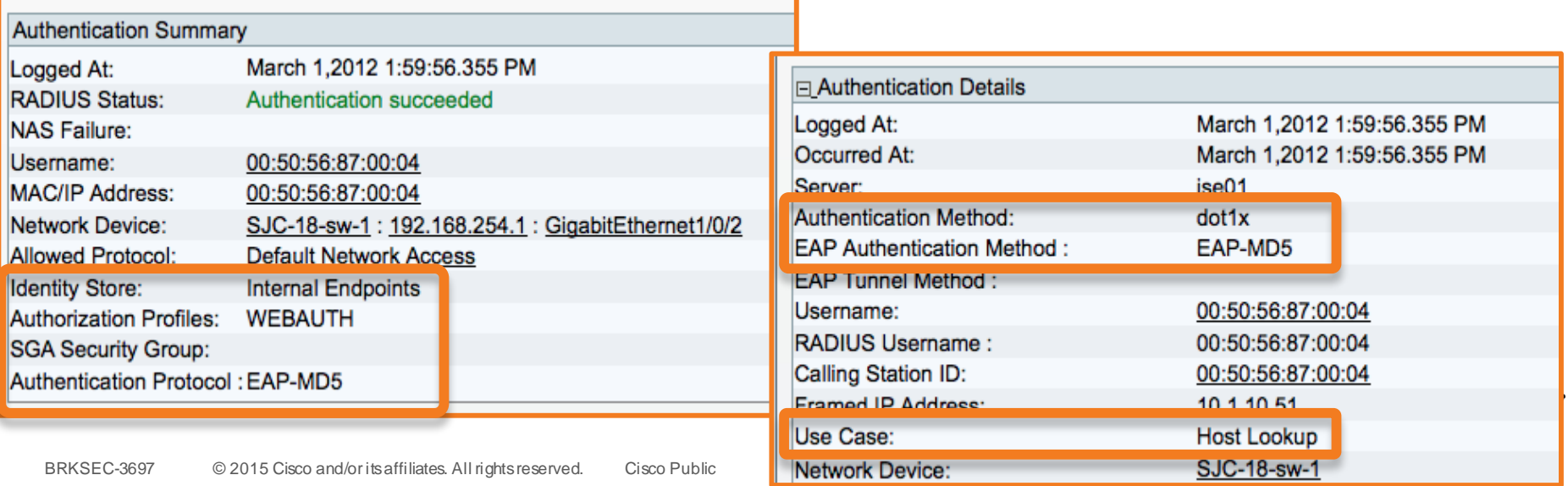

# Agenda

- Introduction
- Certificates, Certificates, **Certificates**
- BYOD Best Practices
- Integrating with Cisco and Non-Cisco
- **ISE in a Security EcoSystem**
- Serviceability & **Troubleshooting**
- Staged Deployments (Time Permitting)
- Conclusion

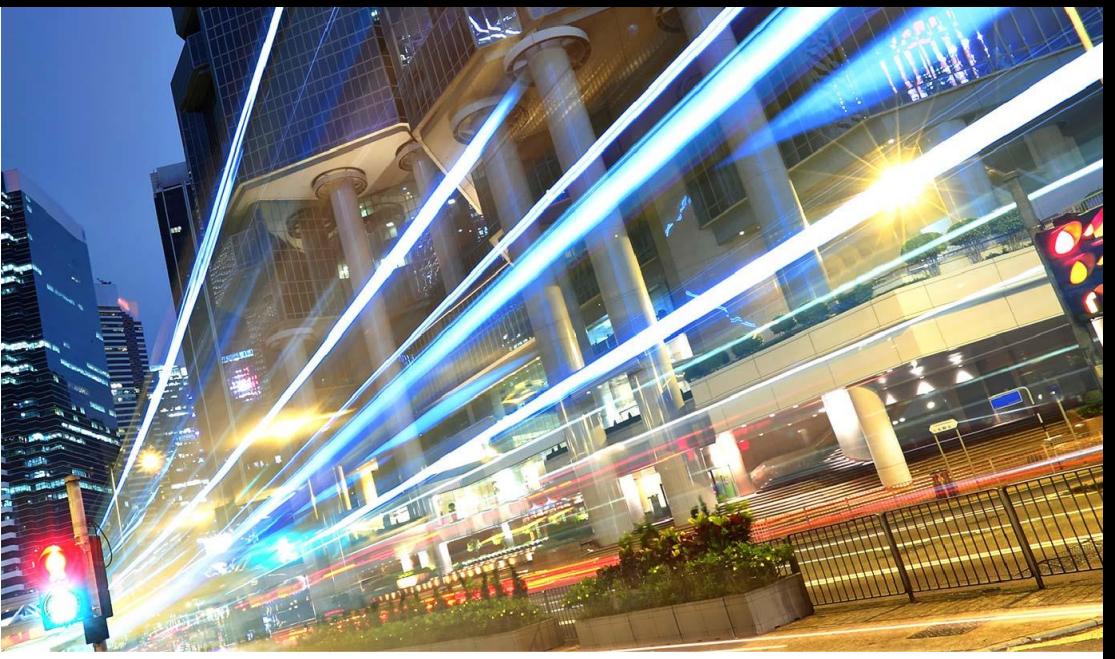

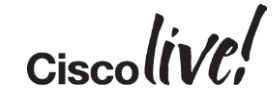

# Recommended Reading

"Buy our book, help us afford more beer! ["http://amzn.com/1587143259](http://amzn.com/1587143259)

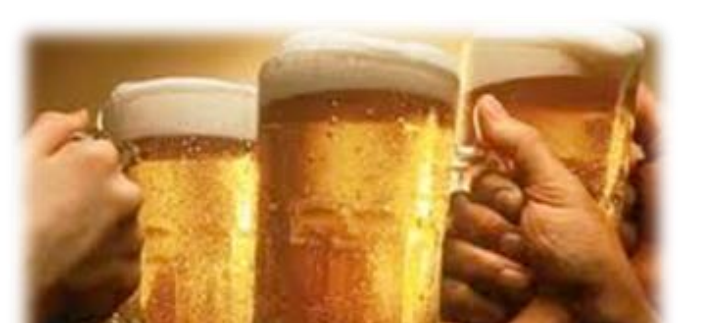

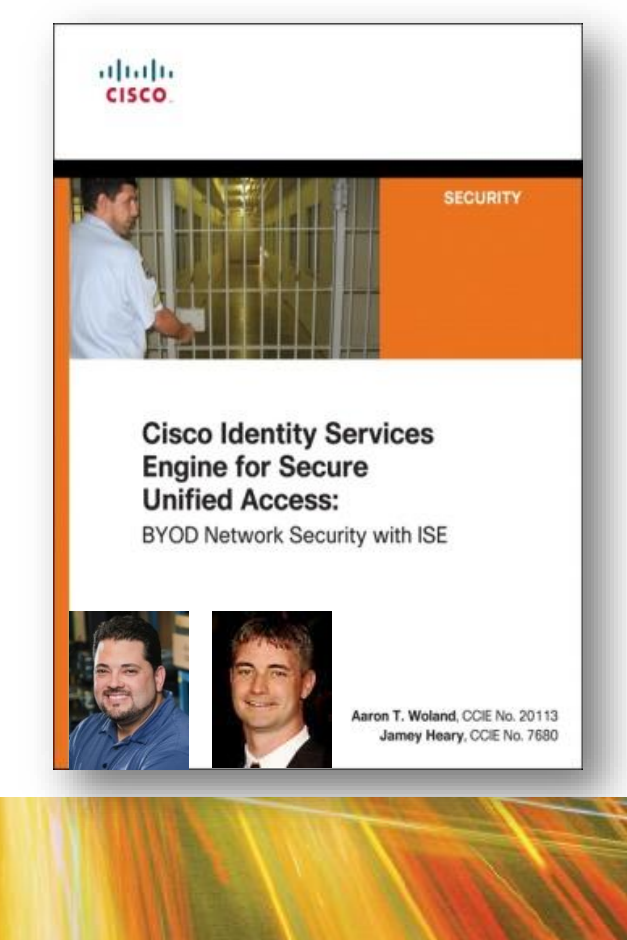

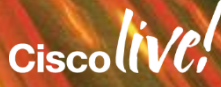

# Call to Action

- Visit the World of Solutions for
	- Cisco Campus (speaker to add relevant demos/areas to visit)
	- Walk in Labs (speaker to add relevant walk in labs)
	- Technical Solution Clinics
- Meet the Engineer (Speaker to specify when they will be available for meetings)
- Lunch time Table Topics
- DevNet zone related labs and sessions
- Recommended Reading: for reading material and further resources for this session, please visit [www.pearson-books.com/CLMilan2015](http://www.pearson-books.com/CLMilan 2015)

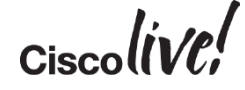
#### IPv6-only Experimental SSID (with NAT64)

### **SSID: IPV6ONLYEXP PASS: iknowbesteffort**

Addressing: SLAAC + stateless DHCPv6 Offsite NAT64 (Thanks to Go6 Institute)

## **Questions/support: @ayourtch Hashtag: #IPV6ONLYEXP SLA: it's in the password**

## Q & A

**EXT BIN** 

**tall** 

Don

DONN

PRES

 $\overline{1}$ 

 $\ddot{m}$ 

 $\overline{\phantom{a}}$ 

秽

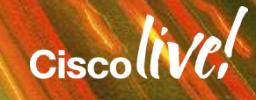

ă.

π.

#### Complete Your Online Session Evaluation

#### **Give us your feedback and receive a Cisco Live 2015 T-Shirt!**

Complete your Overall Event Survey and 5 Session Evaluations.

- Directly from your mobile device on the Cisco Live Mobile App
- By visiting the Cisco Live Mobile Site <http://showcase.genie-connect.com/clmelbourne2015>
- Visit any Cisco Live Internet Station located throughout the venue

T-Shirts can be collected in the World of Solutions on Friday 20 March 12:00pm - 2:00pm

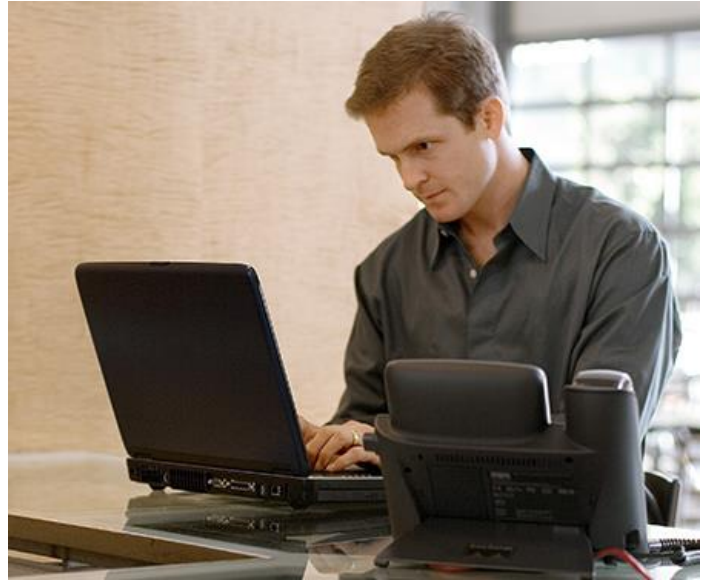

**Learn online with Cisco Live!**  Visit us online after the conference for full access to session videos and presentations. [www.CiscoLiveAPAC.com](http://www.ciscoliveapac.com/)

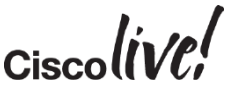

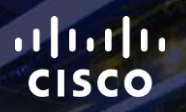

## Thank you.

E.

Ē

Ciscolive!

# CISCO

# CISCO